<span id="page-0-0"></span>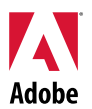

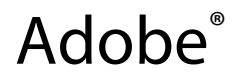

# Dreamweaver<sup>®</sup> CS4 自述

欢迎使用 Adobe<sup>®</sup> Dreamweaver<sup>®</sup> CS4。本文档包含 Dreamweaver CS4 文档中未提供的最新产品 信息、更新资料和疑难解答提示。

```
最低系统要求
安装软件
卸载软件
基于试用版购买
电子许可
注册信息
 InContext Editing
Adobe®
 GoLive® 迁移工具包
 AIR™ Extension for Dreamweaver®
适用于 Ajax 的 Spry 框架
Web 构件
已知问题
客户服务
其它资源
```
# 最低系统要求

Windows<sup>®</sup>

- 1 GHz 或更快的处理器
- Microsoft<sup>®</sup> Windows<sup>®</sup> XP Service Pack 2 (推荐使用 Service Pack 3) 或 Windows Vista<sup>®</sup> Home Premium、Business、Ultimate 或 Enterprise 版的 Service Pack 1 (已通过用于 32 位 版本的 Windows XP 和 Windows Vista 的认证)
- 512MB 内存
- 1GB 可用于安装的硬盘空间;安装过程中需要更多可用空间(无法在闪存式存储设备上进 行安装)
- 1280x800 的显示分辨率,16 位显卡
- DVD-ROM 驱动器
- 在线服务所必需的宽带 Internet 连接

<span id="page-1-0"></span>Mac OS

- PowerPC<sup>®</sup> G5 或多核 Intel<sup>®</sup> 处理器
- Mac OS X 10.4.11–10.5.4 版
- 512MB 内存
- 1.8 GB 可用于安装的硬盘空间;安装过程中需要更多空间(无法在区分大小写的文件系统 卷上或闪存式存储设备上进行安装。)
- 1,280x800 的显示分辨率,16 位显卡
- DVD-ROM 驱动器
- 在线服务所必需的宽带 Internet 连接

有关系统要求的更新,请访问 *[http://www.adobe.com/go/dw\\_systemreq\\_cn](http://www.adobe.com/go/dw_systemreq_cn)*

如果具有高速 Internet 连接,此产品可能允许您扩展其功能,方法是访问在线提供的某些功能 ("在线服务")。在线服务及其某些功能可能并不适用于所有国家/地区、语言和/或币种,并且可 能在不事先通知的情况下部分或全部终止。对在线服务的使用应受单独的使用条款和 Adobe 在线 隐私策略的制约,要访问这些服务,可能需要用户注册。要获取某些在线服务(包括一些最初免费 提供的服务),可能需要支付额外的费用。有关详细信息,以及要查看使用条款和在线隐私策略, 请访问 *<http://www.adobe.com/cn>*。

## 安装软件

- 1. 请在安装前关闭系统中正在运行的所有应用程序,包括其它 Adobe 应用程序、Microsoft Office 应用程序和浏览器窗口。此外,还建议在安装过程中临时关闭病毒防护程序。
- 2. 您必须具有管理权限,或者能够通过管理员身份验证。
- 3. 执行如下操作:

#### **Windows**:

- 将软件 DVD 放入光盘驱动器,然后按屏幕指示操作。如果安装程序没有自动启动, 请浏览到位于光盘根目录下的 Adobe CS4 文件夹,双击 Setup.exe 启动安装过程。
- o 如果您是从网站下载的软件,请打开文件夹,浏览到 Adobe CS4 文件夹, 双击 Setup.exe,然后按屏幕指示操作。

#### **Mac**:

- 将软件 DVD 放入光盘驱动器, 浏览到位于光盘根目录下的应用程序文件夹, 双击 Setup 启动安装过程。
- 如果您是从网站下载的软件,请打开下载的 .dmg 文件,浏览到应用程序文件夹, 双击 Setup, 然后按屏幕指示操作。
- 4. 如果进行升级安装,安装程序会检查您的系统以查找有效的升级产品。如果找不到,安装 程序会要求您输入要升级的产品的序列号。您还可以安装试用版软件,然后在启动期间显 示的序列号窗口中输入新序列号和以前的序列号。
- 5. 要获取更多 CS4 安装方面的帮助,请访问 [http://www.adobe.com/go/cs4install\\_cn/](http://www.adobe.com/go/cs4install_cn/)。

# <span id="page-2-0"></span>已知问题

- 在 Mac 上,安装后系统性能可能有所下降。安装后重新启动系统可解决此问题。 (#BG063142)
- 在 Mac 上, 无法安装到根驱动器 (即直接安装到 "/"下), 但可以选择 /Applications 或其它文件夹。(#BG044824)
- 在 Vista64 上进行安装时,显示错误的默认安装位置。应用程序将安装到正确的位置: c:\program files(x86)。(#BG064131)
- 安装程序"选项"屏幕中显示的"总大小"包括一些需要安装但未显示在组件列表中 的组件所需的空间,因此该数值可能与已列出组件的总大小不等。(#BG059229)
- 安装可能需要花费 20 分钟到 1 小时以上,具体取决于产品和选择安装的组件数量。 (#BG050030)
- 有关安装的详细信息,请访问 <http://www.adobe.com/support/loganalyzer/>

注意:为了在初始安装后安装附加的组件或重新安装软件,您必须保证可以访问原始安装程序 (CD、DVD 或从网站下载的文件)。"修复"不是可用选项。

#### 卸载软件

- 1. 请在卸载前关闭系统中正在运行的所有应用程序,包括其它 Adobe 应用程序、Microsoft Office 应用程序和浏览器窗口。
- 2. 执行如下操作:
	- $\circ$  在 Windows XP 中,打开 Windows 控制面板,双击 "添加/删除程序"。选择想要 卸载的产品,单击"更改/删除",然后按屏幕指示操作。
	- $\circ$  在 Windows Vista 中,打开 Windows 控制面板,双击"程序和功能"。选择想要 卸载的产品,单击"卸载/更改",然后按屏幕指示操作。
	- o 重要: Mac OS 具有新的卸载功能。请勿使用将应用程序拖放到"废纸篓"的方式 来卸载它们。要在 Mac OS X 中安全卸载,请双击"应用程序"文件夹中的"卸 载"别名。通过管理员身份验证后,单击"卸载"。

#### 基于试用版购买

在应用程序启动时弹出的序列号窗口中,输入购买软件时获得的序列号。可以输入应用程序自身的 序列号,也可以输入任何包含该应用程序的 Creative Suite 的序列号。如果您购买的产品是 Creative Suite,则可以在该 Creative Suite 中包含的任何应用程序中输入其序列号。下次启动这些应用程序 时,作为同一 Creative Suite 的一部分安装的其它应用程序将识别新序列号。

只有作为试用版运行的应用程序才会识别新序列号。如果其中任何应用程序已使用不同的序列号进 行序列化,它将继续使用该序列号,直至您使用"帮助">"取消激活">"删除我的序列号"删除 旧序列号。删除旧序列号后,下次启动该应用程序时,它将识别新序列号。

<span id="page-3-0"></span>您所购买的序列号是为在特定语言环境中使用该软件所提供的,并且仅为该语言版本的产品所接受。

批量许可的客户不能直接从试用版购买,但是可以在试用版产品中输入批量许可的序列号。要订购 批量许可,请联系当地零售商或授权的 Adobe 许可中心。要查找您所在地区的零售商,请访问 *<http://partners.adobe.com/resellerfinder/na/reseller.jsp>*。

# 电子许可

此产品是在您接受随介质一起提供的许可协议以及有限担保条款的前提下提供的。有关详细信息, 请参阅 Adobe 软件许可协议。软件可能会自动尝试通过 Internet 激活。不会传输任何个人身份信 息,但在某些地区 IP 地址被视为个人身份信息的情况除外。要获得更多信息,请访问 Adobe 网站: [http://www.adobe.com/go/activation\\_cn](http://www.adobe.com/go/activation_cn)。

注意:如果要在另一台计算机上安装产品,必须首先取消激活您的计算机上的软件。要取消激活软 件,请选择"帮助">"取消激活"。

### 注册信息

安装完软件后,请及时进行注册,以确保获得最新的产品信息、培训、简讯以及参加 Adobe 活动 和研讨会的邀请函。

# **Adobe® InContext Editing**

Adobe InContext Editing 使更新 Web 内容对于设计人员和客户都变得非常简单,无需安装软件或进 行培训。Web 设计人员可以维护其站点的设计完整性,同时允许客户处理他们自己的更新。只需在 Dreamweaver 中单击几下鼠标,即可在 Web 设计中定义可编辑的区域,同时保留完整的设计控件。 客户和团队成员可以随时随地直接在其网页上进行编辑。要开始使用 InContext Editing,只需注册 并登录,非常简单。

了解有关 [Adobe InContext Editing](http://www.adobe.com/go/dw_incontextediting_cn) 的更多信息。

**Adobe® GoLive®** 迁移工具包

我们创建了 Adobe GoLive 迁移工具包以帮助用户从 Adobe<sup>®</sup> GoLive<sup>®</sup> CS2 或 GoLive 9 过渡到 Dreamweaver CS4。

Adobe GoLive 迁移工具包包含的文档通过对 GoLive 和 Dreamweaver 两个应用程序中类似的功能 进行比较,使 GoLive 用户熟悉 Dreamweaver。它还提供了一个 Dreamweaver 扩展,该扩展可帮 助您将网站设计和管理从 GoLive 迁移到 Dreamweaver。

了解有关迁移的更多信息并下载 [Adobe GoLive](http://www.adobe.com/go/dw_glmk_cn) 迁移工具包。

**Adobe® AIR™ Extension for Dreamweaver®**

使用 Adobe<sup>®</sup> AIR™ Extension for Dreamweaver<sup>®</sup>,您可以将基于 Web 的应用程序转换为桌面应用 程序。然后,用户可以在其桌面上运行该应用程序,有些情况下,无需 Internet 连接即可运行。

了解有关迁移的更多信息并下载 [Adobe AIR Extension for Dreamweaver](http://www.adobe.com/go/dw_air_cn)。

# <span id="page-4-0"></span>适用于 **Ajax** 的 **Spry** 框架

Spry framework for Ajax 是一个 JavaScript 库,它提供的功能使 Web 设计人员可以构建能够向用 户提供更丰富体验的页面。

Dreamweaver CS4 包含 1.6.1 版的 Spry 框架以实现其 Spry 功能:构件、数据和效果。

当 Spry framework for Ajax 有更新时,可使用 Spry Update Extension for Dreamweaver 来更新您 的站点中的 Spry 资源。

在 Adobe Labs 站点上查看 [Spry Framework for Ajax](http://www.adobe.com/go/dw_spry_cn) 更新。

**Web** 构件

Dreamweaver CS4 支持 Web 构件, Web 构件是一种轻型的 Dreamweaver 扩展, 可为插入和管理 高级用户界面 (UI) 控件(如折叠构件、选项卡式面板或日历)的相关文件提供支持。

Adobe Exchange 上提供了由领先的第三方 JavaScript 和 Ajax 框架供应商提供的这些构件, 以供 下载。

访问 Adobe Exchange 以下载 [Web](http://www.adobe.com/go/dw_webwidgets_cn) 构件。

#### 已知问题

请参考 [Adobe](http://www.adobe.com/go/support_cn/) 支持以获取所有 Dreamweaver CS4 应用程序的最新信息和已知问题。

#### **Subversion** 兼容性

Dreamweaver CS4 使用 Subversion 1.4.5 客户端库。更高版本的 Subversion 客户端库不向后兼容。 注意,如果您更新第三方客户端应用程序(如 TortoiseSVN)以使用 Subversion 1.5 或更高版本, 则更新后的 Subversion 应用程序将更新本地 Subversion 元数据,Dreamweaver 将无法再与 Subversion 进行通信。Subversion 服务器更新不会影响此问题,因为这些更新可向后兼容。

有关此问题的详细信息,请参阅 [http://www.adobe.com/go/dw\\_svn\\_cn](http://www.adobe.com/go/dw_svn_cn)。

#### **Adobe InContext Editing** 无法与 **Adobe AIR** 一起使用

您可以在 InContext Editing 中使用 Web 浏览器编辑网页,但当您在 Adobe AIR 中使用 Web 浏览 器时,则无法进行编辑。(#242947)

# <span id="page-5-0"></span>对 **Windows XP** 的 **GB18030** 支持

为了支持在 Windows XP 系统上显示所有中文标准 GB18030 字符, Adobe 建议安装 Microsoft GB18030 支持软件包。该支持软件包将主要使用字体和输入法编辑器 (IME) 来更新 XP 系统, 以正确支持 GB18030。可以从 Microsoft 网站下载该支持软件包。(#BG061690)

为了使 Dreamweaver 支持在 Windows XP 上显示所有中文标准 GB18030 字符, 必须满足以下 条件:

- 1. 已安装简体中文版的 Dreamweaver CS4
- 2. 已安装 Adobe Heiti 字体
- 3. 已设置对用户界面使用 Adobe Heiti 字体的首选参数

注意: 在 Windows Vista 上, 默认 Dreamweaver 字体 (SimSun) 本来就支持 GB18030 字符。

症状:如果输入到对话框中的 GB18030 字符无法正确呈现(通常显示为方框),并且所用平台是 Windows XP, 那么您需要确保桌面上已安装 Adobe Heiti 字体, 并且通过设置首选参数选择了该 字体。

安装 Adobe Heiti 字体

- a. 将字体 AdobeHeitiStd-Regular.otf 从 Dreamweaver 的安装目录 C:\Program Files\Adobe\Adobe Dreamweaver CS4\zh\_CN\GB18030FixForXP\ 复制到 C:\WINDOWS\Fonts
	- 注意, 如果您安装了 Creative Suite CS4, 则会自动安装 Adobe Heiti 字体。

设置首选参数以启用 Adobe Heiti 字体:

- a. 使用 Windows 资源管理器浏览到 Dreamweaver 的安装位置(例如): C:\Program Files\Adobe\Adobe Dreamweaver CS4\zh\_CN\GB18030FixForXP\
- b. 双击 setNewUIfont.reg 文件

也可以在命令提示符处键入 regedit, 从"文件"菜单中选择"导入"和"浏览"进行导入: C:\Program Files\Adobe\Adobe Dreamweaver CS4\zh\_CN\GB18030FixForXP\setNewUIfont.reg

运行此注册表文件后,将会使用 Adobe Heiti 字体呈现整个用户界面。

注意,要禁止以 Adobe Heiti 字体呈现用户界面:请执行上述步骤导入 ClearNewUIFont.reg。

#### 客户服务

# 客户服务

Adobe 客户服务提供有关产品信息、销售、注册和其它非技术问题的相关支持。要查找联系 Adobe 客户服务的方法,请访问您所在国家/地区的 Adobe.com 网站,然后单击"联系我们"。

# 支持计划选项和技术资源

如果您需要产品的技术支持,包括免费赠送或付费的支持计划以及疑难解答资源方面的信息,可访 问 [http://www.adobe.com/go/support\\_cn/](http://www.adobe.com/go/support_cn/) 获取详细信息。北美地区之外的用户,请访问 [http://www.adobe.com/go/intlsupport\\_cn/](http://www.adobe.com/go/intlsupport_cn/),单击国家/地区名称旁边的"更改"按钮,选择您所在 的地区。

<span id="page-6-0"></span>免费的疑难解答资源包括 Adobe 的支持知识库、Adobe 用户论坛以及更多资源。我们会在网上持 续提供更多工具和信息,供您方便获得,以尽快解决遇到的问题。

如果在安装和卸载任何 Creative Suite 4 应用程序时遇到问题,请先尝试重新启动系统,然后再确 定是否需要联系支持人员。要获取更多 CS4 安装方面的帮助,请访问 [www.adobe.com/go/cs4install\\_cn/](http://www.adobe.com/go/cs4install_cn/)。

# 其它资源

要获取完整的帮助以及社区式的指导、启发和支持,请访问 [http://www.adobe.com/go/dreamweaver\\_community\\_help\\_cn](http://www.adobe.com/go/dreamweaver_community_help_cn)。

# 文档

请访问 [http://www.adobe.com/go/buy\\_books\\_cn](http://www.adobe.com/go/buy_books_cn) 订购印刷版文档。

# 在线资源

[Dreamweaver](http://www.adobe.com/go/dw_home_cn) 产品主页 [Dreamweaver](http://www.adobe.com/go/dw_designcenter_cn) 设计中心 [Dreamweaver](http://www.adobe.com/go/dw_devcenter_cn) 开发人员中心 [Dreamweaver](http://www.adobe.com/go/dw_forum_cn) 用户论坛 [Dreamweaver Exchange](http://www.adobe.com/go/dw_exchange_cn) [辅助功能](http://www.adobe.com/go/dw_accessibility_cn)

[培训](http://www.adobe.com/go/dw_training_cn) Adobe [认证计划](http://www.adobe.com/go/dw_certification_cn) Adobe [合作伙伴计划](http://www.adobe.com/go/dw_partner_cn) [Adobe](http://www.adobe.com/cn) 网站 [Adobe TV](http://www.adobe.com/go/adobetv_cn)

© 2008 Adobe Systems Incorporated。保留所有权利。

<span id="page-7-0"></span>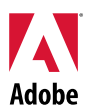

# Adobe<sup>®</sup>

# Dreamweaver<sup>®</sup> CS4 讀我

歡迎使用 Adobe<sup>®</sup> Dreamweaver<sup>®</sup> CS4 • 本文件所包含的內容,為 Dreamweaver CS4 説明文件未 涵蓋的最新產品資訊、更新以及疑難排解提示。

[最低系統需求](#page-7-0) [安裝軟體](#page-8-0) [解除安裝軟體](#page-9-0) [從試用版購買](#page-10-0) [電子授權](#page-10-0) [註冊資訊](#page-10-0) Adobe<sup>®</sup> [InContext Editing](#page-10-0) Adobe<sup>®</sup> GoLive<sup>®</sup> [移轉套件](#page-11-0) Adobe<sup>®</sup> AIR™ Extension for Dreamweaver<sup>®</sup> 適用於 Ajax 的 [Spry Framework](#page-11-0) 網頁 [Widget](#page-11-0) [已知問題](#page-12-0) [客戶關懷](#page-12-0) [其他資源](#page-13-0)

# 最低系統需求

# Windows<sup>®</sup>

- 1GHz 或更快的處理器
- Microsoft® Windows® XP (含 Service Pack 2,建議使用 Service Pack 3) 或 Windows Vista® Home Premium、Business、Ultimate 或 Enterprise (含 Service Pack 1; 已認證供 32位 元版本 Windows XP 和 Windows Vista 使用)
- 512MB 的 RAM
- 安裝需要 1GB 可用硬碟空間;安裝期間需要額外的可用空間 (無法安裝於快閃型儲存裝 置上)
- 1,280x800 顯示器, 16 位元的視訊卡
- DVD-ROM 光碟機
- 線上服務需要寬頻網際網路連線

<span id="page-8-0"></span>Mac OS

- PowerPC<sup>®</sup> G5<sup>,</sup>或多核心 Intel<sup>®</sup> 處理器
- $\cdot$  Mac OS X v10.4.11–10.5.4
- 512MB 的 RAM
- 安裝需要 1.8GB 可用硬碟空間;安裝期間需要額外的硬碟空間 (無法安裝於使用區分大小 寫之檔案系統的磁碟區或快閃型儲存裝置上)
- 1,280x800 顯示器, 16 位元的視訊卡
- DVD-ROM 光碟機
- 線上服務需要寬頻網際網路連線

如需系統需求的更新項目,請造訪 *[http://www.adobe.com/go/dw\\_systemreq\\_tw](http://www.adobe.com/go/dw_systemreq_tw)*。

本產品可能透過供您存取某些存放於線上的服務 (「線上服務」) 來擴充其功能<sup>,</sup>前提是您要具備高 速網際網路連線。因此,線上服務與某些功能並非所有國家/地區、語言和/或貨幣都適用,也有可 能不經通知逕行中止部分或全部的服務。線上服務的使用由個別使用規定規範,同時遵守「Adobe 線上隱私權政策」;存取這些服務可能會要求使用者進行註冊。有些線上服務可能需要另外收費, 包括某些一開始並未收費的服務。如需詳細資訊以及檢閱使用規定和「線上隱私權政策」,請造訪 *[www.adobe.com/tw](http://www.adobe.com/tw)*。

安裝軟體

- 1. 安裝前,請先關閉系統上所有目前正在執行的應用程式,包括其他 Adobe 應用程式、 Microsoft Office 應用程式以及瀏覽器視窗。也建議您在安裝期間暫時關閉防毒軟體。
- 2. 您必須具有管理員權限,或能夠被驗證為管理員身分。
- 3. 執行下列其中一項:

# **Windows**:

- o 將 DVD 放入光碟機中,然後依照畫面上的指示進行。如果安裝程式未自動啟動, 請瀏覽至光碟根目錄底下的 Adobe CS4 資料夾,然後連按兩下 Setup.exe 啟動安 裝程序。
- o 如果您是從網路下載軟體,請開啟資料夾、瀏覽至 Adobe CS4 資料夾、連按兩下 Setup.exe,然後依照畫面上的指示進行。

# **Mac**:

- o 將 DVD 放入光碟機中,瀏覽至光碟根目錄底下的應用程式資料夾,然後連按兩下 Setup 啟動安裝程序。
- o 如果您是從網路下載軟體,請開啟下載的 .dmg 檔案、瀏覽至應用程式資料夾、連 按兩下 Setup,然後依照畫面上的指示進行。
- 4. 如果您是谁行升級安裝,安裝程式會檢查系統,尋找有效的升級產品。如果找不到,則會 請您輸入欲升級之產品的序號。您也可以安裝試用版軟體,之後在啟動時顯示的序列化畫 面中輸入新的和舊的序號。
- 5. 如需 CS4 安裝程序的其他協助,請前往 [http://www.adobe.com/go/cs4install\\_tw](http://www.adobe.com/go/cs4install_tw)。

# <span id="page-9-0"></span>已知問題

- 在 Mac 上安裝後,系統效能看起來可能會變慢。安裝後重新啟動系統,即可解決此問 題。(#BG063142)
- 在 Mac 上,您無法安裝至根磁碟機 (亦即直接安裝在「/」之下),但您可以選擇 /Applications 或其他資料夾。(#BG044824)
- 安裝至 Vista64 時,會出現錯誤的預設安裝位置。應用程式會安裝至以下正確位置: c:\program files( $x86$ )  $\circ$  (#BG064131)
- 安裝程式「選項」畫面中顯示的「大小總計」包含安裝必要元件的所需空間,但這些 元件並未列在元件清單中,因此這個數字可能不等於列出的元件大小。(#BG059229)
- 安裝程序可能需要 20 分鐘至超過 1 小時,視產品和選擇安裝的元件數目而定。 (#BG050030)
- 如需安裝的相關詳細資訊,請前往 <http://www.adobe.com/support/loganalyzer/>

注意: 最初安裝後若想安裝其他元件或重新安裝軟體,您必須能夠存取原始安裝程式 (CD、DVD 或網路下載檔案)。無法進行修復。

# 解除安裝軟體

- 1. 解除安裝前,請先關閉系統上所有目前正在執行的應用程式,包括其他 Adobe 應用程式、 Microsoft Office 應用程式以及瀏覽器視窗。
- 2. 執行下列其中一項:
	- $\circ$  在 Windows XP 中,開啟 Windows 控制台,然後連按兩下「新增或移除程式」。 選取您要解除安裝的產品,按一下「變更/移除」,然後依照畫面上的指示進行。
	- $\circ$  在 Windows Vista 中,開啟 Windows 控制台,然後連按兩下「程式和功能」。選 取您要解除安裝的產品,按一下「解除安裝/變更」,然後依照畫面上的指示進行。
	- o 重要事項:Mac OS 具有全新的解除安裝功能。請勿使用將應用程式拖曳到垃圾桶 的方式,來解除安裝應用程式。若想在 Mac OS X 中安全地解除安裝,請連按兩下 位於「應用程式」資料夾中的「解除安裝」別名。驗證您具有管理員身分,然後按 一下「解除安裝」。

<span id="page-10-0"></span>啟動應用程式時,在序列化畫面中輸入您購買軟體時所收到的序號。您可以輸入應用程式本身的序 號,也可以輸入包含該應用程式的任一 Creative Suite 的序號。如果您購買的產品屬於 Creative Suite 的一部分,則您可以在 Creative Suite 包含的任一應用程式中輸入序號。同一個 Creative Suite 一起安裝的其他應用程式在下次應用程式啟動時,會認得這個新序號。

只有以試用版執行的應用程式才會認得新序號。如果其他應用程式已使用其他序號序列化,便會繼 續使用該序號,直到您使用「說明 > 停用 > 清除我的序號」移除舊序號。接著,下次應用程式啟動 時,便會認得這個新序號。

您購買的序號是供您使用特定語言版本的軟體,也只有以該語言安裝的產品才能接受。

大量授權客戶無法從試用版直接進行購買,但可以在試用產品輸入大量授權序號。如需訂購大量授 權,請聯絡您的經銷商或已獲授權的 Adobe 授權中心。若要尋找當地經銷商,請前往 *<http://partners.adobe.com/resellerfinder/na/reseller.jsp>*。

#### 電子授權

本產品提供您使用的前提為,您接受媒體隨附的授權合約以及有限瑕疵責任擔保。如需詳細資訊, 請參閱「Adobe 軟體授權合約」。軟體會自動試著透過網際網路進行啟用,不會傳輸可識別個人身 分的資訊,除了 IP 位址 (IP 位址在某些法律轄區被視為可識別個人身分)。若想深入了解,請造訪 Adobe 網站: [http://www.adobe.com/go/activation\\_tw](http://www.adobe.com/go/activation_tw)。

注意:如果您要在另一台電腦上安裝產品,您必須先停用您電腦上的軟體。若要停用,請選擇「説 明 > 停用」。

#### 註冊資訊

安裝軟體時,請務必進行註冊,以便收到最新產品資訊、訓練、電子報,以及 Adobe 活動及研討 會的邀請函。

# **Adobe® InContext Editing**

Adobe InContext Editing 讓設計人員和用戶端都能輕鬆更新網路內容,不必安裝軟體或進行訓練。 透過這項功能,網路設計人員可以保持網站設計的完整性,而用戶端也能處理自己的更新內容。只 要在 Dreamweaver 中按幾下, 就能定義網路設計的可編輯區域, 同時依舊保有設計內容的完整主 控權。不論何時何地,用戶端和小組成員都可以直接在他們的網頁上進行編輯。開始使用 InContext Editing 的方法十分簡單:馬上登記,馬上開始。

深入了解 [Adobe InContext Editing](http://www.adobe.com/go/dw_incontextediting_tw)。

<span id="page-11-0"></span>**Adobe® GoLive®** 移轉套件

我們建立了 Adobe GoLive 移轉套件協助使用者由 Adobe<sup>®</sup> GoLive<sup>®</sup> CS2 或 GoLive 9 轉換至 Dreamweaver CS4。

Adobe GoLive 移轉套件中包含説明文件,透過 GoLive 和 Dreamweaver 兩項應用程式相似功能的 比較,向 GoLive 的使用者介紹 Dreamweaver。這項套件中還提供了 Dreamweaver 擴充功能,能 協助您將網站的設計與管理由 GoLive 移轉到 Dreamweaver 中。

深入了解轉移方式並下載 [Adobe GoLive](http://www.adobe.com/go/dw_glmk_tw) 移轉套件。

**Adobe® AIR™ Extension for Dreamweaver®**

Adobe<sup>®</sup> AIR™ Extension for Dreamweaver<sup>®</sup> 能讓您將網路應用程式轉換為桌面應用程式,使用者 即可在自己的桌上型電腦執行應用程式,有時甚至不需要網際網路連線。

深入了解並下載 [Adobe AIR Extension for Dreamweaver](http://www.adobe.com/go/dw_air_tw)。

適用於 **Ajax** 的 **Spry Framework** 

適用於 Ajax 的 Spry Framework 是一項 JavaScript 程式庫,網路設計人員能利用其中提供的功能 建置頁面,為使用者帶來更豐富的使用體驗。

Dreamweaver CS4 包含 Spry Framework 1.6.1 版的 Spry 功能: Widget、資料和效果。

當適用於 Ajax 的 Spry Framework 的更新推出後,您就可以使用 Spry Update Extension for Dreamweaver 更新網站中的 Spry 資產。

查看 Adobe Labs 網站上適用於 Ajax 的 [Spry Framework](http://www.adobe.com/go/dw_spry_tw) 更新程式。

網頁 **Widget** 

Dreamweaver CS4 支援網頁 Widget。網頁 Widget 是一種輕巧的 Dreamweaver 擴充功能,可以 提供插入和管理進階使用者介面 (UI) 控制項 (如折疊式控制項、標籤面板或月曆) 相關檔案時所需 的支援。

這些 Widget 是由頂尖的 JavaScript 和 Ajax 架構協力廠商製作,已在 Adobe Exchange 提供下載。

請造訪 Adobe Exchange 以下載 [http://www.adobe.com/go/dw\\_webwidgets\\_tw](http://www.adobe.com/go/dw_webwidgets_tw)。

#### <span id="page-12-0"></span>已知問題

如需所有 Dreamweaver CS4 的最新資訊和已知問題,請參閱 [Adobe](http://www.adobe.com/go/support_tw) 支援。

## **Subversion** 相容性

Dreamweaver CS4 使用 Subversion 1.4.5 用戶端程式庫。較新版本的 Subversion 用戶端程式庫 不具備回溯相容性。請注意,如果您更新了協力廠商的用戶端應用程式 (例如 TortoiseSVN),並搭 配使用 Subversion 1.5 以上的版本,更新的 Subversion 應用程式會更新本機的 Subversion Meta 資料,而 Dreamweaver 將無法再與 Subversion 溝通。對 Subversion 伺服器的更新不會造成這個 問題,因為這些更新程式具回溯相容性。

如需這個問題的詳細資訊,請參閱 [www.adobe.com/go/dw\\_svn\\_tw](http://www.adobe.com/go/dw_svn_tw)。

#### **Adobe InContext Editing** 無法搭配 **Adobe AIR** 使用

您可以透過網頁瀏覽器,使用 InContext Editing 編輯網頁,但在 Adobe AIR 中使用網頁瀏覽器時, 則無法編輯網頁。(#242947)

# **Windows XP** 的 **GB18030** 支援

為支援在 Windows XP 系統上顯示所有的中文標準 GB18030 字元,Adobe 建議您安裝 Microsoft GB18030 Support Package。這項支援套件會更新 XP 系統,更新的項目中包含了字型和輸入法 (IME),以正確支援 GB18030。您可以由 Microsoft 網站,以下載方式取得這項支援套件。 (#BG061690)

客戶關懷

#### 客戶服務

「Adobe 客戶服務」提供產品資訊、銷售、註冊及其他非技術問題等方面的協助。若想找出如何聯 絡「Adobe 客戶服務」,請造訪您所屬國家/地區的 Adobe.com,然後按一下「聯絡」。

# 支援方案選項和技術資源

如果您需要產品的技術協助,包括贈送及付費型支援方案以及疑難排解資源的相關資訊,請前往 [http://www.adobe.com/go/support\\_tw/](http://www.adobe.com/go/support_tw/)。北美洲以外地區請前往 <http://www.adobe.com/go/intlsupport/>,並按一下國家/地區名稱旁的「變更」,以便選取您自己的 區域。

免費的疑難排解資源包括 Adobe 的支援知識庫、Adobe 使用者對使用者論壇,以及其他更多功能。 我們會在線上持續公佈其他可用的工具和資訊,以便提供可以盡快解決問題的彈性選項。

如果您在安裝或解除安裝任何 Creative Suite 4 應用程式上發生問題,在聯絡支援人員前,請先嘗 試重新啟動系統。如需 CS4 安裝程序的其他協助,請前往 [http://www.adobe.com/go/cs4install\\_tw/](http://www.adobe.com/go/cs4install_tw/)。 <span id="page-13-0"></span>如需完整「説明」及以社群為基礎的指示、秘訣和支援,請前往 [http://www.adobe.com/go/dreamweaver\\_community\\_help\\_tw](http://www.adobe.com/go/dreamweaver_community_help_tw) .

# 說明文件

訂購印刷版文件的網址為:[http://www.adobe.com/go/buy\\_books\\_tw](http://www.adobe.com/go/buy_books_tw)。

# 線上資源

[Dreamweaver](http://www.adobe.com/go/dw_home_tw) 產品首頁 [Dreamweaver](http://www.adobe.com/go/dw_designcenter_tw) 設計中心 [Dreamweaver](http://www.adobe.com/go/dw_devcenter_tw) 開發人員中心 [Dreamweaver](http://www.adobe.com/go/dw_forum_tw) 使用者論壇 [Dreamweaver Exchange](http://www.adobe.com/go/dw_exchange_tw) [輔助功能](http://www.adobe.com/go/dw_accessibility_tw)

[訓練課程](http://www.adobe.com/go/dw_training_tw) Adobe [認證計劃](http://www.adobe.com/go/dw_certification_tw) Adobe [合作夥伴計劃](http://www.adobe.com/go/dw_partner_tw) [Adobe](http://www.adobe.com/tw/) 網站 [Adobe](http://www.adobe.com/go/adobetv_tw) 電視

© 2008 Adobe Systems Incorporated。版權所有。

<span id="page-14-0"></span>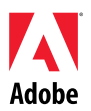

# Adobe®

# Dreamweaver® CS4 – Čtěte

Vítá vás aplikace Adobe<sup>®</sup> Dreamweaver<sup>®</sup> CS4. Tento dokument obsahuje nejnovější informace o produktu, aktualizace a tipy pro řešení problémů, které nejsou uvedeny v dokumentaci k aplikaci Adobe® Dreamweaver® CS4.

[Minimální systémové požadavky](#page-14-0) [Instalace softwaru](#page-15-0) [Odinstalování softwaru](#page-16-0) [Zakoupení ze zkušební verze](#page-16-0) [Elektronické licencování](#page-17-0) [Informace o registraci](#page-17-0) [Adobe](#page-17-0)[®](#page-17-0)  [InContext Editing](#page-17-0) [Sada pro migraci Adobe](#page-17-0)[®](#page-17-0) [GoLive](#page-17-0)® [Adobe](#page-17-0)[®](#page-17-0) [AIR™ Extension for Dreamweaver®](#page-17-0) [Spry framework for Ajax](#page-18-0) [Webové ovládací prvky](#page-18-0) [Známé problémy](#page-18-0) Péč[e o zákazníky](#page-19-0) [Další zdroje informací](#page-19-0)

# **Minimální systémové požadavky**

# Windows®

- procesor 1 GHz nebo rychlejší,
- systém Microsoft® Windows® XP s aktualizací Service Pack 2 (doporučena aktualizace Service Pack 3) nebo Windows Vista® Home Premium, Business, Ultimate či Enterprise s aktualizací Service Pack 1 (certifikováno pro 32bitová vydání systémů Windows XP a Windows Vista),
- 512 MB paměti RAM,
- 1 GB volného místa na pevném disku pro instalaci, při instalaci je potřeba další volné místo (nelze instalovat na úložná zařízení typu flash),
- rozlišení displeje 1 280 x 800 s 16bitovou grafickou kartou,
- jednotka DVD-ROM,
- širokopásmové připojení k internetu pro služby online.

#### Mac OS

- procesor PowerPC $^{\circ}$  G5 nebo vícejádrový procesor Intel $^{\circ}$ ,
- systém Mac OS X v10.4.11 10.5.4,
- 512 MB paměti RAM,
- 1,8 GB volného místa na pevném disku pro instalaci, při instalaci je potřeba další volné místo (nelze instalovat na svazky používající souborový systém rozlišující malá a velká písmena a úložná zařízení typu flash),
- rozlišení displeje 1 280 x 800 s 16bitovou grafickou kartou,
- jednotka DVD-ROM,
- širokopásmové připojení k internetu pro služby online.

<span id="page-15-0"></span>Aktualizované informace o systémových požadavcích naleznete na stránce *[http://www.adobe.com/go/dw\\_systemreq\\_cz](http://www.adobe.com/go/dw_systemreq_cz)*.

Tento produkt může umožňovat rozšíření svých funkcí přístupem k určitým funkcím online ("služby online") za předpokladu, že máte širokopásmové připojení k internetu. Služby online nebo některé jejich funkce nemusí být dostupné ve všech zemích, jazycích nebo měnách a mohou být zcela nebo zčásti zrušeny bez předchozího upozornění. Používání služeb online je popsáno v samostatných podmínkách používání a v zásadách soukromí online společnosti Adobe. Přístup k těmto službám může vyžadovat registraci uživatele. Některé služby online mohou být dodatečně zpoplatněny, včetně těch, které byly zpočátku nabízeny bez poplatku. Další podrobnosti, pravidla používání a zásady soukromí online naleznete na stránce *[www.adobe.com/cz](http://www.adobe.com/cz)*.

# **Instalace softwaru**

- 1. Před spuštěním instalace ukončete všechny aplikace právě spuštěné v systému včetně ostatních aplikací Adobe, Microsoft Office a oken prohlížeče. Doporučujeme také během probíhající instalace dočasně vypnout antivirovou ochranu.
- 2. Potřebujete oprávnění správce nebo možnost se přihlásit jako správce.
- 3. Proveďte jeden z následujících úkonů:

# **Windows**:

- o Vložte disk DVD do jednotky a postupujte podle pokynů na obrazovce. Pokud se instalátor nespustí automaticky, přejděte do složky Adobe CS4 v kořenové úrovni disku a spusťte proces instalace poklepáním na soubor Setup.exe.
- o Pokud jste software stáhli z webu, otevřete jeho složku, přejděte do složky Adobe CS4 a poklepejte na soubor Setup.exe. Poté postupujte podle pokynů na obrazovce.

# **Mac**:

- o Vložte disk DVD do jednotky, přejděte do složky aplikace v kořenové úrovni disku a spusťte proces instalace poklepáním na soubor Setup.
- o Pokud jste software stáhli z webu, otevřete stažený soubor .dmg, přejděte do složky aplikace a poklepejte na soubor Setup. Poté postupujte podle pokynů na obrazovce.
- 4. Provádíte-li instalaci upgradu, instalátor provede kontrolu systému a vyhledá platnou instalaci produktu k upgradu. Pokud ji nenalezne, požádá o zadání sériového čísla upgradovaného produktu. Můžete také software nainstalovat na zkoušku a poté zadat nové a předchozí sériové číslo na obrazovce sériové číslo při spuštění.
- 5. Další pomoc při instalaci produktu CS4 získáte na adrese [http://www.adobe.com/go/cs4install\\_cz/](http://www.adobe.com/go/cs4install_cz/).

# **Známé problémy**

- V systému Mac se může po instalaci snížit jeho výkon. Tento problém vyřešíte restartováním po dokončení instalace. (#BG063142)
- V systému Mac nemůžete provést instalaci do kořenové složky (např. do složky přímo za "/"), ale můžete vybrat složku /Applications nebo jinou. (#BG044824)
- Při instalaci v 64bitovém systému Vista se zobrazí nesprávné výchozí instalační umístění. Aplikace bude nainstalována do správného umístění: c:\program files(x86). (#BG064131)
- <span id="page-16-0"></span>• Položka "Celkové místo" zobrazená na obrazovce instalátoru Možnosti uvádí místo na disku potřebné k instalaci komponent vyžadovaných pro instalaci, které nejsou zobrazeny v seznamu komponent. Proto se toto číslo může lišit do celkové velikosti komponent uvedených v seznamu. (#BG059229)
- Instalace může trvat 20 minut i více než 1 hodinu v závislosti na produktu a počtu komponent vybraných k instalaci. (#BG050030)
- Podrobnější informace o instalaci naleznete na stránce <http://www.adobe.com/support/loganalyzer/>

*Poznámka: Pokud budete chtít po původní instalaci nainstalovat další komponenty nebo software přeinstalovat, budete potřebovat přístup k původnímu instalátoru (na disku CD, DVD nebo staženému z webu). Oprava není dostupnou možností.*

**Odinstalování softwaru** 

- 1. Před spuštěním odinstalace ukončete všechny aplikace právě spuštěné v systému včetně ostatních aplikací Adobe, Microsoft Office a oken prohlížeče.
- 2. Proveďte jeden z následujících úkonů:
	- o V systému Windows XP otevřete položku Ovládací panely a poklepejte na panel Přidat nebo odebrat programy. Vyberte produkt, který chcete odinstalovat, klepněte na tlačítko Změnit nebo odebrat a postupujte podle pokynů na obrazovce.
	- o V systému Windows Vista otevřete Ovládací panely Windows a poklepejte na panel Programy a funkce. Vyberte produkt, který chcete odinstalovat, klepněte na tlačítko Odinstalovat nebo změnit a postupujte podle pokynů na obrazovce.
	- o DŮLEŽITÉ: Systém Mac OS má nové funkce pro odinstalování. Aplikace, které chcete odinstalovat, NEPŘETAHUJTE do koše. Chcete-li aplikaci bezpečně odinstalovat ze systému Mac OS X, poklepejte na zástupce Uninstall ve složce Application. Přihlaste se jako správce a poté klepněte na zástupce Uninstall.

# **Zakoupení ze zkušební verze**

Při spuštění aplikace zadejte na příslušné obrazovce sériové číslo, které jste získali při koupi softwaru. Můžete zadat sériové číslo samotné aplikace nebo sériové číslo jakékoli sady Creative Suite, která ji obsahuje. Je-li zakoupený produkt součástí jedné ze sad Creative Suite, můžete jej zadat v kterékoli z aplikací této sady. Ostatní aplikace nainstalované jako součást stejné sady Creative Suite rozpoznají nové sériové číslo při svém příštím spuštění.

Nové sériové číslo rozpoznají pouze aplikace spuštěné ve zkušebním režimu. Pokud již ve kterékoli z aplikací bylo zadáno jiné sériové číslo, bude i nadále využíváno toto číslo, dokud jej nesmažete pomocí nabídky Nápověda > Deaktivovat > Smazat sériové číslo. Při příštím spuštění aplikace pak bude rozpoznáno nové sériové číslo.

Zakoupené sériové číslo je určeno k používání softwaru v určitém jazyce a bude přijato pouze produktem nainstalovaným v tomto jazyce.

*Zákazníci používající multilicence nemohou nakupovat přímo ze zkušební verze, sériové číslo multilicence ale lze zadat ve zkušební verzi produktu*. *Chcete-li si objednat multilicenci, kontaktujte prosím svého prodejce nebo autorizované licenční středisko Adobe. Chcete-li vyhledat prodejce ve své oblasti, přejděte na stránky [http://partners.adobe.com/resellerfinder/na/reseller.jsp.](http://partners.adobe.com/resellerfinder/na/reseller.jsp)*

### <span id="page-17-0"></span>**Elektronické licencování**

Tento produkt je nabízen na základě vašeho přijetí licenční smlouvy dodané s médii a podmínek omezené záruky. Podrobnosti naleznete v Licenční smlouvě softwaru Adobe. Software se může automaticky pokusit o aktivaci prostřednictvím internetu. Nebudou odeslány žádné identifikovatelné osobní informace kromě adres IP, které mohou být v některých oblastech považovány za identifikovatelné osobní informace. Další podrobnosti najdete na webu společnosti Adobe na stránce [http://www.adobe.com/go/activation\\_cz](http://www.adobe.com/go/activation_cz).

*Poznámka: Pokud chcete produkt nainstalovat do jiného počítače, musíte nejdříve deaktivovat software ve svém počítači. Chcete-li ho deaktivovat, zvolte možnost Nápověda > Deaktivovat.*

#### **Informace o registraci**

Když instalujete software, nezapomeňte ho zaregistrovat, abyste mohli dostávat aktuální informace o produktu, školení, novinky a pozvánky na akce a semináře pořádané společností Adobe.

# **Adobe® InContext Editing**

Nástroj Adobe InContext Editing usnadňuje aktualizaci obsahu webu pro designéry i klienty – není potřeba žádná instalace softwaru nebo školení. Webdesignéři mohou udržovat integritu designu svých stránek a současně umožnit klientům provádět vlastní aktualizace. Určete upravitelné oblasti ve svém designu webu pomocí několika klepnutí v aplikaci Dreamweaver a přitom si uchovejte úplnou kontrolu nad designem. Klienti a členové týmu mohou provádět úpravy přímo na svých webových stránkách – kdekoli a kdykoli. Zahájení práce s nástrojem InContext Editing je snadné: stačí se jen přihlásit a začít.

Více informací získáte na stránce [Adobe InContext Editing](http://www.adobe.com/go/dw_incontextediting_cz).

# **Sada pro migraci Adobe® GoLive®**

Vytvořili jsme Sadu pro migraci Adobe GoLive, která pomáhá uživatelům při přechodu na aplikaci Dreamweaver CS4 z produktů Adobe® GoLive® CS2 a GoLive 9.

Sada pro migraci Adobe GoLive zahrnuje dokumentaci s úvodními informacemi o aplikaci Dreamweaver pro uživatele aplikace GoLive a porovnává stejné funkce v obou aplikacích. Přináší také nástroj Dreamweaver Extension, který pomáhá při migraci designu a správy webových stránek z aplikace GoLive do aplikace Dreamweaver.

Více informací o migraci a možnosti stažení naleznete na stránce [sada pro migraci Adobe GoLive](http://www.adobe.com/go/dw_glmk_cz).

# **Adobe® AIR™ Extension for Dreamweaver®**

Nástroj Adobe<sup>®</sup> AIR™ Extension for Dreamweaver<sup>®</sup> umožňuje převádět webové aplikace na aplikace pracovní plochy. Uživatelé mohou spouštět aplikace na své pracovní ploše, v některých případech i bez připojení k internetu.

Více informací a možnosti stažení naleznete na stránce [Adobe AIR Extension for Dreamweaver.](http://www.adobe.com/go/dw_air_cz)

<span id="page-18-0"></span>**Spry framework for Ajax** 

Spry framework for Ajax je knihovna jazyka JavaScript nabízející funkce, které umožňují designérům webových stránek poskytovat jejich uživatelům více možností.

Aplikace Dreamweaver CS4 obsahuje verzi 1.6.1 knihovny Spry framework pro své funkce Spry: ovládací prvky, data a efekty.

Jsou-li dostupné aktualizace knihovny Spry framework for Ajax, nástroj Spry Update Extension for Dreamweaver lze použít k aktualizací funkcí Spry na stránkách.

Podívejte se na stránku [aktualizací pro produkt Spry Framework for Ajax](http://www.adobe.com/go/dw_spry_cz) na webu Adobe Labs.

**Webové ovládací prvky** 

Aplikace Dreamweaver CS4 podporuje webové ovládací prvky typu malých rozšíření aplikace Dreamweaver podporujících vkládání a správu závislých souborů ovládacích prvků pokročilého uživatelského rozhraní (UI), jako jsou skládačky, panely se záložkami nebo kalendáře.

Tyto ovládací prvky – poskytované špičkovými dodavateli rozhraní JavaScript a technologie Ajax – jsou dostupné ke stažení ve službě Adobe Exchange.

Můžete si je stáhnout ze služby Adobe Exchange na stránce [Web Widgets.](http://www.adobe.com/go/dw_webwidgets_cz)

#### **Známé problémy**

Nejaktuálnější informace a informace o známých problémech aplikace Dreamweaver CS4 získáte na stránkách [podpory spole](http://www.adobe.com/go/support_cz/)čnosti Adobe.

#### **Kompatibilita knihovny Subversion**

Aplikace Dreamweaver CS4 používá klientskou knihovnu Subversion 1.4.5. Novější verze klientské knihovny Subversion nejsou zpětně kompatibilní. Provedete-li aktualizaci klientské aplikace od jiného dodavatele (např. TortoiseSVN), aby pracovala s knihovnou Subversion 1.5 a novějšími verzemi, aktualizovaná aplikace knihovny Subversion provede aktualizaci místních metadat a aplikace Dreamweaver již s knihovnou Subversion nebude moci komunikovat. Tento problém nezpůsobují aktualizace serveru Subversion, protože tyto aktualizace jsou zpětně kompatibilní.

Více informací o tomto problému najdete na stránce [www.adobe.com/go/dw\\_svn\\_cz](http://www.adobe.com/go/dw_svn_cz)*.*

# **Funkce Adobe InContext Editing nepracuje s rozhraním Adobe AIR**

Webové stránky můžete upravovat pomocí funkce InContext Editing ve webovém prohlížeči, ale nikoli, používáte-li tento prohlížeč v rozhraní Adobe AIR. (#242947)

#### **Podpora standardu GB18030 pro systém Windows XP**

Aby bylo podporováno zobrazení všech znaků čínského standardu GB18030 v systému Windows XP, společnost Adobe doporučuje instalaci podpůrného balíčku GB18030 společnosti Microsoft. Tento podpůrný balíček provede aktualizaci systému Windows XP a mimo jiné do něj nainstaluje písma a vstupní editory (IME), které správně podporují standard GB18030. Podpůrný balíček je k dispozici ke stažení na stránkách společnosti Microsoft. (#BG061690)

#### <span id="page-19-0"></span>**Péče o zákazníky**

Oddělení péče o zákazníky společnosti Adobe poskytuje informace o produktech, prodeji, registraci a dalších otázkách netechnického rázu. Chcete-li zjistit, jak kontaktovat oddělení péče o zákazníky společnosti Adobe, navštivte stránky Adobe.com pro svou oblast nebo zemi a klepněte na odkaz Kontakt.

### **Možnosti technické podpory a zdroje technických informací**

Pokud potřebuje technickou pomoc pro svůj produkt, včetně informací o možnostech placených a neplacených plánů podpory a zdrojů informací o řešení problémů, více informací získáte na stránce [http://www.adobe.com/go/support\\_cz/.](http://www.adobe.com/go/support_cz/) Nacházíte-li se mimo Severní Ameriku, přejděte na adresu [http://www.adobe.com/go/intlsupport\\_cz/](http://www.adobe.com/go/intlsupport_cz/) a vyberte svoji oblast klepnutím na odkaz Change vedle názvu země.

Mezi bezplatné zdroje informací o odstraňování problémů patří znalostní báze společnosti Adobe, uživatelská fóra týkající se produktů společnosti Adobe a další zdroje. Ke stažení online neustále zpřístupňujeme další nástroje a informace, abychom vám poskytli flexibilní možnosti pro co nejrychlejší řešení potíží.

Pokud máte nějaké problémy s instalací nebo odinstalováním aplikací Creative Suite 4, zkuste prosím před kontaktováním podpory restartovat systém. Další pomoc při instalaci produktu CS4 získáte na stránce [www.adobe.com/go/cs4install\\_cz/](http://www.adobe.com/go/cs4install_cz/).

**Další zdroje informací** 

Chcete-li získat úplnou nápovědu, včetně rad, inspirací a podpory vycházející z informací od komunity uživatelů, přejděte na webovou stránku na adrese [http://www.adobe.com/go/dreamweaver\\_community\\_help\\_cz](http://www.adobe.com/go/dreamweaver_community_help_cz).

#### **Dokumentace**

Tištěnou dokumentaci lze objednat na adrese [www.adobe.com/go/buy\\_books\\_cz](www.adobe.com/go/buy_books_cz).

#### **Zdroje informací online**

[Domovská stránka aplikace Dreamweaver](http://www.adobe.com/go/dw_home_cz) D[esign Center aplikace Dreamweaver](http://www.adobe.com/go/dw_designcenter_cz) D[eveloper Center aplikace Dreamweaver](http://www.adobe.com/go/dw_devcenter_cz) D[živatelská fóra aplikace Dreamweaver](http://www.adobe.com/go/dw_forum_cz) [Dreamweaver Exchange](http://www.adobe.com/go/dw_exchange_cz) [Usnadnìní pøístupu](http://www.adobe.com/go/dw_accessibility_cz)

[Školení](http://www.adobe.com/go/dw_training_cz) [Certifikaèní program spoleènosti Adobe](http://www.adobe.com/go/dw_certification_cz) [Programy pro partnery spoleènosti Adobe](http://www.adobe.com/go/dw_partner_cz) [Stránky spoleènosti Adobe](http://www.adobe.com/cz) [Adobe TV](http://www.adobe.com/go/adobetv_cz)

© 2008 Adobe Systems Incorporated. Všechna práva vyhrazena.

<span id="page-20-0"></span>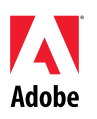

# Adobe®

# Lees mij voor Dreamweaver® CS4

Welkom bij Adobe<sup>®</sup> Dreamweaver<sup>®</sup> CS4. Dit document bevat op het laatste moment beschikbaar gestelde productinformatie, updates en tips voor het oplossen van problemen die niet zijn opgenomen in de documentatie van Dreamweaver CS4.

[Minimale systeemvereisten](#page-20-0) [De software installeren](#page-21-0) [De software verwijderen](#page-22-0) [Aanschaffen op basis van proefversie](#page-22-0) [Elektronische licenties](#page-23-0) [Informatie over registratie](#page-23-0) [Adobe](#page-23-0)[®](#page-23-0)  [InContext Editing](#page-23-0) [Adobe](#page-23-0)<sup>[®](#page-23-0)</sup> [GoLive](#page-23-0)<sup>®</sup> [Migratiekit](#page-23-0) [Adobe](#page-23-0)<sup>[®](#page-23-0)</sup> AIR™ Extension for Dreamweaver<sup>®</sup> [Spy framework for Ajax](#page-24-0) [Web widgets](#page-24-0) [Bekende problemen](#page-24-0) [Klantenondersteuning](#page-25-0) [Andere bronnen](#page-25-0)

# **Minimale systeemvereisten**

# Windows®

- 1 GHz-processor of snellere processor
- Microsoft Uvindows XP met Service Pack 2 (Service Pack 3 aanbevolen) of Windows Vista Home Premium, Business, Ultimate of Enterprise met Service Pack 1 (gecertificeerd voor 32-bits versies van Windows XP en Windows Vista)
- 512 MB RAM
- 1 GB beschikbare ruimte op de vaste schijf voor de installatie; tijdens de installatie is meer vrije schijfruimte vereist (installatie op op flash gebaseerde opslagapparaten is niet mogelijk).
- Beeldscherm met een resolutie van 1280 x 800 en een 16-bits videokaart
- Dvd-rom-station
- Voor onlineservices is een breedbandverbinding met internet vereist

#### Mac OS

- PowerPC<sup>®</sup> G5 of multicore Intel<sup>®</sup> processor
- Mac OS X v10.4.11–10.5.4
- 512 MB RAM
- 1,8 GB beschikbare ruimte op de vaste schijf voor de installatie; tijdens de installatie is meer vrije schijfruimte vereist (installatie op een volume dat gebruikmaakt van een hoofdlettergevoelig bestandssysteem, of op flash gebaseerde opslagapparaten is niet mogelijk).
- Beeldscherm met een resolutie van 1280 x 800 en een 16-bits videokaart
- Dvd-rom-station
- Voor onlineservices is een breedbandverbinding met internet vereist

<span id="page-21-0"></span>Voor de meest recente systeemvereisten gaat u naar *[http://www.adobe.com/go/dw\\_systemreq\\_nl](http://www.adobe.com/go/dw_systemreq_nl)*.

U kunt de functionaliteit van dit product uitbreiden via toegang tot bepaalde functies die online worden gehost ("onlineservices"). Voor deze services hebt u wel een snelle internetverbinding nodig. De onlineservices en bepaalde onderdelen hiervan zijn mogelijk niet beschikbaar in alle landen, talen en/of munteenheden, en de ondersteuning ervan kan zonder voorafgaande kennisgeving geheel of gedeeltelijk worden beëindigd. Het gebruik van onlineservices is onderhevig aan de voorwaarden van een afzonderlijke gebruiksrechtovereenkomst en aan het onlineprivacybeleid van Adobe. Voor toegang tot deze services moeten gebruikers zich mogelijk aanmelden. Voor bepaalde onlineservices worden mogelijk kosten in rekening gebracht, waaronder voor services die in eerste instantie gratis waren. Voor meer informatie, de voorwaarden van de gebruiksrechtovereenkomst en het onlineprivacybeleid gaat u naar *[www.adobe.com/nl](http://www.adobe.com/nl)*.

# **De software installeren**

- 1. Voordat u een toepassing gaat installeren, dient u alle geopende toepassingen te sluiten, dus ook andere Adobe-toepassingen, Microsoft Office-toepassingen en browservensters. Daarnaast is het raadzaam antivirusprogramma´s tijdelijk uit te schakelen voordat u de installatieprocedure start.
- 2. U dient te beschikken over beheerdersrechten of u dient zich als beheerder te kunnen aanmelden.
- 3. Ga op een van de volgende manieren te werk:

# **Windows**:

- $\circ$  Plaats de dvd in uw station en volg de aanwijzingen op het scherm. Als het installatieprogramma niet automatisch wordt gestart, navigeert u naar de map Adobe CS4 in de hoofdmap van uw station en dubbelklikt u op Setup.exe om de installatieprocedure te starten.
- $\circ$  Als u de software van internet hebt gedownload, opent u de map, navigeert u naar de map Adobe CS4, dubbelklikt u op Setup.exe en volgt u de aanwijzingen op het scherm.

# **Mac**:

- $\circ$  Plaats de dvd in uw station, navigeer naar de toepassingsmap in de hoofdmap van uw station en dubbelklik op Setup om de installatieprocedure te starten.
- o Als u de software van internet hebt gedownload, opent u het gedownloade .dmg-bestand, navigeert u naar de toepassingsmap, dubbelklikt u op Setup en volgt u de aanwijzingen op het scherm.
- 4. Als u een upgrade van het programma installeert, zoekt het installatieprogramma op uw systeem naar het geldige upgradeproduct. Wanneer geen upgradeproduct wordt aangetroffen, wordt u gevraagd het serienummer in te voeren van het product waarvan u een upgrade wilt uitvoeren. U kunt ook de proefversie van de software installeren en het nieuwe en vorige serienummer invoeren in het scherm dat tijdens het starten wordt weergegeven.
- 5. Voor meer ondersteuning bij de installatie van CS4 gaat u naar [http://www.adobe.com/go/cs4install\\_nl/.](http://www.adobe.com/go/cs4install_nl/)

# **Bekende problemen**

- Na installatie op de Mac lijkt het systeem trager te zijn. U kunt dit probleem oplossen door het systeem opnieuw op te starten. (#BG063142)
- Op de Mac kunt u programma's niet op het hoofdstation installeren (dat wil zeggen direct onder "/"), maar u kunt wel /Programma's of een andere map selecteren. (#BG044824)
- Bij installatie op Vista64 wordt een onjuiste standaardinstallatielocatie weergegeven. De juiste locatie waarop de toepassing wordt geïnstalleerd is: c:\Program Files(x86). (#BG064131)
- <span id="page-22-0"></span>• De "Totale grootte" die wordt weergegeven in het scherm Opties van het installatieprogramma is inclusief de ruimte die nodig is voor onderdelen die vereist zijn voor de installatie maar die niet in de lijst met onderdelen wordt weergegeven. Hierdoor is de waarde mogelijk niet gelijk aan de totale omvang van de weergegeven onderdelen. (#BG059229)
- Afhankelijk van het product en het aantal onderdelen dat wordt geïnstalleerd, kan de installatie 20 minuten tot ruim een uur in beslag nemen. (#BG050030)
- Voor nadere informatie over de installatie gaat u naar <http://www.adobe.com/support/loganalyzer/>

*Opmerking: als u extra onderdelen wilt installeren of als u uw software na de oorspronkelijke installatie opnieuw wilt installeren, dient u toegang te hebben tot het oorspronkelijke installatieprogramma (cd, dvd of het van internet gedownloade bestand). Reparatie is niet mogelijk.*

#### **De software verwijderen**

- 1. Voordat u de software verwijdert, dient u alle geopende toepassingen te sluiten, dus ook andere Adobe-toepassingen, Microsoft Office-toepassingen en browservensters.
- 2. Ga op een van de volgende manieren te werk:
	- o Open in Windows XP het Configuratiescherm en dubbelklik op Software. Selecteer het product dat u wilt verwijderen, klik op Wijzigen/Verwijderen en volg de aanwijzingen op het scherm.
	- o Open het Configuratiescherm in Windows Vista en dubbelklik op Programma's en onderdelen. Selecteer het product dat u wilt verwijderen, klik op Verwijderen/Wijzigen en volg de aanwijzingen op het scherm.
	- o BELANGRIJK: Mac OS beschikt over nieuwe functies voor het verwijderen van programma's. Sleep toepassingen NIET naar de prullenmand om ze te verwijderen. Als u programma's op de juiste wijze wilt verwijderen in Mac OS X, dubbelklikt op de alias voor het verwijderen van de software in de toepassingsmap. Meld u aan als beheerder en klik op Onderdelen verwijderen.

# **Aanschaffen op basis van proefversie**

Voer in het serienummerscherm dat bij het starten van het programma wordt weergegeven, het serienummer in dat u hebt ontvangen bij de aankoop van de toepassing. U kunt een serienummer voor de toepassing invoeren of voor een willekeurige versie van Creative Suite waarvan de toepassing deel uitmaakt. Als het product dat u hebt aangeschaft een versie van Creative Suite is, kunt u het serienummer in elke toepassing van Creative Suite invoeren. Andere toepassingen die als onderdeel van dezelfde Creative Suite zijn geïnstalleerd, herkennen het nieuwe serienummer de volgende keer dat u ze start.

Alleen toepassingen die worden uitgevoerd als een proefversie, herkennen het nieuwe serienummer. Wanneer voor een ander programma al een ander serienummer is ingevoerd, wordt het oudere serienummer gebruikt totdat u dit verwijdert via Help > Deactiveren > Wis het serienummer van deze computer als het deactiveren is voltooid. De volgende keer dat u de toepassing start, wordt het nieuwe serienummer herkend.

Het serienummer dat u hebt aangeschaft, is bestemd voor het gebruik van de software in een specifieke taal en wordt alleen geaccepteerd door een product dat in die taal is geïnstalleerd.

*Het is niet mogelijk op basis van een proefversie rechtstreeks volumelicenties aan te schaffen, maar er kan wel een serienummer voor volumelicenties in de proefversie worden ingevoerd. Neem contact op met uw leverancier of met een bevoegd licentiecentrum van Adobe als u een volumelicentie wilt bestellen. Op <http://partners.adobe.com/resellerfinder/na/reseller.jsp> vindt u een overzicht van leveranciers bij u in de buurt.*

### <span id="page-23-0"></span>**Elektronische licenties**

Dit product wordt aangeboden op voorwaarde dat u akkoord gaat met de licentieovereenkomst die met de media wordt meegeleverd en met de voorwaarden van de beperkte garantie. Lees de licentieovereenkomst voor Adobe-software voor nadere informatie. Mogelijk wordt geprobeerd de software automatisch via internet te activeren. Hierbij worden geen persoonsgebonden gegevens verzonden, behalve in zoverre dat IP-adressen in bepaalde rechtsgebieden als persoonsgebonden gegevens worden beschouwd. Meer informatie vindt u op de volgende website van Adobe: [http://www.adobe.com/go/activation\\_nl](http://www.adobe.com/go/activation_nl).

*Opmerking: als u het product op een andere computer wilt installeren, moet u het eerst deactiveren op de eerste computer. Kies Help > Deactiveren als u het programma wilt deactiveren.*

#### **Informatie over registratie**

Wanneer u uw software tijdens de installatie registreert, ontvangt u up-to-date productinformatie, training, nieuwsbrieven en uitnodigingen voor Adobe-evenementen en -congressen.

# **Adobe® InContext Editing**

Adobe InContext Editing maakt het bijwerken van webinhoud eenvoudig voor designers en clients. Installatie van software of training is niet nodig. Webdesigners kunnen de integriteit van hun ontwerp behouden en clients in staat stellen zelf hun webpagina's bij te werken. Met een paar klikken in Dreamweaver legt u vast welke gebieden van het webontwerp kunnen worden bewerkt zodat u de regie over het ontwerp volledig in de hand houdt. Clients en teamleden kunnen direct wijzigingen aanbrengen in hun webpagina's, overal en altijd. U kunt eenvoudig aan de slag met InContext Editing: meld u aan en u kunt direct beginnen.

## Meer informatie over [Adobe InContext Editing](http://www.adobe.com/go/dw_incontextediting_nl).

# **Adobe® GoLive® Migratiekit**

We hebben de Adobe GoLive Migratiekit gemaakt om gebruikers te ondersteunen bij de overgang van Adobe<sup>®</sup> GoLive<sup>®</sup> CS2 of GoLive 9 naar Dreamweaver CS4.

De Adobe GoLive Migratiekit bevat documentatie waarin gebruikers van GoLive kennismaken met Dreamweaver door soortgelijke functionaliteit in de twee toepassingen met elkaar te vergelijken. De Migratiekit wordt ook geleverd met een Dreamweaver Extension waarmee u het ontwerp en beheer van websites eenvoudig kunt migreren van GoLive naar Dreamweaver.

Lees over migratie en download de [Adobe GoLive Migratiekit](http://www.adobe.com/go/dw_glmk_nl).

# **Adobe® AIR™ Extension for Dreamweaver®**

Met de Adobe<sup>®</sup> AIR™ Extension voor Dreamweaver<sup>®</sup> kunt u een internettoepassing omzetten in een desktoptoepassing. Gebruikers kunnen de toepassing uitvoeren op hun desktops, soms zelfs zonder internetverbinding.

Lees meer en download de [Adobe AIR Extension for Dreamweaver.](http://www.adobe.com/go/dw_air_nl)

# <span id="page-24-0"></span>**Spy framework for Ajax**

Het Spry-framework voor Ajax is een JavaScript-bibliotheek die functionaliteit levert waarmee webdesigners aantrekkelijkere pagina's kunnen maken voor gebruikers.

Dreamweaver CS4 wordt geleverd met versie 1.6.1 van het Spry-framework voor de Spry-functies: widgets, data en effecten.

Wanneer updates van het Spry-framework voor Ajax beschikbaar zijn, kunt u met de Spry Update Extension voor Dreamweaver de Spry-elementen in uw website(s) bijwerken.

Ga naar de website van Adobe Labs om te kijken of er [updates voor het Spry framework for Ajax](http://www.adobe.com/go/dw_spry_nl) beschikbaar zijn.

#### **Web widgets**

Dreamweaver CS4 ondersteunt web widgets. Dit zijn een soort lichtgewicht uitbreidingen voor Dreamweaver die ondersteuning bieden voor het invoegen en beheren van onafhankelijke bestanden voor geavanceerde besturingselementen in de gebruikersinterface zoals accordions, schermen met tabbladen en kalenders.

Deze widgets die worden geleverd door vooraanstaande externe leveranciers voor JavaScript en het Ajax-framework, kunt u downloaden vanaf Adobe Exchange.

Ga naar Adobe Exchange om [web widgets](http://www.adobe.com/go/dw_webwidgets_nl) te downloaden.

#### **Bekende problemen**

Raadpleeg de [ondersteuningspagina van Adobe](http://www.adobe.com/go/support_nl/) voor de nieuwste informatie over en bekende problemen van Dreamweaver CS4.

#### **Compatibiliteit met Subversion**

Dreamweaver CS4 gebruikt de clientbibliotheek Subversion 1.4.5. Hogere versies van de clientbibliotheek Subversion zijn niet achterwaarts compatibel. Let op: als u een update uitvoert van een externe clienttoepassing (bijvoorbeeld TortoiseSVN) zodat deze daarna werkt met Subversion 1.5 of hoger, dan werkt de bijgewerkte toepassing Subversion de lokale metagegevens van Subversion ook bij. Dit heeft tot gevolg dat Dreamweaver niet meer kan communiceren met Subversion. Dit probleem doet zich niet voor bij updates van de Subversion-server omdat deze updates achterwaarts compatibel zijn.

Raadpleeg [http://www.adobe.com/go/dw\\_svn\\_nl](http://www.adobe.com/go/dw_svn_nl) voor meer informatie over dit probleem.

# **Adobe InContext Editing werkt niet met Adobe AIR**

U kunt met InContext Editing webpagina's bewerken met een webbrowser, maar u kunt de webpagina's niet bewerken wanneer u de webbrowser gebruikt in Adobe AIR. (#242947)

### **GB18030-ondersteuning voor Windows XP**

Ter ondersteuning van de weergave van alle tekens van de Chinese norm GB18030 op systemen met Windows XP, raadt Adobe de installatie aan van het ondersteuningspakket GB18030 van Microsoft. Dit ondersteuningspakket werkt een XP-system bij met onder andere lettertypen en IME's (input-methodeditors) voor een correcte ondersteuning van GB18030. U kunt dit ondersteuningspakket downloaden van de website van Microsoft. (#BG061690)

## <span id="page-25-0"></span>**Klantenservice**

De klantenservice van Adobe verschaft productinformatie en assistentie met betrekking tot verkoop, registratie en andere niet-technische problemen. Ga naar Adobe.nl en klik op Contactinformatie als u wilt weten hoe u contact kunt opnemen met de klantenservice van Adobe.

# **Opties voor ondersteuningsplannen en technische informatiebronnen**

Als u technische hulp nodig hebt bij uw product, zoals informatie over de ondersteuningsplannen die gratis of tegen betaling beschikbaar zijn en over het oplossen van problemen, kunt u meer informatie vinden op [http://www.adobe.com/go/support\\_nl/.](http://www.adobe.com/go/support_nl/) Buiten Noord-Amerika gaat u naar [http://www.adobe.com/go/intlsupport\\_nl/](http://www.adobe.com/go/intlsupport_nl/) en klikt u naast de landennaam op Wijzigen om uw eigen gebied te selecteren.

Tot de gratis bronnen voor het oplossen van problemen behoren de knowledgebase en de gebruikersforums van Adobe. We zijn voortdurend bezig om nieuwe hulpmiddelen en informatie online beschikbaar te stellen om u te helpen problemen zo snel mogelijk op te lossen.

Mochten er problemen optreden bij het installeren of verwijderen van Creative Suite 4-toepassingen, start uw computer dan opnieuw op voordat u contact opneemt met onze ondersteuningsafdeling. Voor meer ondersteuning bij de installatie van CS4 gaat u naar [http://www.adobe.com/go/cs4install\\_nl/.](http://www.adobe.com/go/cs4install_nl/)

**Andere bronnen** 

Voor de volledige Help plus aanwijzingen, inspiratie en ondersteuning van community's gaat u naar [http://www.adobe.com/go/dreamweaver\\_community\\_help\\_nl.](http://www.adobe.com/go/dreamweaver_community_help_nl)

#### **Documentatie**

U kunt een gedrukte versie van de documentatie bestellen op [http://www.adobe.com/go/buy\\_books\\_nl.](http://www.adobe.com/go/buy_books_nl)

#### **Onlinebronnen**

[Startpagina van Dreamweaver](http://www.adobe.com/go/dw_home_nl) [Dreamweaver Design Center](http://www.adobe.com/go/dw_designcenter_nl) [Dreamweaver Developer Center](http://www.adobe.com/go/dw_devcenter_nl) [Dreamweaver-gebruikersforums](http://www.adobe.com/go/dw_forum_nl) [Dreamweaver Exchange](http://www.adobe.com/go/dw_exchange_nl) [Toegankelijkheid](http://www.adobe.com/go/dw_accessibility_nl)

**[Training](http://www.adobe.com/go/dw_training_nl)** [Adobe-certificeringsprogramma's](http://www.adobe.com/go/dw_certification_nl) [Adobe-partnerprogramma's](http://www.adobe.com/go/dw_partner_nl) [Adobe-website](http://www.adobe.com/nl) [Adobe TV](http://www.adobe.com/go/adobetv_nl)

© 2008 Adobe Systems Incorporated. Alle rechten voorbehouden.

<span id="page-26-0"></span>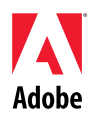

# Adobe® Dreamweaver<sup>®</sup> CS4 Read Me

Welcome to Adobe® Dreamweaver® CS4. This document contains late-breaking product information, updates, and troubleshooting tips not covered in the Dreamweaver CS4 documentation.

[Minimum system requirements](#page-26-0) [Install your software](#page-27-0) [Uninstall your software](#page-28-0) [Purchase from a trial](#page-28-0) [Electronic licensing](#page-29-0) [Registration information](#page-29-0) [Adobe](#page-29-0)<sup>[®](#page-29-0)</sup> [InContext Editing](#page-29-0) [Adobe](#page-29-0)[®](#page-29-0) [GoLive](#page-29-0)® [Migration Kit](#page-29-0) [Adobe](#page-29-0)[®](#page-29-0) [AIR™ Extension for Dreamweaver®](#page-29-0) [Spry framework for Ajax](#page-30-0) [Web Widgets](#page-30-0) [Known issues](#page-30-0) [Customer care](#page-31-0) [Other resources](#page-31-0)

# **Minimum system requirements**

# Windows®

- 1GHz or faster processor
- Microsoft<sup>®</sup> Windows<sup>®</sup> XP with Service Pack 2 (Service Pack 3 recommended) or Windows Vista® Home Premium, Business, Ultimate, or Enterprise with Service Pack 1 (certified for 32-bit Windows XP and Windows Vista)
- 512MB of RAM
- 1GB of available hard-disk space for installation; additional free space required during installation (cannot install on flash-based storage devices)
- 1,280x800 display with 16-bit video card
- DVD-ROM drive
- Broadband Internet connection required for online services

# Mac OS

- PowerPC<sup>®</sup> G5 or multicore Intel<sup>®</sup> processor
- Mac OS X v10.4.11–10.5.4
- 512MB of RAM
- 1.8GB of available hard-disk space for installation; additional free space required during installation (cannot install on a volume that uses a case-sensitive file system or on flashbased storage devices.)
- 1,280x800 display with 16-bit video card
- DVD-ROM drive
- Broadband Internet connection required for online services

# <span id="page-27-0"></span>For updates to system requirements, visit *[http://www.adobe.com/go/dw\\_systemreq\\_en](http://www.adobe.com/go/dw_systemreq_en)*

This product may allow you to extend its functionality by accessing certain features that are hosted online ("online services"), provided you have a high-speed Internet connection. The online services, and some features thereof, may not be available in all countries, languages, and/or currencies and may be discontinued in whole or in part without notice. Use of the online services is governed by separate terms of use and by the Adobe Online Privacy Policy, and access to these services may require user registration. Some online services may be subject to additional fees, including services that are initially offered at no charge. For more details and to review the terms of use and Online Privacy Policy, visit *[www.adobe.com](http://www.adobe.com/)*.

#### **Install your software**

- 1. Before you install, close all applications currently running on your system—including other Adobe applications, Microsoft Office applications, and browser windows. It is also recommended to temporarily turn off virus protection during the installation process.
- 2. You must have administrative privileges or be able to authenticate as an administrator.
- 3. Do one of the following:

#### **Windows**:

- o Insert the DVD in your drive, and follow the on-screen instructions. If the installer does not launch automatically, navigate to the Adobe CS4 folder found at the root level on your disk and double-click Setup.exe to start the installation process.
- o If you downloaded the software from the web, open the folder, navigate to the Adobe CS4 folder, double-click Setup.exe, and then follow the on-screen instructions.

#### **Mac**:

- $\circ$  Insert the DVD in your drive, navigate to the application folder found at the root level on your disk and double-click Setup to start the installation process.
- o If you downloaded the software from the web, open the downloaded .dmg file, navigate to the application folder, double-click Setup, and then follow the onscreen instructions.
- 4. If you are installing as an upgrade, the installer will check your system to find the valid upgrade product. If it cannot find it, it will ask you to input the serial number of the product being upgraded. You can also install the software in trial, then input your new and previous serial numbers in the serialization screen shown during launch.
- 5. For additional CS4 installation help, go to [http://www.adobe.com/go/cs4install/.](http://www.adobe.com/go/cs4install/)

#### **Known issues**

- On Mac after installation, your system performance may seem slower. Rebooting your system after installation will resolve this. (#BG063142)
- On Mac, you cannot install to the root of the drive (i.e. directly under "/"), but you can select /Applications or another folder. (#BG044824)
- When installing on Vista64, an incorrect default installation location appears. The application will be installed in the correct location: c:\program files(x86). (#BG064131)
- <span id="page-28-0"></span>• The "Total Size" displayed in the installer Options screen includes space required for components required for the installation but not shown in the component list, so the number may not equal the total size of the listed components. (#BG059229)
- The installation may take 20 minutes to over 1 hour depending on the product and the number of components chosen to be installed. (#BG050030)
- For more detailed information about installing, go to <http://www.adobe.com/support/loganalyzer/>

*Note: In order to install additional components or reinstall your software after your original installation, you will need access to the original installer (CD, DVD or the download from the web). Repair is not an available option.*

#### **Uninstall your software**

- 1. Before you uninstall, close all applications currently running on your system—including other Adobe applications, Microsoft Office applications, and browser windows.
- 2. Do one of the following:
	- o In Windows XP, open the Windows Control Panel and double-click Add or Remove Programs. Select the product that you want to uninstall, click Change/Remove, and then follow the on-screen instructions.
	- o In Windows Vista, open the Windows Control Panel and double-click Programs and Features. Select the product that you want to uninstall, click Uninstall/Change, and then follow the on-screen instructions.
	- o IMPORTANT: Mac OS has new uninstall functionality. DO NOT drag applications to the trash to uninstall them. To safely uninstall on Mac OS X, double-click on the Uninstall alias located in the Application folder. Authenticate as an administrator, and then click Uninstall.

# **Purchase from a trial**

Enter the serial number you received when purchasing the software in the serialization screen when launching the application. You can enter a serial number for the application itself or a serial number for any Creative Suite that contains the application. If the product you purchased is one of the Creative Suites, you can enter it in any of the applications contained in the Creative Suite. Other applications installed as part of the same Creative Suite will recognize the new serial number the next time the applications are launched.

Only applications running as a trial will recognize the new serial number. If any of the applications have already been serialized with a different serial number, they will continue to use that serial number until you remove the older serial number using the Help > Deactivate > Erase my serial number. Then on the next launch of the application, it will recognize the new serial number.

The serial number you purchased is for the use of the software in a specific language, and will only be accepted by a product installed in that language.

*Volume licensing customers cannot purchase from a trial directly, however a volume licensing serial number can be entered in the trial product. Please contact your reseller or authorized Adobe licensing center to place an order for a volume license. To find a reseller in your area, go to [http://partners.adobe.com/resellerfinder/na/reseller.jsp.](http://partners.adobe.com/resellerfinder/na/reseller.jsp)* 

#### <span id="page-29-0"></span>**Electronic licensing**

This product is offered subject to your acceptance of the license agreement included with the media and to limited warranty terms. See the Adobe Software License Agreement for details. The software may automatically attempt to activate over the Internet. No personally identifiable information will be transmitted, except to the extent that IP addresses may be considered personally identifiable in some jurisdictions. To learn more, visit the Adobe web site at [http://www.adobe.com/go/activation.](http://www.adobe.com/go/activation)

*Note: If you want to install the product on a different computer, you must first deactivate the software on your computer. To deactivate, choose Help > Deactivate.*

#### **Registration information**

When you install your software, be sure to register to get up-to-date product information, training, newsletters, and invitations to Adobe events and seminars.

# **Adobe® InContext Editing**

Adobe InContext Editing makes updating web content easy for designers and clients alike—no software installation or training needed. Web designers can maintain the design integrity of their sites while allowing clients to handle their own updates. Define editable regions on your web design with a few clicks in Dreamweaver while retaining complete design control. Clients and team members can make edits directly on their web pages, anywhere, anytime. Getting started with InContext Editing is simple: just sign up and go.

Learn more about [Adobe InContext Editing.](http://www.adobe.com/go/dw_incontextediting_en)

**Adobe® GoLive® Migration Kit** 

We have created the Adobe GoLive Migration Kit to help users transition to Dreamweaver CS4 from Adobe® GoLive® CS2 or GoLive 9.

The Adobe GoLive Migration Kit includes documentation that introduces GoLive users to Dreamweaver by comparing similar functionality between the two applications. It also provides a Dreamweaver Extension that will help you migrate your website design and management from GoLive into Dreamweaver.

Learn more about migrating and download the [Adobe GoLive Migration Kit](http://www.adobe.com/go/dw_glmk_en).

**Adobe® AIR™ Extension for Dreamweaver®**

The Adobe<sup>®</sup> AIR™ Extension for Dreamweaver<sup>®</sup> lets you transform a web-based application into a desktop application. Users can then run the application on their desktops and, in some cases, without an Internet connection.

Learn more and download the [Adobe AIR Extension for Dreamweaver](http://www.adobe.com/go/dw_air_en).

<span id="page-30-0"></span>**Spry framework for Ajax** 

The Spry framework for Ajax is a JavaScript library that provides functionality that allows web designers to build pages that provide a richer experience for their users.

Dreamweaver CS4 includes version 1.6.1 of the Spry framework for its Spry features: Widgets, Data and Effects.

When updates of the Spry framework for Ajax become available, the Spry Update Extension for Dreamweaver can be used to update the Spry assets in your site(s).

Check for [updates to the Spry Framework for Ajax](http://www.adobe.com/go/dw_spry_en) at the Adobe Labs site.

**Web Widgets** 

Dreamweaver CS4 supports web widgets- a type of lightweight Dreamweaver extension that provides support for inserting and managing the dependent files of advanced user interface (UI) controls such as accordions, tabbed panels, or calendars.

These widgets – provided by leading third-party JavaScript and Ajax framework vendors – are made available on the Adobe Exchange for download.

Visit the Adobe Exchange to download [Web Widgets](http://www.adobe.com/go/dw_webwidgets_en).

#### **Known issues**

Please refer to [Adobe Support](http://www.adobe.com/go/support/) for late-breaking information and known issues for all Dreamweaver CS4.

#### **Subversion Compatibility**

Dreamweaver CS4 uses the Subversion 1.4.5 client library. Later versions of the Subversion client library are not backward-compatible. Be aware, if you update a third-party client application (for example, TortoiseSVN) to work with Subversion 1.5 or later, the updated Subversion application will update local Subversion meta data, and Dreamweaver will no longer be able to communicate with Subversion. This issue is not affected by updates to the Subversion server as those updates are backward-compatible.

For more information on this issue, see [http://www.adobe.com/go/dw\\_svn\\_en.](http://www.adobe.com/go/dw_svn_en)

#### **Adobe InContext Editing does not work with Adobe AIR**

You can edit web pages with InContext Editing with a web browser, but cannot edit them when using the web browser in Adobe AIR. (#242947)

#### **GB18030 support for Windows XP**

In order to support the display of all characters of the Chinese standard GB18030 on Windows XP systems, Adobe recommends the installation of the Microsoft GB18030 Support Package. This support package will update an XP system with, among other things, fonts and inputmethod-editors (IMEs) to correctly support GB18030. The support package is available as a download from the Microsoft website. (#BG061690)

#### <span id="page-31-0"></span>**Customer Service**

Adobe Customer Service provides assistance with product information, sales, registration, and other non-technical issues. To find out how to contact Adobe Customer Service, please visit Adobe.com for your region or country and click on Contact.

### **Support Plan Options and Technical Resources**

If you require technical assistance for your product, including information on complimentary and fee-based support plans and troubleshooting resources, more information is available at [http://www.adobe.com/go/support/.](http://www.adobe.com/go/support/) Outside of North America, go to <http://www.adobe.com/go/intlsupport/>and click on Change beside the country name in order to select your own area.

Free troubleshooting resources include Adobe's support knowledgebase, Adobe user-to-user forums and more. We are continually making additional tools and information available online in order to provide you with flexible options for resolving issues as fast as possible.

If you are having any issues with installing or uninstalling any of your Creative Suite 4 applications, please try rebooting your system prior to contacting Support. For additional CS4 installation help, go to<http://www.adobe.com/go/cs4install/>.

**Other resources** 

For complete Help plus community-based instruction, inspiration, and support go to [http://www.adobe.com/go/dreamweaver\\_community\\_help.](http://www.adobe.com/go/dreamweaver_community_help)

#### **Documentation**

Order printed documentation at [http://www.adobe.com/go/buy\\_books](http://www.adobe.com/go/buy_books).

#### **Online Resources**

[Dreamweaver Product Home](http://www.adobe.com/go/dw_home_en) [Dreamweaver Design Center](http://www.adobe.com/go/dw_designcenter_en) [Dreamweaver Developer Center](http://www.adobe.com/go/dw_devcenter_en) [Dreamweaver User Forums](http://www.adobe.com/go/dw_forum_en) [Dreamweaver Exchange](http://www.adobe.com/go/dw_exchange_en) **[Accessibility](http://www.adobe.com/go/dw_accessibility_en)** 

**[Training](http://www.adobe.com/go/dw_training_en)** [Adobe Certification Program](http://www.adobe.com/go/dw_certification_en) [Adobe Partner Programs](http://www.adobe.com/go/dw_partner_en) [Adobe website](http://www.adobe.com/) [Adobe TV](http://www.adobe.com/go/adobetv)

© 2008 Adobe Systems Incorporated. All rights reserved.

<span id="page-32-0"></span>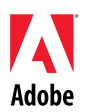

# Adobe®

# Dreamweaver® CS4 — Lisez-moi

Bienvenue dans Adobe® Dreamweaver® CS4. Ce document contient des informations de dernière minute, des mises à jour et des conseils de résolution des incidents qui ne sont pas couverts par la documentation de Dreamweaver CS4.

[Configuration système requise](#page-32-0) [Installation du logiciel](#page-33-0) [Désinstallation du logiciel](#page-34-0) [Achat suite à un essai](#page-35-0) [Licence électronique](#page-35-0) [Informations d'enregistrement](#page-35-0) Adobe<sup>®</sup> [InContext Editing](#page-35-0) [Kit de migration Adobe®](#page-36-0) [GoLive®](#page-36-0) [Adobe®](#page-36-0) [AIR™ Extension for Dreamweaver®](#page-36-0) [Cadre Spry pour Ajax](#page-36-0) [Widgets Web](#page-36-0) [Problèmes connus](#page-36-0) [Assistance clientèle](#page-37-0) [Autres ressources](#page-38-0)

# **Configuration système requise**

# Windows<sup>®</sup>

- Processeur 1 GHz ou plus
- Microsoft® Windows® XP avec Service Pack 2 (Service Pack 3 recommandé) ou Windows Vista® Home Premium, Business, Ultimate ou Enterprise avec Service Pack 1 (certifié pour les éditions 32 bits de Windows XP et Windows Vista)
- 512Mo de RAM
- 1 Go d'espace disque disponible pour l'installation ; espace supplémentaire requis pendant l'installation (installation impossible sur des périphériques de stockage à mémoire flash)
- Ecran 1280x800 avec carte graphique 16 bits
- Lecteur de DVD-ROM
- Connexion Internet haut débit requise pour les services en ligne

#### Mac OS

- Processeur PowerPC<sup>®</sup> G5 ou processeur Intel<sup>®</sup> multicœur
- Mac OS X v10.4.11-10.5.4
- 512 Mo de RAM
- 1,8 Go d'espace disque disponible pour l'installation, espace supplémentaire requis pendant l'installation (installation impossible sur un volume qui utilise un système de fichiers sensible à la casse ou sur des périphériques de stockage à mémoire flash)
- Ecran 1280x800 avec carte graphique 16 bits
- Lecteur de DVD-ROM
- Connexion Internet haut débit requise pour les services en ligne

<span id="page-33-0"></span>Pour les mises à jour de la configuration système, consultez la page *[http://www.adobe.com/go/dw\\_systemreq\\_fr](http://www.adobe.com/go/dw_systemreq_fr)*.

Ce produit peut vous permettre d'étendre sa fonctionnalité en accédant à certaines fonctions hébergées en ligne (« services en ligne »), si vous disposez d'une connexion Internet haut débit. Il se peut que les services en ligne et certaines de leurs fonctions ne soient pas disponibles dans tous les pays, toutes les langues et/ou devises et ne plus être assurés en tout en ou en partie sans avis préalable. L'utilisation des services en ligne est régie par des conditions d'utilisation distinctes et par la politique de confidentialité des données en ligne d'Adobe. L'accès à ces services peut nécessiter l'enregistrement de l'utilisateur. Certains services en ligne, notamment les services initialement offerts gratuitement, peuvent faire l'objet de frais supplémentaires. Pour plus de détails et pour lire les conditions d'utilisation et la politique de confidentialité des données en ligne, consultez le site *[www.adobe.com/fr](http://www.adobe.com/fr)*.

#### **Installation du logiciel**

- 1. Avant d'installer le logiciel, fermez toutes les applications en cours d'exécution sur le système, y compris les autres applications Adobe, les applications Microsoft Office et les fenêtres de navigateur. Il est également conseillé de désactiver temporairement la protection antivirus lors du processus d'installation.
- 2. Vous devez disposer des privilèges administratifs ou être en mesure de vous authentifier en tant qu'administrateur.
- 3. Procédez d'une des façons suivantes :

## **Windows**:

- o Insérez le DVD dans le lecteur et suivez les instructions qui s'affichent à l'écran. Si le programme d'installation ne se lance pas automatiquement, accédez au dossier Adobe CS4 situé à la racine du disque, puis double-cliquez sur Setup.exe pour commencer l'installation.
- o Si vous avez téléchargé le logiciel à partir du Web, ouvrez le dossier correspondant, accédez au dossier Adobe CS4, double-cliquez sur Setup.exe, puis suivez les instructions qui s'affichent à l'écran.

#### **Mac**:

- o Insérez le DVD dans le lecteur, accédez au dossier de l'application situé à la racine du disque, puis double-cliquez sur Setup pour commencer l'installation.
- o Si vous avez téléchargé le logiciel à partir du Web, ouvrez le fichier .dmg téléchargé, accédez au dossier de l'application, double-cliquez sur Setup, puis suivez les instructions qui s'affichent à l'écran.
- 4. Si vous installez une mise à niveau, le programme d'installation vérifie le système pour trouver une mise à niveau valide du produit. S'il n'en trouve aucune, le système vous invite à saisir le numéro de série du produit pour lequel vous installez la mise à niveau. Vous pouvez également installer une version d'essai du logiciel, puis saisir le nouveau numéro de série et le numéro précédent dans l'écran de numéro de série lors du lancement.
- 5. Pour obtenir une assistance supplémentaire relative à l'installation de CS4, accédez à la page [http://www.adobe.com/go/cs4install\\_fr/](http://www.adobe.com/go/cs4install_fr/).

# <span id="page-34-0"></span>**Problèmes connus**

- Sur un Mac, une fois l'installation terminée, les performances du système peuvent être ralenties. Redémarrez le système après l'installation pour résoudre le problème. (#BG063142)
- Sur un Mac, il est impossible d'effectuer l'installation sur la racine du lecteur (c.-à-d. juste après "/"), mais vous pouvez choisir /Applications ou un autre dossier. (#BG044824)
- Lorsque vous installez le logiciel sous Vista 64 bits, l'emplacement d'installation par défaut qui s'affiche est incorrect. L'application sera installée à l'emplacement approprié : C:\program files(x86). (#BG064131)
- La taille totale affichée dans l'écran Options du programme d'installation inclut l'espace nécessaire pour les composants requis pour l'installation mais qui n'apparaissent pas dans la liste des composants ; il se peut donc que le total indiqué ne corresponde pas à la taille totale des composants répertoriés. (#BG059229)
- L'installation peut prendre de 20 minutes à plus d'une heure selon le produit et le nombre de composants à installer. (#BG050030)
- Pour obtenir des informations plus détaillées, accédez au site Web : <http://www.adobe.com/support/loganalyzer/>

*Remarque : pour installer d'autres composants ou réinstaller votre logiciel après la première installation, vous devez accéder au programme d'installation d'origine (CD, DVD ou version téléchargée à partir du Web). L'option de réparation n'est pas disponible.*

# **Désinstallation du logiciel**

- 1. Avant de désinstaller le logiciel, fermez toutes les applications en cours d'exécution sur le système, ce qui inclut les autres applications Adobe, les applications Microsoft Office et les fenêtres de navigateur.
- 2. Procédez d'une des facons suivantes :
	- o Sous Windows XP, ouvrez le Panneau de configuration et double-cliquez sur Ajout ou Suppression de programmes. Sélectionnez le produit à désinstaller, cliquez sur Modifier/Supprimer, puis suivez les instructions qui s'affichent à l'écran.
	- o Sous Windows Vista, ouvrez le Panneau de configuration et double-cliquez sur Programmes et fonctionnalités. Sélectionnez le produit à désinstaller, cliquez sur Désinstaller/Supprimer, puis suivez les instructions qui s'affichent à l'écran.
	- o IMPORTANT : Mac OS dispose d'une nouvelle fonctionnalité de désinstallation. NE faites PAS glisser les applications vers la corbeille pour les désinstaller. Pour effectuer une désinstallation en toute sécurité sous Mac OS X, double-cliquez sur l'alias Uninstall situé dans le dossier Application. Authentifiez-vous en tant qu'administrateur, puis cliquez sur Désinstaller.

<span id="page-35-0"></span>Lorsque vous lancez l'application, saisissez le numéro de série qui vous a été attribué à l'achat du logiciel dans l'écran correspondant. Vous pouvez saisir le numéro de série propre à l'application ou un numéro de série de la suite Creative Suite contenant l'application. Si le produit que vous avez acheté fait partie de Creative Suite, vous pouvez saisir le numéro de série Creative Suite pour n'importe quelle application contenue dans Creative Suite. Les autres applications installées dans le cadre de Creative Suite reconnaîtront le nouveau numéro de série lors de leur prochain démarrage.

Seules les applications qui utilisent une version d'essai reconnaîtront le nouveau numéro de série. Si l'une des applications a déjà été installée avec un numéro de série différent, elle continuera d'utiliser ce numéro jusqu'à ce que vous le supprimiez en choisissant Aide > Désactiver > Effacer mon numéro de série. Le nouveau numéro de série sera ensuite reconnu au prochain démarrage de l'application.

Le numéro de série que vous avez acheté sert à l'utilisation du logiciel dans une langue spécifique et sera reconnu par un produit installé dans cette langue uniquement.

Les clients qui souhaitent acheter des licences en volume ne peuvent pas les obtenir directement *à partir d'une version d'évaluation. Toutefois, un numéro de série de licence en volume peut être saisi dans la version d'essai. Contactez votre revendeur ou le centre de licence agréé par Adobe pour commander une licence en volume. Pour rechercher un revendeur dans votre région, accédez au site Web : [http://partners.adobe.com/resellerfinder/na/reseller.jsp.](http://partners.adobe.com/resellerfinder/na/reseller.jsp)* 

### **Licence électronique**

Ce produit est offert sous réserve de l'acception du contrat de licence inclus avec le support et soumis à des conditions de garantie limitée. Pour plus de détails, consultez le contrat de licence du logiciel Adobe. Le logiciel peut tenter de s'activer automatiquement sur Internet. Aucune information personnelle ne sera transmise, en dehors des adresses IP qui, dans certaines juridictions peuvent être considérées comme telles. Pour plus de détails, consultez le site Web d'Adobe à l'adresse [http://www.adobe.com/go/activation\\_fr](http://www.adobe.com/go/activation_fr).

*Remarque : si vous souhaitez installer le produit sur un autre ordinateur, vous devez le désactiver au préalable sur l'ordinateur initial. Pour ce faire, choisissez Aide > Désactiver.*

#### **Informations d'enregistrement**

Lorsque vous installez le logiciel, enregistrez-le pour bénéficier d'informations actualisées, de formations, de bulletins d'information et d'invitations aux événements et séminaires Adobe.

# **Adobe® InContext Editing**

Adobe InContext Editing facilite la mise à jour de contenu Web pour les concepteurs et les clients, sans exiger l'installation de logiciels ou la moindre formation. Les concepteurs Web peuvent préserver l'intégrité de la conception de leurs sites tout en permettant aux clients de se charger de leurs propres mises à jour. Vous pouvez définir des régions modifiables dans votre concept en effectuant quelques clics dans Dreamweaver, tout en conservant un contrôle total de la conception. Les clients et les membres de votre équipe peuvent apporter des modifications directes à leurs pages Web, partout et à tout moment. Pour commencer à utiliser InContext Editing, rien de plus aisé. Il suffit de vous inscrire et de vous mettre au travail.

Plus d'infos sur [Adobe InContext Editing](http://www.adobe.com/go/dw_incontextediting_fr).
**Kit de migration Adobe® GoLive®**

Nous avons créé le kit de migration Adobe GoLive pour aider les utilisateurs à passer à Dreamweaver CS4 à partir d'Adobe® GoLive® CS2 ou de GoLive 9.

Le kit de migration Adobe GoLive comprend de la documentation qui présente Dreamweaver aux utilisateurs de GoLive en comparant les fonctionnalités entre les deux applications. Il fournit également une extension de Dreamweaver qui vous aidera à faire migrer votre conception de site Web et vos données de gestion de GoLive vers Dreamweaver.

Obtenez plus d'infos sur la migration et téléchargez le [kit de migration Adobe GoLive.](http://www.adobe.com/go/dw_glmk_fr)

**Adobe® AIR™ Extension for Dreamweaver®** 

Adobe<sup>®</sup> AIR™ Extension for Dreamweaver<sup>®</sup> vous permet de transformer une application Web en application de bureau. Les utilisateurs peuvent ensuite exécuter l'application sur leurs bureaux et, dans certains cas, sans connexion à Internet.

Obtenez plus d'infos et téléchargez [Adobe AIR Extension for Dreamweaver.](http://www.adobe.com/go/dw_air_fr)

**Cadre Spry pour Ajax** 

Le cadre Spry pour Ajax est une bibliothèque de fonctionnalités JavaScript qui permet aux concepteurs Web de créer des pages offrant une expérience enrichie à leurs utilisateurs.

Dreamweaver CS4 comprend la version 1.6.1 du cadre Spry pour ses fonctionnalités Spry : widgets, données et effets.

Lorsque des mises à jour du cadre Spry pour Ajax sont disponibles, Spry Update Extension for Dreamweaver peut être utilisée pour mettre à jour les actifs Spry de vos sites.

Vous pouvez rechercher des [mises à jour du cadre Spry pour Ajax](http://www.adobe.com/go/dw_spry_fr) sur le site d'Adobe Labs.

# **Widgets Web**

Dreamweaver CS4 prend en charge les widgets Web, une sorte d'extension simplifiée pour Dreamweaver qui permet d'insérer et de gérer les fichiers dépendants de contrôles d'interface utilisateur avancés, comme les accordéons, les panneaux à onglets ou les calendriers.

Ces widgets, proposés par d'importants fournisseurs tiers de code JavaScript et Ajax, peuvent être téléchargés à partir d'Adobe Exchange.

Visitez Adobe Exchange pour télécharger des [widgets Web.](http://www.adobe.com/go/dw_webwidgets_fr)

## **Problèmes connus**

Consultez le site Web [Support Adobe](http://www.adobe.com/go/support_fr/) pour obtenir des informations de dernière minute et des renseignements sur les problèmes connus dans Dreamweaver CS4.

# **Compatibilité Subversion**

Dreamweaver CS4 emploie la bibliothèque de client Subversion 1.4.5. Les versions récentes de la bibliothèque de client Subversion ne sont pas rétrocompatibles. Notez que si vous mettez à jour une application cliente tierce (par exemple TortoiseSVN) en vue d'une utilisation avec Subversion en version 1.5 ou ultérieure, l'application Subversion mise à jour provoquera la mise à jour des métadonnées Subversion locales, et Dreamweaver ne pourra plus communiquer avec Subversion. Ce problème n'est pas influencé par les mises à jour du serveur Subversion, qui sont rétrocompatibles.

Pour plus d'informations sur ce problème, consultez la page [www.adobe.com/go/dw\\_svn\\_fr](http://www.adobe.com/go/dw_svn_fr).

# **Adobe InContext Editing ne fonctionne pas avec Adobe AIR**

Vous pouvez modifier des pages Web à l'aide d'InContext Editing et d'un navigateur Web, mais pas à l'aide du navigateur Web d'Adobe AIR. (#242947)

# **Prise en charge de GB18030 pour Windows XP**

Pour permettre l'affichage de tous les caractères de la norme chinoise GB18030 sur des systèmes Windows XP, Adobe recommande l'installation du module de compatibilité Microsoft GB18030. Ce module de compatibilité met à jour un système XP en y ajoutant notamment des polices et des éditeurs de méthode de saisie (IME), de manière à assurer une prise en charge correcte de la norme GB18030. Le module de compatibilité peut être téléchargé depuis le site Web de Microsoft. (#BG061690)

**Assistance clientèle** 

## **Service clientèle**

Le service clientèle d'Adobe offre de l'assistance sur les produits, la vente, l'enregistrement et autres problèmes non techniques. Pour contacter le service clientèle d'Adobe, consultez la page du site Adobe.com correspondant à votre région ou pays et cliquez sur Contact.

# **Options du programme de support et ressources techniques**

Si vous avez besoin d'une assistance technique pour votre produit, notamment des informations sur l'assistance gratuite et prépayée, ainsi que les ressources de dépannage, vous trouverez plus de détails sur http://www.adobe.com/go/support fr. En dehors de l'Amérique du Nord, consultez le site Web : http://www.adobe.com/go/intlsupport fr/ et cliquez sur Change en regard du nom de pays pour sélectionner votre région.

Vous trouverez des ressources gratuites de dépannage dans notre base de connaissances, sur les forums d'utilisateurs Adobe, etc. Nous vous proposons en permanence des outils et des informations supplémentaires accessibles en ligne afin que vous disposiez des moyens adaptés pour résoudre vos problèmes dans les meilleurs délais.

Si vous rencontrez un problème lors de l'installation ou la désinstallation d'une application Creative Suite 4, essayez de redémarrer votre ordinateur avant de contacter notre assistance. Pour obtenir une assistance supplémentaire relative à l'installation de CS4, accédez à la page [www.adobe.com/go/cs4install\\_fr/](www.adobe.com/go/cs4install_fr/).

Pour consulter un système d'aide complet ou obtenir, via la communauté d'utilisateurs, des instructions, des idées et de l'assistance, accédez à la page [http://www.adobe.com/go/dreamweaver\\_community\\_help\\_fr](http://www.adobe.com/go/dreamweaver_community_help_fr).

# **Documentation**

Vous pouvez commander de la documentation imprimée via la page [http://www.adobe.com/go/buy\\_books\\_fr.](http://www.adobe.com/go/buy_books_fr)

# **Ressources en ligne**

[Accueil produit Dreamweaver](http://www.adobe.com/go/dw_home_fr) [Centre de conception Dreamweaver](http://www.adobe.com/go/dw_designcenter_fr) [Centre de développeurs Dreamweaver](http://www.adobe.com/go/dw_devcenter_fr) [Forums des utilisateurs de Dreamweaver](http://www.adobe.com/go/dw_forum_fr) [Dreamweaver Exchange](http://www.adobe.com/go/dw_exchange_fr) **[Accessibilité](http://www.adobe.com/go/dw_accessibility_fr)** 

[Formations](http://www.adobe.com/go/dw_training_fr) [Programme de certification Adobe](http://www.adobe.com/go/dw_certification_fr) [Programmes de partenariat Adobe](http://www.adobe.com/go/dw_partner_fr) [Site Web d'Adobe](http://www.adobe.com/fr) [Adobe TV](http://www.adobe.com/go/adobetv_fr)

© 2008 Adobe Systems Incorporated. Tous droits réservés.

<span id="page-39-0"></span>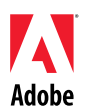

# Adobe®

# Dreamweaver® CS4 – Bitte lesen

Willkommen bei Adobe<sup>®</sup> Dreamweaver<sup>®</sup> CS4. Dieses Dokument enthält aktuelle Produktinformationen, neueste Informationen und Tipps zur Problembehebung, die in der Dokumentation zu Dreamweaver CS4 nicht aufgeführt sind.

[Mindestsystemanforderungen](#page-39-0) [Installieren der Software](#page-40-0) [Deinstallieren der Software](#page-41-0) [Erwerb über eine Testversion](#page-42-0) [Elektronische Lizenzierung](#page-42-0) [Informationen zur Registrierung](#page-42-0) [Adobe](#page-42-0)[®](#page-42-0)  [InContext Editing](#page-42-0) [Adobe](#page-43-0)[®](#page-43-0) [GoLive](#page-43-0)®[-Migrationskit](#page-43-0) [Adobe](#page-43-0)<sup>[®](#page-43-0)</sup> AIR<sup>™</sup> Extension for Dreamweaver<sup>®</sup> [Spry-Framework für Ajax](#page-43-0) [Web-Widgets](#page-43-0) [Bekannte Probleme](#page-44-0) [Kundenbetreuung](#page-44-0) [Weitere Ressourcen](#page-45-0)

# **Mindestsystemanforderungen**

# Windows®

- Prozessor mit mind. 1 GHz
- Microsoft® Windows® XP mit Service Pack 2 (Service Pack 3 empfohlen) oder Windows Vista® Home Premium, Business, Ultimate oder Enterprise mit Service Pack 1 (zertifiziert für 32-Bit-Editionen von Windows XP und Windows Vista)
- 512 MB RAM
- 1 GB freier Festplattenspeicherplatz für die Installation; während der Installation ist zusätzlicher Speicherplatz erforderlich (Installation auf Flash-basierten Speichergeräten nicht möglich)
- Monitor mit 1.280 x 800 Pixel und 16-Bit-Grafikkarte
- DVD-ROM-Laufwerk
- DSL-Anschluss für Online-Dienste erforderlich

## Mac OS

- PowerPC<sup>®</sup> G5 oder Multicore-Intel<sup>®</sup>-Prozessor
- Mac OS X Version 10.4.11–10.5.4
- 512 MB RAM
- 1,8 GB freier Festplattenspeicherplatz für die Installation; während der Installation ist zusätzlicher Speicherplatz erforderlich (Installation in einem Dateisystem, bei dem zwischen Groß- und Kleinschreibung unterschieden wird, oder auf Flash-basierten Speichergeräten nicht möglich).
- Monitor mit 1.280 x 800 Pixel und 16-Bit-Grafikkarte
- <span id="page-40-0"></span>• DVD-ROM-Laufwerk
- DSL-Anschluss für Online-Dienste erforderlich

Aktualisierungen der Systemanforderungen finden Sie unter *http://www.adobe.com/go/dw\_systemreq\_de*.

Bei diesem Produkt können Sie u. U. die Funktionalität durch Zugriff auf bestimmte Online-Funktionen ("Online-Dienste") erweitern, sofern Sie über eine DSL-Internetverbindung verfügen. Die Online-Dienste und einige der zugehörigen Funktionen sind möglicherweise nicht in allen Ländern, Sprachen und/oder Währungen verfügbar und werden u. U. ohne vorherige Ankündigung im Ganzen oder zum Teil nicht mehr angeboten. Die Nutzung der Online-Dienste unterliegt gesonderten Nutzungsbedingungen und der Online-Datenschutzrichtlinie von Adobe. Für den Zugriff auf diese Dienste ist möglicherweise eine Benutzerregistrierung erforderlich. Einige Online-Dienste können gebührenpflichtig sein. Dies gilt auch für Dienste, die zunächst kostenlos angeboten werden. Weitere Informationen sowie die Nutzungsbedingungen und die Online-Datenschutzrichtlinie finden Sie unter *www.adobe.com/de*.

# **Installieren der Software**

- 1. Schließen Sie vor der Installation alle auf dem System derzeit ausgeführten Anwendungen – einschließlich anderer Adobe-Anwendungen, Microsoft Office-Anwendungen und Browserfenster. Ebenso wird empfohlen, während des Installationsvorgangs alle Virenschutzprogramme zu deaktivieren.
- 2. Sie müssen über Administratorrechte verfügen oder sich als Administrator anmelden können.
- 3. Führen Sie einen der folgenden Schritte aus:

# **Windows**:

- o Legen Sie die DVD in das Laufwerk ein und befolgen Sie die Anweisungen auf dem Bildschirm. Wenn das Installationsprogramm nicht automatisch gestartet wird, doppelklicken Sie im Ordner "Adobe CS4" auf der Stammebene des Datenträgers auf "Setup.exe", um den Installationsvorgang zu starten.
- o Wenn Sie die Software aus dem Internet heruntergeladen haben, öffnen Sie den Ordner, navigieren Sie zum Ordner "Adobe CS4" und doppelklicken Sie auf "Setup.exe". Befolgen Sie dann die Anweisungen auf dem Bildschirm.

# **Mac**:

- o Legen Sie die DVD in das Laufwerk ein und doppelklicken Sie im Anwendungsordner auf der Stammebene des Datenträgers auf "Setup", um den Installationsvorgang zu starten.
- o Wenn Sie die Software aus dem Internet heruntergeladen haben, öffnen Sie die heruntergeladene DMG-Datei, navigieren Sie zum Anwendungsordner und doppelklicken Sie auf "Setup". Befolgen Sie dann die Anweisungen auf dem Bildschirm.
- 4. Wenn Sie eine Aktualisierung installieren, überprüft das Installationsprogramm das System auf gültige aktualisierbare Produkte. Wird das Produkt nicht gefunden, werden Sie dazu aufgefordert, die Seriennummer des Produkts einzugeben, das aktualisiert werden soll. Sie können die Software auch als Testversion installieren und später beim Anwendungsstart Ihre neue und die bisherige Seriennummer im dafür vorgesehenen Fenster eingeben.
- 5. Weitere Informationen zur Installation von Dreamweaver CS4 finden Sie unter [http://www.adobe.com/go/cs4install\\_de/](http://www.adobe.com/go/cs4install_de/).

# <span id="page-41-0"></span>**Bekannte Probleme**

- Auf Mac-Systemen kann die Systemleistung nach der Installation verlangsamt erscheinen. Starten Sie das System nach der Installation neu, um dieses Problem zu beheben. (#BG063142)
- Auf Mac-Systemen können Sie die Installation nicht auf dem Stammlaufwerk (z. B. direkt unter "/") durchführen, Sie können jedoch "/Applications" oder einen anderen Ordner auswählen. (#BG044824)
- Bei der Installation unter Vista 64 wird ein falscher Standardinstallationsordner angezeigt. Die Anwendung wird jedoch im richtigen Ordner installiert:  $.C.\$ Programme $(x86)$ ". (#BG064131)
- Der Wert "Gesamtgröße", der im Optionenbildschirm des Installationsprogramms angezeigt wird, beinhaltet Speicherplatz für Komponenten, die für die Installation benötigt werden, jedoch nicht in der Komponentenliste aufgeführt sind. Der angezeigte Wert stimmt daher u. U. nicht mit der Gesamtgröße der aufgeführten Komponenten überein. (#BG059229)
- Je nach Produkt und ausgewählter Komponentenanzahl kann die Installation 20 Minuten bis zu mehr als eine Stunde dauern. (#BG050030)
- Weitere Informationen zur Installation finden Sie unter http://www.adobe.com/support/loganalyzer/.

*Hinweis: Nach der Erstinstallation benötigen Sie zum Installieren zusätzlicher Komponenten oder zum erneuten Installieren Ihrer Software Zugang zum ursprünglichen Installationsprogramm (CD, DVD oder Download aus dem Internet). Die Option "Reparieren" ist nicht verfügbar.*

## **Deinstallieren der Software**

- 1. Schließen Sie vor der Deinstallation alle auf dem System derzeit ausgeführten Anwendungen – einschließlich anderer Adobe-Anwendungen, Microsoft Office-Anwendungen und Browserfenster.
- 2. Führen Sie einen der folgenden Schritte aus:
	- o Windows XP: Öffnen Sie die Windows-Systemsteuerung und doppelklicken Sie auf "Software". Wählen Sie das Produkt aus, das Sie deinstallieren möchten, klicken Sie auf "Ändern/Entfernen" und befolgen Sie die Anweisungen auf dem Bildschirm.
	- o Windows Vista: Öffnen Sie die Windows-Systemsteuerung und doppelklicken Sie auf "Programme und Funktionen". Wählen Sie das Produkt aus, das Sie deinstallieren möchten, klicken Sie auf "Deinstallieren/Ändern" und befolgen Sie die Anweisungen auf dem Bildschirm.
	- o WICHTIG: Mac OS verfügt über eine neue Deinstallationsfunktion. Verschieben Sie Anwendungen zum Deinstallieren NICHT in den Papierkorb. Wenn Sie Anwendungen unter Mac OS X deinstallieren möchten, doppelklicken Sie im Anwendungsordner auf den Alias "Deinstallieren". Authentifizieren Sie sich als Administrator und klicken Sie dann auf "Deinstallieren".

# <span id="page-42-0"></span>**Erwerb über eine Testversion**

Geben Sie beim Anwendungsstart die beim Erwerb der Software erhaltene Seriennummer im dafür vorgesehenen Fenster ein. Sie können die Seriennummer der Anwendung selbst oder die Seriennummer einer beliebigen Creative Suite eingeben, in der die Anwendung enthalten ist. Wenn es sich bei dem erworbenen Produkt um eine Creative Suite handelt, können Sie die Seriennummer in jeder Anwendung der Creative Suite eingeben. Andere Anwendungen, die als Teil derselben Creative Suite installiert wurden, erkennen die neue Seriennummer beim nächsten Start der jeweiligen Anwendung.

Nur Anwendungen, die als Testversionen ausgeführt werden, erkennen die neue Seriennummer. Wenn eine der Anwendungen bereits mit einer anderen Seriennummer freigeschaltet wurde, wird diese Seriennummer weiterhin verwendet, bis Sie die ältere Seriennummer über "Hilfe" > "Deaktivieren" > "Seriennummer löschen" entfernen. Beim nächsten Start der Anwendung wird die neue Seriennummer dann erkannt.

Die erworbene Seriennummer gilt für die Verwendung der Software in einer bestimmten Sprache und wird nur von einem Produkt dieser Sprachversion akzeptiert.

*Kunden, die über eine Volumenlizenz verfügen, können das Produkt nicht direkt über eine Testversion erwerben. Die Seriennummer einer Volumenlizenz kann jedoch in der Testversion des Produkts eingegeben werden. Wenden Sie sich an Ihren Händler oder ein autorisiertes Adobe-Lizenzcenter, um eine Bestellung für eine Volumenlizenz aufzugeben. Einen Händler in Ihrer Nähe finden Sie unter http://partners.adobe.com/resellerfinder/na/reseller.jsp.* 

### **Elektronische Lizenzierung**

Dieses Produkt unterliegt der Annahme der in den Medien enthaltenen Lizenzvereinbarung seitens des Benutzers sowie eingeschränkten Gewährleistungsbedingungen. Weitere Informationen finden Sie in der Software-Lizenzvereinbarung von Adobe. Die Software versucht u. U. automatisch, eine Aktivierung über das Internet durchzuführen. Mit Ausnahme von IP-Adressen, die in manchen Rechtsordnungen als persönliche Daten gelten, werden keine persönlichen Daten übermittelt. Weitere Informationen finden Sie auf der Website von Adobe unter http://www.adobe.com/go/activation\_de.

*Hinweis: Wenn Sie das Produkt auf einem anderen Computer installieren möchten, müssen Sie zuerst die Software auf Ihrem Computer deaktivieren. Wählen Sie dazu den Menübefehl "Hilfe" > "Deaktivieren" aus.*

# **Informationen zur Registrierung**

Sie sollten sich beim Installieren der Software registrieren, um die aktuellsten Produktinformationen, Schulungen, Newsletter und Einladungen zu Adobe-Veranstaltungen und - Seminaren zu erhalten.

# **Adobe® InContext Editing**

Mit Adobe InContext Editing wird das Aktualisieren von Webinhalten für Webdesigner und Kunden gleichermaßen vereinfacht. Dies ist ohne Installation von Software und ohne Schulungen möglich. Webdesigner können die Designintegrität Ihrer Websites sicherstellen, während Kunden inhaltliche Aktualisierungen selbst vornehmen können. Bei Verwendung von Dreamweaver können Sie in Ihrem Webdesign mit nur wenigen Mausklicks bearbeitbare Bereiche definieren und gleichzeitig die komplette Kontrolle über das Design behalten. Kunden und Teammitglieder

<span id="page-43-0"></span>können jederzeit und von überall aus Bearbeitungen direkt auf ihren Webseiten vornehmen. Die ersten Schritte mit InContext Editing sind denkbar einfach: Melden Sie sich einfach an und schon kann es losgehen.

Erfahren Sie mehr über [Adobe InContext Editing.](http://www.adobe.com/go/dw_incontextediting_de) 

# **Adobe® GoLive® -Migrationskit**

Das Adobe GoLive-Migrationskit wurde entwickelt, damit Benutzer Unterstützung beim Wechsel von Adobe® GoLive® CS2 oder GoLive 9 zu Dreamweaver CS4 erhalten.

Das Adobe GoLive-Migrationskit umfasst eine Dokumentation, in der GoLive-Benutzer durch den Vergleich ähnlicher Funktionen der beiden Anwendungen in Dreamweaver eingeführt werden. Darüber hinaus enthält das Migrationskit eine Dreamweaver-Erweiterung, mit der Sie das Design und die Verwaltung Ihrer Websites von GoLive in Dreamweaver migrieren können.

Erfahren Sie mehr über die Migration und laden Sie das [Adobe GoLive-Migrationskit herunter.](http://www.adobe.com/go/dw_glmk_de) 

# **Adobe® AIR™ Extension for Dreamweaver®**

Mithilfe der Adobe® AIR™ Extension for Dreamweaver® können Sie eine webbasierte Anwendung in eine Desktopanwendung umwandeln. Benutzer können die Anwendung dann auf dem Desktop und in einigen Fällen sogar ohne Internetverbindung ausführen.

Erfahren Sie mehr und laden Sie die [Adobe AIR Extension for Dreamweaver](http://www.adobe.com/go/dw_air_de) herunter.

# **Spry-Framework für Ajax**

Bei dem Spry-Framework für Ajax handelt es sich um eine JavaScript-Bibliothek, mit der Webdesigner vielseitigere Webseiten für Benutzer erstellen können.

Dreamweaver CS4 enthält Version 1.6.1 des Spry-Frameworks mit den zugehörigen Funktionen für Spry-Widgets, Spry-Daten und Spry-Effekte.

Wenn Aktualisierungen des Spry-Frameworks für Ajax zur Verfügung gestellt werden, können die Spry-Elemente auf Ihren Sites mithilfe der Spry Update Extension for Dreamweaver aktualisiert werden.

[Aktualisierungen für das Spry-Framework für Ajax](http://www.adobe.com/go/dw_spry_de) finden Sie auf der Adobe Labs-Website.

## **Web-Widgets**

Dreamweaver CS4 unterstützt Web-Widgets. Dabei handelt es sich um eine kleine Dreamweaver-Erweiterung, mit der das Einfügen und Verwalten abhängiger Dateien von erweiterten Steuerelementen der Benutzeroberfläche (z. B. Akkordeonbereiche, Paletten mit Registerkarten oder Kalender) unterstützt wird.

Diese Widgets von führenden Drittanbietern für JavaScript- und Ajax-Frameworks können auf der Adobe Exchange-Website heruntergeladen werden.

Rufen Sie die Adobe Exchange-Website auf, um [Web-Widgets herunterzuladen.](http://www.adobe.com/go/dw_webwidgets_de) 

<span id="page-44-0"></span>Aktuelle Informationen und Hinweise zu bekannten Problemen im Hinblick auf Dreamweaver CS4 erhalten Sie beim [Adobe Support.](http://www.adobe.com/go/support_de/) 

# **Kompatibilität mit Subversion**

Dreamweaver CS4 verwendet die Subversion Client-Bibliothek 1.4.5. Spätere Versionen der Subversion Client-Bibliothek sind nicht abwärtskompatibel. Wenn Sie die Client-Anwendung eines Drittanbieters (z. B. TortoiseSVN) aktualisieren, damit die Anwendung mit Subversion ab Version 1.5 verwendet werden kann, werden die lokalen Subversion-Metadaten von der aktualisierten Subversion-Anwendung ebenfalls aktualisiert. Dreamweaver kann dann keine Kommunikationsverbindung mehr mit Subversion herstellen. Aktualisierungen des Subversion-Servers sind von diesem Problem nicht betroffen, da diese Aktualisierungen abwärtskompatibel sind.

Weitere Informationen zu diesem Problem finden Sie unter www.adobe.com/go/dw\_svn\_de.

# **Adobe InContext Editing funktioniert nicht mit Adobe AIR**

Sie können Webseiten mit InContext Editing in einem Webbrowser bearbeiten. Sie können die Webseiten jedoch nicht bearbeiten, wenn der Webbrowser in Adobe AIR verwendet wird. (#242947)

# **GB18030-Unterstützung für Windows XP**

Zur Unterstützung der Anzeige aller Zeichen des Standards GB18030 für Chinesisch auf Windows XP-Systemen empfiehlt Adobe die Installation des Microsoft GB18030 Support Package. Mit diesem Support Package werden XP-Systeme unter anderem mit Schriftarten und Eingabemethoden-Editoren (IMEs) zur korrekten Unterstützung von GB18030 aktualisiert. Das Support Package kann auf der Microsoft-Website heruntergeladen werden. (#BG061690)

# **Kundenbetreuung**

## **Kundendienst**

Der Adobe-Kundendienst bietet Ihnen Unterstützung in Bezug auf Produktinformationen, Vertrieb, Registrierung und andere nicht technische Probleme. Kontaktinformationen für den Adobe-Kundendienst finden Sie auf der regionalen Website von Adobe.com. Klicken Sie nach der Auswahl Ihres Landes bzw. Ihrer Region auf "Kontakt".

# **Optionen für den Support und technische Ressourcen**

Weitere Informationen zum technischen Support für Ihr Produkt, einschließlich Informationen zu kostenlosen und kostenpflichtigen Supportangeboten sowie zu Fehlerbehebungsressourcen, finden Sie unter [http://www.adobe.com/go/support\\_de/](http://www.adobe.com/go/support_de/). Kunden außerhalb von Deutschland [erhalten diese Informationen unter http://www.adobe.com/go/intlsupport\\_de/. Klicken Sie neben](http://www.adobe.com/go/intlsupport_de/)  dem Landesnamen auf "Change", um Ihr Land auszuwählen.

Als kostenlose Ressourcen zur Problembehebung stehen unter anderem die Adobe-Support-Datenbank, die Adobe-Benutzerforen und weitere Quellen zur Verfügung. Damit Sie Probleme flexibel und so schnell wie möglich lösen können, stellen wir online zusätzliche Tools und Informationen zur Verfügung.

<span id="page-45-0"></span>Sollten Sie beim Installieren oder Deinstallieren einer Creative Suite 4-Anwendung Probleme haben, versuchen Sie, das System neu zu starten, bevor Sie sich an den Support wenden. Weitere Informationen zur Installation von Dreamweaver CS4 finden Sie unter http://www.adobe.com/go/cs4install\_de/.

**Weitere Ressourcen** 

Die vollständige Hilfe sowie Anleitungen, Ideen und Unterstützung aus der Benutzergemeinschaft finden Sie unter [http://www.adobe.com/go/dreamweaver\\_community\\_help\\_de.](http://www.adobe.com/go/dreamweaver_community_help_de)

# **Dokumentation**

Sie können die gedruckte Dokumentation unter http://www.adobe.com/go/buy\_books\_de bestellen.

# **Online-Ressourcen**

[Dreamweaver-Produktwebsite](http://www.adobe.com/go/dw_home_de) [Dreamweaver Design Center](http://www.adobe.com/go/dw_designcenter_de) [Dreamweaver Developer Center](http://www.adobe.com/go/dw_devcenter_de) [Dreamweaver-Benutzerforen](http://www.adobe.com/go/dw_forum_de) [Dreamweaver Exchange](http://www.adobe.com/go/dw_exchange_de) **[Barrierefreiheit](http://www.adobe.com/go/dw_accessibility_de)** 

**[Schulungen](http://www.adobe.com/go/dw_training_de)** [Adobe-Zertifizierungsprogramm](http://www.adobe.com/go/dw_certification_de) [Adobe-Partnerprogramme](http://www.adobe.com/go/dw_partner_de) [Adobe-Website](http://www.adobe.com/de) [Adobe TV](http://www.adobe.com/go/adobetv_de)

© 2008 Adobe Systems Incorporated. Alle Rechte vorbehalten.

<span id="page-46-0"></span>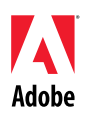

# Adobe®

# Leggimi di Dreamweaver® CS4

Benvenuti in Adobe® Dreamweaver® CS4. Questo documento contiene le informazioni più recenti sul prodotto, alcuni aggiornamenti e suggerimenti per la risoluzione dei problemi non coperti dalla documentazione di Dreamweaver CS4.

[Requisiti minimi di sistema](#page-46-0) [Installazione del software](#page-47-0) [Disinstallazione del software](#page-48-0) [Acquisto dalla versione di prova](#page-48-0) [Licenza elettronica](#page-49-0) [Informazioni sulla registrazione](#page-49-0) Adobe<sup>®</sup> [InContext Editing](#page-49-0) [Adobe®](#page-49-0) [GoLive](#page-49-0)[®](#page-49-0) [Migration Kit](#page-49-0) Adobe<sup>®</sup> AIR™ Extension for Dreamweaver<sup>®</sup> [Framework Spry per Ajax](#page-50-0) [Widget Web](#page-50-0) [Problemi noti](#page-50-0) [Assistenza clienti](#page-51-0) [Altre risorse](#page-51-0)

# **Requisiti minimi di sistema**

# Windows®

- Processore da almeno 1 GHz
- Microsoft® Windows® XP con Service Pack 2 (consigliato: Service Pack 3) o Windows Vista® Home Premium, Business, Ultimate o Enterprise con Service Pack 1 (certificato per Windows XP e Windows Vista a 32 bit)
- 512 MB di RAM
- 1 GB di spazio libero su disco per l'installazione; ulteriore spazio libero necessario durante l'installazione (non può essere installato su dispositivi di memorizzazione flash)
- Risoluzione 1280x800 con scheda video a 16 bit
- Unità DVD-ROM
- I servizi online richiedono una connessione Internet a banda larga.

## Mac OS

- Processore PowerPC<sup>®</sup> G5 o Intel<sup>®</sup> multicore
- Mac OS X v10.4.11–10.5.4
- 512 MB di RAM
- 1,8 GB di spazio libero su disco per l'installazione; ulteriore spazio libero necessario durante l'installazione (non può essere installato su un volume con file system che fa distinzione tra maiuscole e minuscole o su dispositivi di memorizzazione flash)
- Risoluzione 1280x800 con scheda video a 16 bit
- Unità DVD-ROM
- I servizi online richiedono una connessione Internet a banda larga.

<span id="page-47-0"></span>Per informazioni aggiornate sui requisiti di sistema, visitare la pagina *[http://www.adobe.com/go/dreamweaver\\_systemreqs\\_it](http://www.adobe.com/go/dreamweaver_systemreqs_it)*

La funzionalità di questo prodotto può essere estesa mediante l'accesso a funzioni aggiuntive online ("servizi online"), che richiedono una connessione Internet ad alta velocità. I servizi online e alcune loro funzioni potrebbero non essere disponibili per tutti i Paesi, in tutte le lingue o per tutte le valute. La loro disponibilità è inoltre soggetta a variazioni senza preavviso. L'uso dei servizi online è soggetto a termini e condizioni a parte e all'informativa sulla privacy online di Adobe. Potrebbe inoltre richiedere la registrazione specifica da parte dell'utente. Alcuni servizi online (compresi quelli inizialmente forniti a titolo gratuito) possono essere soggetti a tariffe aggiuntive. Per ulteriori dettagli e per consultare i termini e le condizioni di utilizzo nonché l'informativa sulla privacy online di Adobe, visitate il sito *[www.adobe.com/it](http://www.adobe.com/it)*.

# **Installazione del software**

- 1. Prima dell'installazione, chiudete tutte le applicazioni in esecuzione nel sistema, comprese altre applicazioni Adobe, Microsoft Office e le finestre dei browser. Durante l'installazione è inoltre consigliato disattivare temporaneamente la protezione antivirus.
- 2. Sono richieste autorizzazioni amministrative o l'autenticazione come amministratore.
- 3. Effettuate una delle seguenti operazioni:

# **Windows**:

- o Inserite il DVD nell'unità e seguite le istruzioni visualizzate. Se il programma di installazione non viene avviato automaticamente, individuate la cartella Adobe CS4 nel livello principale del disco e fate doppio clic su Setup.exe per avviare l'installazione.
- o Se avete scaricato il software dal Web, aprite la cartella, individuate la cartella Adobe CS4, fate doppio clic su Setup.exe e seguite le istruzioni visualizzate.

# **Mac**:

- o Inserite il DVD nell'unità, individuate la cartella dell'applicazione nel livello principale del disco e fate doppio clic su Setup per avviare l'installazione.
- o Se avete scaricato il software dal Web, aprite il file .dmg scaricato, individuate la cartella dell'applicazione, fate doppio clic su Setup e seguite le istruzioni visualizzate.
- 4. Durante l'installazione di un aggiornamento, il programma di installazione cerca nel sistema un prodotto valido per l'aggiornamento. In caso di esito negativo, vi viene richiesto di immettere il numero di serie del prodotto da aggiornare. Potete inoltre installare il software come versione di prova e immettere in un secondo momento i numeri di serie (nuovo e precedente) nella schermata di serializzazione visualizzata all'avvio dell'applicazione.
- 5. Per ulteriori informazioni sull'installazione dei prodotti CS4, visitate la pagina [http://www.adobe.com/go/cs4install\\_it/](http://www.adobe.com/go/cs4install_it/).

# **Problemi noti**

- In Mac OS dopo l'installazione si nota un rallentamento delle prestazioni del sistema. Per risolvere questo problema, riavviate il sistema dopo l'installazione. (#BG063142)
- In Macintosh non è possibile eseguire l'installazione nella cartella principale dell'unità (ovvero direttamente al livello "/"), ma è possibile selezionare /Applicazioni o un'altra cartella. (#BG044824)
- <span id="page-48-0"></span>• Quando si esegue l'installazione in Vista 64 bit, compare un percorso di installazione predefinito errato. L'applicazione viene comunque installata nel percorso corretto: c:\programmi(x86). (#BG064131)
- Il valore di dimensione totale visualizzato nella schermata delle opzioni di installazione comprende lo spazio richiesto durante l'installazione, di cui non si tiene invece conto nella dimensione riportata nell'elenco dei componenti. Per questa ragione questi due valori di dimensione possono risultare diversi. (#BG059229)
- L'installazione può richiedere da 20 minuti a più di un'ora, a seconda del prodotto e del numero di componenti da installare. (#BG050030)
- Per ulteriori informazioni sull'installazione, visitate <http://www.adobe.com/support/loganalyzer/>

*Nota: per poter installare componenti aggiuntivi o reinstallare il software dopo la prima installazione, occorre accedere al programma di installazione originale (CD, DVD o scaricato dal Web). L'opzione Ripara non è disponibile.*

# **Disinstallazione del software**

- 1. Prima di effettuare la disinstallazione, chiudete tutte le applicazioni in esecuzione nel sistema, incluse altre applicazioni Adobe, applicazioni Microsoft Office e finestre del browser.
- 2. Effettuate una delle seguenti operazioni:
	- o In Windows XP, aprite il Pannello di controllo e fate doppio clic su Installazione applicazioni. Selezionate il prodotto da disinstallare, fate clic su Cambia/Rimuovi, quindi seguite le istruzioni visualizzate.
	- o In Windows Vista, aprite il Pannello di controllo e fate doppio clic su Programmi e funzionalità. Selezionate il prodotto da disinstallare, fate clic su Disinstalla o Cambia, quindi seguite le istruzioni sullo schermo.
	- o IMPORTANTE: Mac OS dispone di una nuova funzionalità di disinstallazione. Per disinstallare un'applicazione, NON trascinatela nel cestino. Per eseguire una disinstallazione sicura in Mac OS X, fate doppio clic sull'alias Uninstall che si trova nella cartella Applicazioni. Eseguite l'autenticazione come amministratore, quindi fate clic su Disinstalla.

# **Acquisto dalla versione di prova**

All'avvio dell'applicazione, immettete il numero di serie ricevuto al momento dell'acquisto del software nella finestra di dialogo in cui viene richiesto. Potete immettere il numero di serie dell'applicazione stessa o quello del pacchetto Creative Suite contenente l'applicazione. Se il prodotto acquistato è una delle versioni di Creative Suite, potete immetterne il numero di serie per tutte le applicazioni contenute in Creative Suite. Altre applicazioni installate come parte dello stesso pacchetto Creative Suite riconoscono (all'avvio) il nuovo numero di serie.

Il nuovo numero di serie viene riconosciuto solo dalle applicazioni in esecuzione come versioni di prova. Se una o più applicazioni sono già state serializzate con un numero di serie diverso, continueranno a usare tale numero fino a che non lo rimuoviate espressamente con il comando Aiuto > Disattiva > Cancella numero di serie. Al successivo avvio, l'applicazione riconoscerà il nuovo numero di serie.

<span id="page-49-0"></span>Il numero di serie acquistato è specifico per il software in una determinata lingua e viene accettato solo per un prodotto installato per tale lingua.

*I clienti di pacchetti multilicenza non possono acquistare direttamente da una versione di prova. Tuttavia è possibile inserire un numero di serie per pacchetto multilicenza in una versione di prova. Per ordinare un prodotto multilicenza, contattate il vostro rivenditore o il centro di licenze Adobe. Per trovare un rivenditore nella vostra zona, visitate il sito Web [http://partners.adobe.com/resellerfinder/na/reseller.jsp.](http://partners.adobe.com/resellerfinder/na/reseller.jsp)* 

## **Licenza elettronica**

Questo prodotto è soggetto all'accettazione del contratto di licenza fornito con il relativo supporto e ai termini di garanzia limitata. Per informazioni, consultate il contratto di licenza del software Adobe. Il software potrebbe tentare di effettuare l'attivazione via Internet. Con la procedura di attivazione non viene trasmesso alcun dato che consenta l'identificazione dell'utente, ad eccezione dell'indirizzo IP nella misura in cui questo sia considerato un dato identificativo in alcune giurisdizioni. Per ulteriori informazioni, visitate il sito Web di Adobe all'indirizzo [www.adobe.com/go/activation\\_it](http://www.adobe.com/go/activation_it).

*Nota: per installare il prodotto su un computer diverso, dovrete innanzitutto disattivare il software sul computer in cui è attivo. Per disattivarlo, scegliete Aiuto > Disattiva.*

### **Informazioni sulla registrazione**

Al momento dell'installazione del software, ricordate di effettuarne la registrazione che vi dà diritto a ricevere informazioni sul prodotto aggiornate, formazione, newsletter e inviti a eventi e seminari Adobe.

# **Adobe® InContext Editing**

Adobe InContext Editing facilita l'aggiornamento dei contenuti per i designer Web e i clienti, senza necessità di installare software aggiuntivo o imparare nozioni particolari. I designer Web possono mantenere l'integrità progettuale dei loro siti e allo stesso tempo consentire ai clienti di gestire in proprio l'aggiornamento dei contenuti. Potete definire le aree modificabili nella struttura Web con pochi clic in Dreamweaver e mantenere il controllo totale del progetto. I clienti e i membri del team di design possono apportare modifiche direttamente alle pagine Web in qualunque momento e in qualsiasi luogo. Iniziare a utilizzare InContext Editing è facile: basta registrarsi e partire.

## Per saperne di più su [Adobe InContext Editing](http://www.adobe.com/go/dw_incontextediting_it).

# **Adobe® GoLive® Migration Kit**

Abbiamo creato Adobe GoLive Migration Kit per aiutare gli utenti nella transizione da Adobe<sup>®</sup> GoLive® CS2 o GoLive 9 a Dreamweaver CS4.

La documentazione di Adobe GoLive Migration Kit introduce gli utenti GoLive a Dreamweaver confrontando le funzionalità analoghe delle due applicazioni. Il kit comprende inoltre un'estensione di Dreamweaver che permette di eseguire la migrazione del design e della gestione dei siti Web da GoLive a Dreamweaver.

Per saperne di più sulla migrazione e per scaricare [Adobe GoLive Migration Kit.](http://www.adobe.com/go/dw_glmk_it)

<span id="page-50-0"></span>Adobe<sup>®</sup> AIR™ Extension for Dreamweaver<sup>®</sup> consente di trasformare un'applicazione Web in un'applicazione desktop. Gli utenti possono quindi eseguire l'applicazione sul proprio desktop, in alcuni casi anche senza una connessione Internet.

Per saperne di più e per scaricare [Adobe AIR Extension for Dreamweaver](http://www.adobe.com/go/dw_air_it).

### **Framework Spry per Ajax**

Il framework Spry per Ajax è una libreria JavaScript con funzionalità che consentono ai Web designer di realizzare pagine che garantiscono agli utenti un'esperienza più ricca.

Dreamweaver CS4 include la versione 1.6.1 del framework Spry per le funzioni Spry dell'applicazione: Widget, Dati ed Effetti.

Quando saranno disponibili gli aggiornamenti del framework Spry per Ajax, potrete utilizzare Spry Update Extension for Dreamweaver per aggiornare le risorse Spry dei vostri siti.

Consultate il sito Adobe Labs per verificare quando vengono resi disponibili gli [aggiornamenti per](http://www.adobe.com/go/dw_spry_it)  [il framework Spry per Ajax.](http://www.adobe.com/go/dw_spry_it)

### **Widget Web**

Dreamweaver CS4 supporta i widget Web, un tipo di estensione "leggera" di Dreamweaver che fornisce il supporto per l'inserimento e la gestione di file dipendenti di controlli UI (di interfaccia utente) avanzati quali pannelli a soffietto, pannelli a schede e calendari.

Questi widget (forniti da importanti produttori di framework JavaScript e Ajax) vengono messi a disposizioni in Adobe Exchange e sono liberamente scaricabili.

Visitate il sito Adobe Exchange per scaricare i [widget Web.](http://www.adobe.com/go/dw_webwidgets_it)

### **Problemi noti**

Per informazioni sempre aggiornate e segnalazioni di problemi noti relativi a Dreamweaver CS4, consultate il sito del [Centro di supporto Adobe](http://www.adobe.com/go/support_it/).

## **Compatibilità Subversion**

Dreamweaver CS4 utilizza la libreria client Subversion 1.4.5. Le versioni successive della libreria client Subversion garantiscono la compatibilità retroattiva. Fate quindi attenzione, se aggiornate un'applicazione client di terze parti (ad esempio TortoiseSVN) per renderla compatibile con Subversion 1.5 o successivo, l'applicazione Subversion aggiornata eseguirà l'aggiornamento dei metadati Subversion locali e Dreamweaver non sarà più in grado di comunicare con Subversion. Gli aggiornamenti del server Subversion non presentano questo problema in quanto sono compatibili retroattivamente.

Per ulteriori informazioni su questo problema, consultate [www.adobe.com/go/dw\\_svn\\_it](http://www.adobe.com/go/dw_svn_it).

# <span id="page-51-0"></span>**Adobe InContext Editing non funziona con Adobe AIR**

Potete modificare le pagine Web con InContext Editing all'interno di un browser Web, ma non apportare modifiche alle stesse pagine se utilizzate il browser Web in Adobe AIR. (#242947)

# **Supporto GB18030 per Windows XP**

Per supportare la visualizzazione di tutti i caratteri dello standard cinese GB18030 nei sistemi Windows XP, Adobe consiglia di installare il pacchetto di supporto Microsoft GB18030. Questo pacchetto aggiorna vari aspetti del sistema XP, tra cui gli IME (Input Method Editor), per garantire il supporto corretto dello standard GB18030. Il pacchetto di supporto è scaricabile dal sito Web Microsoft. (#BG061690)

**Assistenza clienti** 

# **Servizio di assistenza clienti**

Il servizio di assistenza clienti Adobe offre assistenza relativamente alle informazioni sui prodotti, le vendite, la registrazione e altre questioni non tecniche. Per le modalità di contatto del servizio clienti di Adobe, visitate il sito Adobe.com per il vostro Paese o la vostra regione geografica e fate clic su Contatti.

# **Opzioni di supporto a pagamento e risorse tecniche**

Per assistenza tecnica sul prodotto, comprese informazioni sulle opzioni di assistenza gratuite e a pagamento e sulle risorse per la risoluzione dei problemi, visitate [http://www.adobe.com/go/support\\_it/](http://www.adobe.com/go/support_it/). Se non risiedete nell'America del Nord, passate a [http://www.adobe.com/go/intlsupport\\_it/](http://www.adobe.com/go/intlsupport_it/) e fate clic su Change (Cambia) accanto al nome del Paese per selezionarne un altro.

Le risorse gratuite per la risoluzione dei problemi comprendono la knowledgebase di supporto di Adobe, i forum degli utenti Adobe e molto altro. Gli strumenti e le informazioni disponibili online sono in continuo aggiornamento, per fornirvi opzioni flessibili per la risoluzione tempestiva di eventuali problemi.

Se si verificano problemi durante l'installazione o la disinstallazione di una delle applicazioni Creative Suite 4, prima di contattare l'assistenza provate a riavviare il sistema. Per ulteriori informazioni sull'installazione dei prodotti CS4, visitate la pagina [www.adobe.com/go/cs4install\\_it/](http://www.adobe.com/go/cs4install_it/)

### **Altre risorse**

Per la guida completa e per istruzioni, spunti e supporto forniti dalla comunità degli utenti, visitate la pagina [http://www.adobe.com/go/dreamweaver\\_community\\_help\\_it.](http://www.adobe.com/go/dreamweaver_community_help_it)

## **Documentazione**

Potete ordinare la documentazione stampata alla pagina [http://www.adobe.com/go/buy\\_books\\_it.](http://www.adobe.com/go/buy_books_it)

### **Risorse online**

[Home page di Dreamweaver](http://www.adobe.com/go/dreamweaver_it)  [Dreamweaver Design Center](http://www.adobe.com/go/dw_designcenter_it) [Centro per sviluppatori Dreamweaver](http://www.adobe.com/go/dreamweaver_devcenter_it) [Forum utenti Dreamweaver](http://www.adobe.com/go/dreamweaver_forum_it) [Dreamweaver Exchange](http://www.adobe.com/go/dreamweaver_exchange_it) **[Accessibilità](http://www.adobe.com/go/dw_accessibility_it)** 

[Formazione](http://www.adobe.com/go/dreamweaver_training_it) [Iniziativa di certificazione Adobe](http://www.adobe.com/go/dreamweaver_training_it) [Programmi per partner Adobe](http://www.adobe.com/go/dreamweaver_partner_it) [Sito Web di Adobe](http://www.adobe.com/it) [Adobe TV](http://www.adobe.com/go/adobetv_it)

© 2008 Adobe Systems Incorporated. Tutti i diritti riservati.

<span id="page-52-0"></span>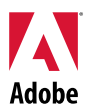

# Adobe<sup>®</sup>

# Dreamweaver CS4 お読みください

Adobe® Dreamweaver® CS4 をご利用いただき、ありがとうございます。このドキュメントには、 Dreamweaver CS4 のマニュアルには記載されていない最新の製品情報、アップデート、トラブルシュー ティング情報が含まれています。

[必要システム構成](#page-52-0) [ソフトウェアのインストール](#page-53-0) [ソフトウェアのアンインストール](#page-54-0) [体験版からの購入](#page-55-0) [ライセンス認証](#page-55-0) [製品のユーザ登録](#page-55-0) Adobe<sup>®</sup> [InContext Editing](#page-56-0) Adobe® GoLive® [移行キット](#page-56-0) Adobe® [AIR™ Extension for Dreamweaver®](#page-56-0) [Spry framework for Ajax](#page-56-0) [Web Widget](#page-57-0) [既知の問題](#page-57-0) [サポートについて](#page-57-0) [その他のリソース](#page-58-0)

# 必要システム構成

# Windows<sup>®</sup>

- 1GHz 以上のプロセッサ
- Microsoft® Windows® XP Service Pack 2 (Service Pack 3 を推奨) 日本語版、または Windows Vista® Home Premium、Business、Ultimate、Enterprise Service Pack 1 日本語版(32 ビット 認定エディション)
- 512MB の RAM
- 1GB 以上のハードディスク空き容量。インストール時には追加の空き容量が必要(フラッシュベー スのストレージデバイスにはインストールできません)
- 1,280 x 800 の画面解像度をサポートするディスプレイ、16 ビット以上のビデオカード
- DVD-ROM ドライブ
- オンラインサービスを利用するためにブロードバンドインターネット接続

<span id="page-53-0"></span>Macintosh

- PowerPC<sup>®</sup> G5 またはマルチコア Intel<sup>®</sup> プロセッサ
- Mac OS X v10.4.11 ~ 10.5.4 日本語版
- 512MB の RAM
- 1.8GB 以上のハードディスク空き容量。インストール時には追加の空き容量が必要(大文字と 小文字を区別するファイルシステムを使用するボリュームまたはフラッシュベースのストレージ デバイスにはインストールできません)
- 1,280 x 800 の画面解像度をサポートするディスプレイ、16 ビット以上のビデオカード
- DVD-ROM ドライブ
- オンラインサービスを利用するためにブロードバンドインターネット接続

必要システム構成の最新情報については、[http://www.adobe.com/go/dw\\_systemreq\\_jp](http://www.adobe.com/go/dw_systemreq_jp) をご覧くだ さい。

この製品では、オンラインで提供される特定の機能(「オンラインサービス」)を利用して機能を拡張でき ます。ただし、オンラインサービスを利用するには、高速インターネット接続が必要です。オンラインサー ビスまたはその一部の機能は、国・地域、言語、通貨により限定されている場合があります。サービスの ご利用可能状況は、変更されることがあります。オンラインサービスのご利用については、個別契約の 条件およびアドビプライバシーポリシーが適用され、ユーザ登録が必要になる場合があります。一部の オンラインサービス(当初は無償で提供されたサービスも含みます)には、別途料金が発生する場合が あります。契約条件およびオンラインプライバシーポリシーについて詳しくは、[www.adobe.com/jp/](http://www.adobe.com/jp/) をご 覧ください。

ソフトウェアのインストール

- 1. インストールする前に、他のアドビアプリケーション、Microsoft Office アプリケーション、ブラウ ザウィンドウなど、システム上で実行しているすべてのアプリケーションを終了します。また、イン ストールが終了するまでウイルス対策ソフトウェアを一時的にオフにすることをお勧めします。
- 2. インストールするには、管理者権限が必要です。または、管理者として認証できることが必要 です。
- 3. 次のいずれかの操作を行います。

# **Windows**:

- o DVD を挿入し、画面の指示に従います。インストーラが自動的に起動しない場合は、 ディスクのルートレベルにある Adobe CS4 フォルダに移動し、Setup.exe をダブルク リックしてインストールを開始します。
- o Web からソフトウェアをダウンロードした場合は、フォルダを開き、Adobe CS4 フォル ダに移動します。次に、Setup.exe をダブルクリックして、画面の指示に従います。

# **Macintosh**:

- o DVD を挿入し、ディスクのルートレベルにあるアプリケーションフォルダに移動し、Setup をダブルクリックしてインストールを開始します。
- o Web からソフトウェアをダウンロードした場合は、ダウンロードした .dmg ファイルを開 き、アプリケーションフォルダに移動します。次に、Setup をダブルクリックして、画面の 指示に従います。
- 4. アップグレードをインストールする場合は、インストーラにより、有効なアップグレード対象製品が システム内で検索されます。見つからない場合は、アップグレード対象製品のシリアル番号を入 力するようメッセージが表示されます。体験版のソフトウェアをインストールする場合は、起動時 に表示されるセットアップ画面で、新しいシリアル番号と古いシリアル番号を入力します。

<span id="page-54-0"></span>5. CS4 製品のインストールに関する情報について詳しくは、 [http://www.adobe.com/go/cs4install\\_jp/](http://www.adobe.com/go/cs4install_jp/) を参照してください。

# 既知の問題

- Macintosh の場合、インストール後にシステムの動作が遅く感じられる場合があります。 インストール後にシステムを再起動することで、この問題は解決されます。(#BG063142)
- Macintosh の場合、ルートドライブ(「/」の直下)へのインストールはできませんが、 /Applications または別のフォルダを選択できます。(#BG044824)
- Vista64 にインストールする場合、初期設定のインストール先が間違って表示されますが、 アプリケーションは正しい場所(c:¥program files(x86))にインストールされます。 (#BG064131)
- インストーラのオプション画面に表示される「合計サイズ」には、コンポーネントリストには表 示されない、インストール用コンポーネントの容量も含まれます。したがって、合計サイズの 値は、コンポーネントリストのコンポーネントの合計値とは異なる場合があります。 (#BG059229)
- インストール時間は、インストールする製品および選択したコンポーネントの数に応じて 20 分 から 1 時間ぐらいかかります。(#BG050030)
- インストール方法について詳しくは、<http://www.adobe.com/jp/support/loganalyzer/> をご 覧ください。

注意:追加のコンポーネントをインストールしたり、ソフトウェアを最初にインストールした後で再インストー ルしたりする場合は、元のインストーラ(CD、DVD または Web からのダウンロード)にアクセスする必要 があります。修復オプションを使用することはできません。

ソフトウェアのアンインストール

- 1. アンインストールする前に、他のアドビアプリケーション、Microsoft Office アプリケーション、ブ ラウザウィンドウなど、システム上で実行しているすべてのアプリケーションを終了します。
- 2. 次のいずれかの操作を行います。
	- o Windows XP では、コントロールパネルを開き、「プログラムの追加と削除」をダブルク リックします。アンインストールする製品を選択して [変更と削除] をクリックし、画面の 指示に従います。
	- o Windows Vista では、コントロールパネルを開き、「プログラムと機能」をダブルクリック します。アンインストールする製品を選択し、「アンインストールと変更」をクリックして、 画面の指示に従います。
	- o 重要:Macintosh には新しいアンインストール機能が搭載されています。アンインストー ルする際に、アプリケーションをゴミ箱にドラッグしないでください。Mac OS X で安全に アンインストールを行うには、アプリケーションフォルダにあるアンインストール用のエイ リアスをダブルクリックします。管理者として認証を実行してから、「アンインストール」を クリックします。

<span id="page-55-0"></span>アプリケーションを起動するときに、ソフトウェアセットアップ画面で、ソフトウェアの購入時に入手したシリ アル番号を入力します。アプリケーション自体のシリアル番号を入力するか、アプリケーションを含む Creative Suite のシリアル番号を入力することができます。Creative Suite 製品を購入した場合は、 Creative Suite を構成する各アプリケーションで、そのシリアル番号を使用できます。新しいシリアル番号 は、次回の起動時に Creative Suite を構成する各アプリケーションに反映されます。

体験版として実行しているアプリケーションにのみ、新しいシリアル番号が反映されます。いずれかのアプ リケーションで異なるシリアル番号が既に使用されている場合は、ヘルプ/ライセンス認証の解除を選択 して古いシリアル番号を削除するまで、そのシリアル番号が継続して使用されます。古いシリアル番号を 削除した後でアプリケーションを初めて起動したときに、新しいシリアル番号が反映されます。

購入したシリアル番号は、言語が限定され、その言語でインストールされた製品にのみ使用できます。

ボリュームライセンスをご利用のお客様については、体験版からの直接購入はできません。ただし、ボ リュームライセンス用のシリアル番号は体験版の製品で使用できます。ボリュームライセンスをお求めの 場合は、アドビ製品取扱い販売会社までお問い合わせください。最寄りの販売会社については、 <http://aad.i-office.ne.jp/aadlist/main.html> でご確認ください。

#### ライセンス認証

この製品をご利用いただくには、メディアに含まれている使用許諾契約書および限定責任の条件にご同 意いただく必要があります。アドビソフトウェア使用許諾契約書をよくお読みください。ソフトウェアにより、 インターネットを介して自動的にライセンス認証が試行される場合があります。個人を特定できる情報が 送出されることはありません。ただし、一部の管轄地域では IP アドレスが個人を特定できる情報と見な される場合があります。詳しくは、アドビ システムズ社の Web サイト ([http://www.adobe.com/go/activation\\_jp](http://www.adobe.com/go/activation_jp))をご覧ください。

注意:別のコンピュータに製品をインストールする場合は、まず使用中のコンピュータでソフトウェアのライ センス認証を解除する必要があります。ライセンス認証を解除するには、ヘルプ/ライセンス認証の解除 を選択します。

製品のユーザ登録

アドビ製品内からオンラインでユーザ登録されますと、テクニカルサポートが受けられるほかに、アドビス トアでのご注文やご購入履歴の参照、アドビ製品の登録や閲覧など、様々な特典、コンテンツやオンライ ンサービスをご利用いただけます。お客様へスムーズで的確なサービスを提供させていただくために、 ぜひ、ユーザ登録をお願いいたします。

ユーザ登録後のプロセスについて

オンラインにてユーザ登録後、お客様のメールアドレスに「アドビメンバーシップについて」という電子メールが 届きます。このメールにはお客様の Adobe ID(電子メールアドレス)が記載されています。初めて弊社へオン ラインまたは各アドビ製品内からご登録されると、Adobe ID が作成されます。ご登録後、初めてアドビオンラ イン上のサービスをご利用いただく際(ログイン時)は、「パスワードの再設定」をしてからログインを行ってくだ さい。

<span id="page-56-0"></span>**Adobe® InContext Editing** 

Adobe InContext Editing を使用すると、デザイナーおよびクライアントが Web コンテンツの更新を簡単 に行えます。ソフトウェアのインストールもトレーニングも必要ありません。Web デザイナーは、クライアン トに自身の更新の処理を許可しながら、サイトのデザインの一貫性を保つことができます。Dreamweaver で数回クリックするだけで、デザインを完全にコントロールしながら Web デザイン上の編集可能な領域を 定義します。クライアントおよびチームメンバーはいつでもどこでも自身の Web ページ上で編集を行うこ とができます。InContext Editing を開始するのは簡単です。サインアップして進めるだけです。

詳細については、[Adobe InContext Editing](http://www.adobe.com/go/dw_incontextediting_jp) をご覧ください。

**Adobe® GoLive®** 移行キット

アドビ システムズ社は、Adobe® GoLive® CS2 または GoLive 9 のユーザが Dreamweaver CS4 に移 行するための Adobe GoLive 移行キットを開発しました。

Adobe GoLive 移行キットには、GoLive ユーザに対して Dreamweaver との類似の機能を比較して紹介 するドキュメントが含まれています。また、Web サイトのデザインと管理を GoLive から Dreamweaver に移行するのに役立つ Dreamweaver 拡張機能も提供しています。

移行とダウンロードの詳細については、[Adobe GoLive](http://www.adobe.com/go/dw_glmk_jp) 移行キットをご覧ください。

**Adobe® AIR™ Extension for Dreamweaver®**

Adobe<sup>®</sup> AIR™ Extension for Dreamweaver<sup>®</sup> を使用すると、Web ベースのアプリケーションをデスクトッ プ アプリケーションに変換できます。ユーザは変換後のアプリケーションをデスクトップ上で実行でき、場 合によってはインターネット接続なしで実行することもできます。

詳細とダウンロードについては、[Adobe AIR Extension for Dreamweaver](http://www.adobe.com/go/dw_air_jp) をご覧ください。

**Spry framework for Ajax** 

Spry framework for Ajax は、ユーザに対してより豊富なエクスペリエンスを提供する Web ページを Web デザイナーが作成できるようにする JavaScript ライブラリです。

Dreamweaver CS4 には、Spry 機能の Widget、データ、および効果用に Spry フレームワークのバー ジョン 1.6.1 が含まれています。

Spry framework for Ajax の最新版が使用可能になると、Spry Update Extension for Dreamweaver を使用してサイト内の Spry アセットを更新できます。

Adobe Labs サイトの [Spry Framework for Ajax](http://www.adobe.com/go/dw_spry_jp) の更新をご覧ください。

<span id="page-57-0"></span>**Web Widget** 

Dreamweaver CS4 は Web Widget をサポートしています。Web Widget は、軽量の Dreamweaver 拡 張機能の一種であり、アコーディオン、タブ付きのパネル、カレンダーなどの高度なユーザインタフェース (UI)の依存ファイルの挿入と管理をサポートします。

主要なサードパーティの JavaScript および Ajax フレームワークベンダによって提供されるこれらの Widget は、Adobe Exchange からダウンロードできるようになりました。

Adobe Exchange にアクセスして、[Web Widget](http://www.adobe.com/go/dw_webwidgets_jp) をダウンロードしてください。

#### 既知の問題

Dreamweaver CS4 のすべてのアプリケーションに関する最新情報と既知の問題については[、アドビ](http://www.adobe.com/go/support_jp/) シ [ステムズ社のサポートページを](http://www.adobe.com/go/support_jp/)ご覧ください。

# **Subversion** の互換性

Dreamweaver CS4 は Subversion 1.4.5 クライアントライブラリを使用します。新しいバージョンの Subversion クライアント ライブラリには後方互換性がありません。サードパーティアプリケーション (TortoiseSVN など)を Subversion 1.5 以降と使用するために更新した場合、更新された Subversion アプリケーションがローカルの Subversion メタデータを更新し、Dreamweaver が Subversion と通信 できなくなることに注意してください。これらの問題は Subversion サーバーのアップデートでは発生しま せん。これらのアップデートには後方互換性があるためです。

この問題の詳細については、[http://www.adobe.com/go/dw\\_svn\\_jp](http://www.adobe.com/go/dw_svn_jp) をご覧ください。

# **Adobe InContext Editing** が **Adobe AIR** で機能しない

Web ブラウザで InContext Editing を使用して Web ページを編集できますが、Web ブラウザを Adobe AIR で使用している場合は編集できません。 (#242947)

# **GB18030** の **Windows XP** 用のサポート

アドビ システムズ社は、中国語標準の GB18030 のすべての文字が Windows XP システム上で正常 に表示されるようにするために、Microsoft GB18030 Support Package のインストールをお勧めしま す。このサポートパッケージにより XP システムのフォントおよび入力方式エディタ(IME)が更新され、 GB18030 が正常にサポートされるようになります。このサポートパッケージは、Microsoft の Web サイ トからダウンロードできます。(#BG061690)

サポートについて

#### カスタマーサービス

製品のインストール情報、操作方法、トラブルシューティングに関する情報をご提供しておりますので、お 問い合わせの前に、「サービス&サポート FAQ」([http://www.adobe.com/go/support\\_jp/](http://www.adobe.com/go/support_jp/))をご活用くだ さい。

STEP 1:お問い合わせいただく前に、「製品のユーザ登録」をお済ませください(「製品のユーザ登録」を 参照してください)。

STEP 2:ご登録いただいた製品のシリアル番号をご用意ください。

<span id="page-58-0"></span>STEP 3:サポートへお問い合わせください。ただし、無償インストールサポートには範囲ならびに回数制 限があり、それを超えた場合は、「有償サポート」が必要な場合もございますので、あらかじめご了承くだ さい。なお、サポート範囲の詳細については、[http://www.adobe.com/go/support\\_jp/](http://www.adobe.com/go/support_jp/) の「サポートプロ グラム」よりご確認ください。

お問い合わせは、[http://www.adobe.com/go/gn\\_contact\\_jp](http://www.adobe.com/go/gn_contact_jp) をご確認ください。CS4 インストールの追 加のヘルプについては、[www.adobe.com/go/cs4install\\_jp/](http://www.adobe.com/go/cs4install_jp/) をご覧ください。

その他のリソース

完全版のヘルプに加え、コミュニティベースのインストラクション、ヒント、およびサポートについては、 [http://www.adobe.com/go/dreamweaver\\_community\\_help\\_jp](http://www.adobe.com/go/dreamweaver_community_help_jp) をご覧ください。

# ドキュメント

ユーザガイド(印刷版)をお求めの際は [http://www.adobe.com/go/buy\\_books\\_jp](http://www.adobe.com/go/buy_books_jp) から注文してください。

# オンラインリソース

[Dreamweaver](http://www.adobe.com/go/dw_home_jp) 製品ホーム Dreamweaver [デザインセンター](http://www.adobe.com/go/dw_designcenter_jp) Dreamweaver [デベロッパーセンター](http://www.adobe.com/go/dw_devcenter_jp) Dreamweaver [ユーザフォーラム](http://www.adobe.com/go/dw_forum_jp) [Dreamweaver Exchange](http://www.adobe.com/go/dw_exchange_jp) [アクセシビリティ](http://www.adobe.com/go/dw_accessibility_jp)

[トレーニング](http://www.adobe.com/go/dw_training_jp) [アドビ認定プログラム](http://www.adobe.com/go/dw_certification_jp) [アドビパートナープログラム](http://www.adobe.com/go/dw_partner_jp) アドビ [システムズ社の](http://www.adobe.com/jp/) Web サイト [Adobe TV](http://www.adobe.com/go/adobetv_jp)

© 2008 Adobe Systems Incorporated. All rights reserved.

<span id="page-59-0"></span>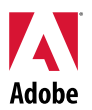

# Adobe<sup>®</sup>

# Dreamweaver® CS4읽어보기

Adobe® Dreamweaver® CS4입니다. 이 문서에는 Dreamweaver CS4 설명서에서 다루지 않은 최신 제품 정보, 업데이트 및 문제 해결 팁 등이 나와 있습니다.

```
최소 시스템 요구 사항
소프트웨어 설치
소프트웨어 제거
시험 버전에서 구입
전자 사용권
등록 정보
 InContext Editing
Adobe®
 GoLive® 마이그레이션 키트
Adobe<sup>®</sup> AIR™ Extension for Dreamweaver<sup>®</sup>
Ajax용 Spry 프레임워크
웹 위젯
알려진 문제
고객 지원 센터
기타 리소스
```
# 최소 시스템 요구 사항

Windows<sup>®</sup>

- 1GHz 이상의 프로세서
- Microsoft<sup>®</sup> Windows<sup>®</sup> XP 서비스 팩 2(서비스 팩 3 권장) 또는 Windows Vista<sup>®</sup> Home Premium, Business, Ultimate 또는 Enterprise 서비스 팩 1. 32비트 인증 Windows XP 및 Windows Vista만 해당
- 512MB RAM
- 1GB의 설치에 사용 가능한 하드 디스크 공간, 설치 시 추가 여유 공간 필요(플래시 기반 저장 장치에는 설치할 수 없음)
- 16비트 비디오 카드가 장착된 1,280x800 디스플레이
- DVD-ROM 드라이브
- 온라인 서비스에 광대역 인터넷 연결 필요

<span id="page-60-0"></span>Mac OS

- PowerPC<sup>®</sup> G5 또는 멀티코어 Intel<sup>®</sup> 프로세서
- Mac OS X v10.4.11–10.5.4
- 512MB RAM
- 1.8GB의 설치에 사용 가능한 하드 디스크 공간. 설치 시 추가 하드 디스크 공간 필요(대/소문자 구분 파일 시스템을 사용하는 볼륨 또는 플래시 기반 저장 장치에는 설치할 수 없음)
- 16비트 비디오 카드가 장착된 1,280x800 디스플레이
- DVD-ROM 드라이브
- 온라인 서비스에 광대역 인터넷 연결 필요

시스템 요구 사항의 업데이트를 보려면 *[http://www.adobe.com/go/dw\\_systemreq\\_kr](http://www.adobe.com/go/dw_systemreq_kr)*을 방문하십시오.

고속 인터넷 연결이 있는 경우 온라인으로 호스팅되는 일부 기능("온라인 서비스")에 액세스하여 이 제품의 기능을 확장할 수 있습니다. 일부 국가, 언어 및/또는 통화의 경우 온라인 서비스와 일부 관련 기능을 사용하지 못할 수 있으며 통지 없이 일부 또는 전부가 중단될 수도 있습니다. 온라인 서비스의 사용에는 별도의 약관과 Adobe 온라인 개인정보보호정책이 적용되며 이러한 서비스에 액세스하려면 사용자 등록이 필요할 수 있습니다. 일부 온라인 서비스에는 추가 요금이 부과될 수 있습니다(처음에 무료로 제공되는 서비스 포함). 자세한 내용과 사용 약관 및 온라인 개인정보보호정책을 검토하려면 *[www.adobe.com/kr/](http://www.adobe.com/kr/)*을 방문하십시오.

# 소프트웨어 설치

- 1. 설치하기 전에 시스템에서 현재 실행 중인 기타 Adobe 응용 프로그램, Microsoft Office 응용 프로그램 및 브라우저 윈도우 등의 모든 응용 프로그램을 닫습니다. 또한 설치 프로세스를 진행하는 동안에는 바이러스 방지 기능을 일시적으로 해제하는 것이 좋습니다.
- 2. 관리자 권한이 있거나 관리자로서 유효성을 검사할 수 있어야 합니다.
- 3. 다음 중 하나를 수행합니다.

# **Windows**:

- o 드라이브에 DVD를 넣고 화면의 지시를 따릅니다. 설치 관리자가 자동으로 시작되지 않을 경우에는 디스크의 루트 레벨에 있는 Adobe CS4 폴더로 이동한 다음 Setup.exe를 두 번 클릭하여 설치 과정을 시작합니다.
- o 웹에서 소프트웨어를 다운로드한 경우 폴더를 열고 Adobe CS4 폴더로 이동하여 Setup.exe를 두 번 클릭한 다음 화면의 지시를 따릅니다.

## **Mac**:

- o 드라이브에 DVD를 넣고 디스크의 루트 레벨에 있는 응용 프로그램 폴더로 이동한 다음 Setup을 두 번 클릭하여 설치 과정을 시작합니다.
- o 웹에서 소프트웨어를 다운로드한 경우 다운로드한 .dmg 파일을 열고 응용 프로그램 폴더로 이동하여 Setup을 두 번 클릭한 다음 화면의 지시를 따릅니다.
- 4. 업그레이드로 설치하는 경우에는 설치 관리자에서 시스템을 확인하여 유효한 업그레이드 제품을 찾습니다. 제품을 찾을 수 없는 경우에는 업그레이드할 제품의 일련 번호를 입력하라는 메시지가 표시됩니다. 시험 버전으로 소프트웨어를 설치한 다음 시작될 때 표시되는 일련 번호 등록 화면에 새 일련 번호와 기존 일련 번호를 입력할 수도 있습니다.
- 5. 추가 CS4 설치 도움말을 보려면 [http://www.adobe.com/go/cs4install\\_kr/](http://www.adobe.com/go/cs4install_kr/)로 이동하십시오.

# <span id="page-61-0"></span>알려진 문제

- Mac의 경우 설치 후에 시스템 성능이 저하된 것처럼 보일 수 있습니다. 설치 후에 시스템을 다시 부팅하면 이 문제가 해결됩니다. (#BG063142)
- Mac의 경우 드라이브의 루트(예: "/" 바로 아래)에 설치할 수 없지만 /응용 프로그램 또는 다른 폴더를 선택할 수 있습니다. (#BG044824)
- Vista64에서 설치하는 경우 기본 설치 위치가 잘못 표시됩니다. 응용 프로그램은 c:\program files(x86) 위치에 올바르게 설치됩니다. (#BG064131)
- 설치 관리자 [옵션] 화면에 표시되는 "전체 크기"에는 설치에 필요하지만 구성 요소 목록에는 표시되지 않는 구성 요소에 필요한 공간이 포함되기 때문에 값이 목록의 구성 요소 크기와 일치하지 않을 수 있습니다. (#BG059229)
- 제품 및 선택하여 설치하는 구성 요소의 수에 따라 설치 시간이 20분에서 1시간 이상까지 소요될 수 있습니다. (#BG050030)
- 설치에 대한 자세한 내용을 보려면 <http://www.adobe.com/support/loganalyzer/>로 이동하십시오.

참고: 소프트웨어를 처음 설치한 이후 추가 구성 요소를 설치하거나 소프트웨어를 다시 설치하려면 CD, DVD 또는 웹에서 다운로드한 원본 설치 관리자에 액세스해야 합니다. [복구]는 사용할 수 있는 옵션이 아닙니다.

소프트웨어 제거

- 1. 제거하기 전에 시스템에서 현재 실행 중인 기타 Adobe 응용 프로그램, Microsoft Office 응용 프로그램 및 브라우저 윈도우 등의 모든 응용 프로그램을 닫습니다.
- 2. 다음 중 하나를 수행합니다.
	- o Windows XP의 경우, Windows 제어판을 열고 [프로그램 추가/제거]를 두 번 클릭합니다. 제거하려는 제품을 선택하고 [변경/제거]를 클릭한 다음 화면에 표시된 지침을 따릅니다.
	- o Windows Vista의 경우, Windows 제어판을 열고 [프로그램 및 기능]을 두 번 클릭합니다. 제거하려는 제품을 선택하고 [제거/변경]을 클릭한 다음 화면에 표시된 지침을 따릅니다.
	- o 중요: Mac OS에 새 제거 기능이 추가되었습니다. 응용 프로그램을 휴지통에 드래그하여 제거하지 마십시오. Mac OS X를 안전하게 제거하려면 응용 프로그램 폴더의 [제거] 앨리어스를 두 번 클릭합니다. 관리자로 인증한 다음 [제거]를 클릭합니다.

<span id="page-62-0"></span>시험 버전에서 구입

응용 프로그램이 시작될 때 일련 번호 등록 화면에서 소프트웨어를 구입할 때 받은 일련 번호를 입력합니다. 응용 프로그램 자체의 일련 번호를 입력할 수도 있고 응용 프로그램이 포함된 Creative Suite의 일련 번호를 입력할 수도 있습니다. 구입한 제품이 Creative Suites 중 하나인 경우에는 Creative Suite에 포함된 모든 응용 프로그램에 이 일련 번호를 입력할 수 있습니다. 동일한 Creative Suite의 일부로 설치된 기타 응용 프로그램은 다음에 해당 응용 프로그램이 시작될 때 새 일련 번호를 인식합니다.

시험 버전으로 실행되는 응용 프로그램만 새 일련 번호를 인식합니다. 응용 프로그램이 이미 다른 일련 번호로 등록된 경우 [도움말] > [비활성화] > [일련 번호 지우기]를 사용하여 기존 일련 번호를 제거할 때까지 등록된 일련 번호가 계속 사용됩니다. 기존 일련 번호를 제거한 후 응용 프로그램이 다음에 시작되면 새 일련 번호가 인식됩니다.

구입한 일련 번호는 특정 언어의 소프트웨어를 사용하기 위한 것으로 해당 언어로 설치된 제품에서만 허용됩니다.

볼륨 라이센스 고객은 시험 버전에서 직접 구입할 수 없지만 시험 버전 제품에 볼륨 라이센스 일련 번호를 입력할 수 있습니다. 볼륨 라이센스를 주문하려면 대리점이나 공인 Adobe 사용권 센터에 문의하십시오. 가까운 대리점을 찾으려면

*<http://partners.adobe.com/resellerfinder/na/reseller.jsp>*로 이동하십시오.

# 전자 사용권

이 제품은 미디어에 포함된 사용권 계약과 제한 보증 약관에 동의한 경우에 한하여 제공됩니다. 자세한 내용은 Adobe 소프트웨어 사용권 계약을 참조하십시오. 소프트웨어에서 인터넷을 통해 자동으로 활성화를 시도할 수 있습니다. 일부 지역에서 IP 주소가 개인 정보로 간주되는 경우를 제외하고 어떠한 개인 정보도 전송되지 않습니다. 자세한 내용은 Adobe 웹 사이트[\(http://www.adobe.com/go/activation\\_kr](http://www.adobe.com/go/activation_kr))를 참조하십시오.

참고: 다른 컴퓨터에 제품을 설치하려면 현재 사용 중인 컴퓨터에서 먼저 소프트웨어를 비활성화해야 합니다. 비활성화하려면 [도움말] > [비활성화]를 선택합니다.

#### 등록 정보

소프트웨어를 설치한 경우 등록을 해야 최신 제품 정보, 교육, 뉴스레터, Adobe 이벤트 및 세미나 초대 등을 받을 수 있습니다.

# **Adobe® InContext Editing**

Adobe InContext Editing은 디자이너와 고객 모두가 소프트웨어를 설치하거나 교육을 따로 받지 않고도 쉽게 웹 컨텐트를 업데이트할 수 있게 합니다. 웹 디자이너는 고객이 사이트에 자신만의 업데이트를 할 수 있게 허용하면서도 사이트 본래의 디자인을 손상시키지 않도록 사이트를 유지 관리할 수 있습니다. 완전한 디자인 제어를 유지한 채 Dreamweaver에서 몇 번의 클릭만으로 웹 디자인의 편집 가능한 영역을 정의합니다. 고객 및 팀 구성원 모두 언제 어디서나 자신의 웹 페이지를 직접 편집할 수 있습니다. InContext Editing을 시작하려면 등록하고 해당 페이지로 이동하기만 하면 됩니다.

자세한 내용은 [Adobe InContext Editing](http://www.adobe.com/go/dw_incontextediting_kr)을 참조하십시오.

<span id="page-63-0"></span>**Adobe® GoLive®** 마이그레이션 키트

Adobe에서는 사용자가 Adobe<sup>®</sup> GoLive<sup>®</sup> CS2 또는 GoLive 9에서 Dreamweaver CS4로 쉽게 전환할 수 있도록 Adobe GoLive 마이그레이션 키트를 만들었습니다.

Adobe GoLive 마이그레이션 키트에는 GoLive와 Dreamweaver 응용 프로그램간의 비슷한 기능을 비교하여 GoLive 사용자에게 Dreamweaver를 소개하는 설명서가 들어 있습니다. 또한 GoLive에서 Dreamweaver로 웹 사이트 디자인 및 관리를 마이그레이션할 수 있도록 도와 주는 Dreamweaver Extension을 제공합니다.

[Adobe GoLive](http://www.adobe.com/go/dw_glmk_kr) 마이그레이션 키트를 다운로드해 보고 마이그레이션에 대해 자세히 알아보십시오.

**Adobe® AIR™ Extension for Dreamweaver®**

Adobe® AIR™ Extension for Dreamweaver® 를 사용하면 웹 기반 응용 프로그램을 데스크탑 응용 프로그램으로 전환할 수 있습니다. 데스크탑에서 응용 프로그램을 실행할 수 있고, 경우에 따라 인터넷 연결 없이도 실행할 수 있습니다.

[Adobe AIR Extension for Dreamweaver](http://www.adobe.com/go/dw_air_kr)를 다운로드해 보고 자세히 알아보십시오.

**Ajax**용 **Spry** 프레임워크

Ajax용 Spry 프레임워크는 웹 디자이너가 사용자에게 다양한 경험을 제공하는 페이지를 구성할 수 있도록 기능을 제공하는 JavaScript 라이브러리입니다.

Dreamweaver CS4에는 위젯, 데이터, 효과 등과 같은 자체 Spry 기능을 위한 Spry 프레임워크 버전 1.6.1이 들어 있습니다.

Ajax용 Spry 프레임워크를 업데이트할 수 있는 경우 Spry Update Extension for Dreamweaver를 사용하여 사이트의 Spry 에셋을 업데이트할 수 있습니다.

Adobe Labs 사이트의 Ajax용 Spry [프레임워크](http://www.adobe.com/go/dw_spry_kr) 업데이트를 확인하십시오.

# 웹 위젯

Dreamweaver CS4는 아코디언, 탭 패널, 달력 등 고급 UI(사용자 인터페이스) 컨트롤의 종속 파일을 삽입하고 관리할 수 있도록 해 주는 간단한 형태의 Dreamweaver Extension인 웹 위젯을 지원합니다.

뛰어난 타사 JavaScript 및 Ajax 프레임워크 공급업체에서 제공하는 이러한 위젯은 Adobe Exchange에서 다운로드하여 사용할 수 있습니다.

<u>웹 위젯</u>을 다운로드하려면 Adobe Exchange를 방문하십시오.

<span id="page-64-0"></span>모든 Dreamweaver CS4에 대한 최신 정보와 알려진 문제에 대한 자세한 내용은 [Adobe](http://www.adobe.com/go/support_kr/) 지원을 참조하십시오.

# **Subversion** 호환성

Dreamweaver CS4는 Subversion 1.4.5 클라이언트 라이브러리를 사용합니다. 최신 버전의 Subversion 클라이언트 라이브러리는 이전 버전과 호환되지 않습니다. TortoiseSVN과 같은 타사 클라이언트 응용 프로그램을 Subversion 1.5 이상에서 작업할 수 있도록 업데이트하는 경우 업데이트된 Subversion 응용 프로그램은 로컬 Subversion 메타 데이터를 업데이트하고Dreamweaver는 더 이상 Subversion과 통신할 수 없게 됩니다. 이 문제는 이러한 업데이트가 이전 버전과 호환되므로 Subversion 서버 업데이트에 영향을 받지 않습니다.

이 문제에 대한 자세한 내용은 [www.adobe.com/go/dw\\_svn\\_kr](http://www.adobe.com/go/dw_svn_kr)을 참조하십시오.

## **Adobe InContext Editing**이 **Adobe AIR**과 작동하지 않습니다

웹 브라우저와 함께 InContext Editing을 사용하여 웹 페이지를 편집할 수 있지만 Adobe AIR에서 웹 브라우저를 사용하는 경우 웹 페이지를 편집할 수 없습니다. (#242947)

## **Windows XP**에서 **GB18030**를 지원합니다

Windows XP 시스템에서 중국어 표준 GB18030의 모든 문자를 표시하도록 지원하려면 Microsoft GB18030 Support Package를 설치하는 것이 좋습니다. 이 지원 패키지는 글꼴 및 입력기(IME)를 포함한 XP 시스템을 업데이트하여 GB18030를 올바로 지원합니다. 지원 패키지는 Microsoft 웹 사이트에서 다운로드하여 사용할 수 있습니다. (#BG061690)

고객 지원 센터

# 고객 서비스

Adobe 고객 서비스에서는 제품 정보, 판매, 등록 및 기타 비기술적 문제에 대한 지원을 제공합니다. Adobe 고객 서비스로 연락하는 방법을 보려면 해당 지역이나 국가의 Adobe 웹 사이트를 방문하여 [연락처]를 클릭하십시오.

## 지원 계획 옵션 및 기술 리소스

무료 및 유료 지원 계획에 대한 정보를 비롯하여 제품에 대한 기술적인 지원이 필요한 경우에는 [http://www.adobe.com/go/support\\_kr/](http://www.adobe.com/go/support_kr/)에서 추가 정보를 얻을 수 있습니다. 북미 지역 사용자가 아닌 경우에는 [http://www.adobe.com/go/intlsupport\\_kr/](http://www.adobe.com/go/intlsupport_kr/)로 이동하여 국가 이름 옆의 [변경]을 클릭하면 사용자의 지역을 선택할 수 있습니다.

무료 문제 해결 리소스에는 Adobe의 지식 기반 지원, Adobe 사용자 포럼 등이 있습니다. 사용자의 문제를 가능한 한 빨리 해결하기 위해 유연한 옵션을 제공하는 추가 도구와 정보가 온라인에 계속 추가되고 있습니다.

Creative Suite 4 응용 프로그램의 설치 또는 제거에 문제가 있는 경우 지원 센터에 연락하기 전에 시스템을 다시 부팅해 보십시오. 추가 CS4 설치 도움말을 보려면 [www.adobe.com/go/cs4install\\_kr/](http://www.adobe.com/go/cs4install_kr/)로 이동하십시오.

<span id="page-65-0"></span>기타 리소스

전체 도움말과 커뮤니티 기반 안내, 아이디어 및 지원에 대한 자세한 내용은 [http://www.adobe.com/go/dreamweaver\\_community\\_help\\_kr](http://www.adobe.com/go/dreamweaver_community_help_kr)을 참조하십시오.

# 설명서

인쇄된 설명서는 [http://www.adobe.com/go/buy\\_books\\_kr](http://www.adobe.com/go/buy_books_kr)에서 구입할 수 있습니다.

# 온라인 리소스

[Dreamweaver](http://www.adobe.com/go/dw_home_kr) 제품 홈 [Dreamweaver](http://www.adobe.com/go/dw_designcenter_kr) 디자인 센터 [Dreamweaver](http://www.adobe.com/go/dw_devcenter_kr) 개발자 센터 [Dreamweaver](http://www.adobe.com/go/dw_forum_kr) 사용자 포럼 [Dreamweaver Exchange](http://www.adobe.com/go/dw_exchange_kr) [액세스](http://www.adobe.com/go/dw_accessibility_kr) 가능성

[교육](http://www.adobe.com/go/dw_training_kr) Adobe 인증 [프로그램](http://www.adobe.com/go/dw_certification_kr) Adobe 파트너 [프로그램](http://www.adobe.com/go/dw_partner_kr) [Adobe](http://www.adobe.com/kr/) 웹 사이트 [Adobe TV](http://www.adobe.com/go/adobetv_kr)

© 2008 Adobe Systems Incorporated. All rights reserved.

<span id="page-66-0"></span>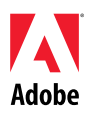

# Adobe®

# Dreamweaver® CS4 — Czytaj mnie

Witamy w programie Adobe<sup>®</sup> Dreamweaver<sup>®</sup> CS4. Ten dokument zawiera najnowsze informacje o produkcie, uaktualnienia i wskazówki dotyczące rozwiązywania problemów, które nie zostały uwzględnione w dokumentacji programu Dreamweaver CS4.

[Minimalne wymagania systemowe](#page-66-0) [Instalacja oprogramowania](#page-67-0) [Deinstalacja oprogramowania](#page-68-0) [Zakup z wersji próbnej](#page-68-0) [Elektroniczne licencjonowanie](#page-69-0) [Informacje o rejestracji](#page-69-0) [Adobe](#page-69-0)<sup>[®](#page-69-0)</sup> [InContext Editing](#page-69-0) [Zestaw migracyjny Adobe](#page-69-0)<sup>[®](#page-69-0)</sup> [GoLive](#page-69-0)<sup>®</sup> [Adobe](#page-70-0)[®](#page-70-0) [AIR™ Extension for Dreamweaver®](#page-70-0) [Spry framework for Ajax](#page-70-0) Widż[ety WWW](#page-70-0) [Znane problemy](#page-70-0) Obsł[uga klienta](#page-71-0) [Inne zasoby](#page-71-0)

# **Minimalne wymagania systemowe**

# Windows<sup>®</sup>

- Procesor taktowany zegarem 1 GHz lub szybszy
- Microsoft® Windows® XP z dodatkiem Service Pack 2 (zalecany dodatek Service Pack 3) bądź Windows Vista® Home Premium, Business, Ultimate lub Enterprise z dodatkiem Service Pack 1 (produkt certyfikowany dla 32-bitowych systemów Windows XP i Windows Vista)
- 512 MB pamięci RAM
- 1 GB wolnego miejsca na dysku twardym na instalowane oprogramowanie; w trakcie instalacji wymagane jest dodatkowe wolne miejsce (pakietu nie można instalować na urządzeniach magazynujących typu flash)
- Monitor o rozdzielczości 1 280 x 800 i 16-bitowa karta graficzna
- Stacja dysków DVD-ROM
- Szerokopasmowe połączenie z Internetem wymagane do korzystania z usług online

Mac OS

- Procesor PowerPC<sup>®</sup> G5 lub wielordzeniowy procesor Intel<sup>®</sup>
- Mac OS X w wersjach 10.4.11–10.5.4
- 512 MB pamięci RAM
- 1,8 GB wolnego miejsca na dysku twardym na instalowane oprogramowanie; w trakcie instalacji wymagane jest dodatkowe wolne miejsce (pakietu nie można instalować na woluminach z systemami plików, w których rozróżniana jest wielkość liter w nazwach, ani na urządzeniach magazynujących typu flash)
- Monitor o rozdzielczości 1 280 x 800 i 16-bitowa karta graficzna
- Stacja dysków DVD-ROM
- Szerokopasmowe połączenie z Internetem wymagane do korzystania z usług online

<span id="page-67-0"></span>Uaktualniane informacje o wymaganiach systemowych są dostępne pod adresem *[http://www.adobe.com/go/dw\\_systemreq\\_](http://www.adobe.com/go/dw_systemreq_pl)pl.*

Niekiedy istnieje możliwość uzupełniania funkcjonalności produktu o określone funkcje realizowane w Internecie ("usługi online"), pod warunkiem że użytkownik ma do dyspozycji szybkie połączenie internetowe. Usługi online i niektóre ich funkcje mogą nie być dostępne we wszystkich krajach, wersjach językowych i walutach, a ponadto usługodawca może bez powiadomienia całkowicie lub częściowo zaprzestać ich świadczenia. Korzystanie z usług online odbywa się na odrębnych warunkach oraz zgodnie z zasadami ochrony prywatności online stosowanymi przez firmę Adobe, a ponadto w celu uzyskania dostępu do tych usług konieczne może być dokonanie rejestracji użytkownika. Niektóre usługi online mogą być dodatkowo płatne; w szczególności dotyczy to usług, które początkowo są oferowane bezpłatnie. Szczegółowe informacje, warunki korzystania i zasady ochrony prywatności online są dostępne na stronie *[www.adobe.com/pl](http://www.adobe.com/pl)*.

# **Instalacja oprogramowania**

- 1. Przed przystąpieniem do instalacji zamknij wszystkie aplikacje uruchomione w systemie — w tym inne aplikacje firmy Adobe, aplikacje pakietu Microsoft Office oraz okna przeglądarki. Ponadto zalecane jest chwilowe wyłączenie ochrony antywirusowej na czas przeprowadzania instalacji.
- 2. Użytkownik musi mieć uprawnienia administratora lub możliwość uwierzytelnienia się jako administrator.
- 3. Wykonaj jedną z następujących procedur:

# **W systemie Windows:**

- o Włóż dysk DVD do stacji dysków i postępuj zgodnie z instrukcjami wyświetlanymi na ekranie. Jeśli program instalacyjny nie zostanie uruchomiony automatycznie, przejdź do folderu Adobe CS4 na poziomie katalogu głównego dysku i kliknij dwukrotni[e plik Setup.exe, aby rozpocz](http://www.adobe.com/go/dw_systemreq_cz)ąć proces instalacji.
- o Jeśli oprogramowanie zostało pobrane z Internetu, otwórz folder, przejdź do folderu Adobe CS4, kliknij dwukrotnie plik Setup.exe, a następnie postępuj zgodnie z instrukcjami wyświetlanymi na ekranie.

# **W systemie Mac:**

- $\circ$  Włóż dysk DVD do stacji dysków, przejdź do folderu aplikacji na poziomie katalogu głównego dysku i kliknij dwukrotnie plik Setup, aby rozpocząć proces instalacji.
- o Jeśli oprogramowanie zostało pobrane z Internetu, otwórz pobrany plik .dmg, przejdź do folderu aplikacji, kliknij dwukrotnie plik Setup, a następnie postępuj zgodnie z instrukcjami wyświetlanymi na ekranie.
- 4. Jeśli produkt jest instalowany jako uaktualnienie, program instalacyjny sprawdzi, czy w systemie jest zainstalowany produkt uprawniający do uaktualnienia. Jeśli taki produkt nie zostanie znaleziony, program instalacyjny wyświetli monit o wprowadzenie numeru seryjnego uaktualnianego produktu. Program można także zainstalować w wersji próbnej, a następnie wprowadzić nowy i poprzedni numer seryjny na ekranie numeru servinego wyświetlanym podczas uruchamiania.
- 5. Dodatkowe informacje pomocnicze dotyczące instalowania produktu CS4 są dostępne na stronie [http://www.adobe.com/go/cs4install\\_pl/.](http://www.adobe.com/go/cs4install_pl/)

# **Znane problemy**

• Na komputerze Mac po zainstalowaniu produktu system może działać wolniej. Ponowne uruchomienie systemu po instalacji wyeliminuje ten problem. (#BG063142)

- <span id="page-68-0"></span>• Na komputerze Mac nie można zainstalować produktu w katalogu głównym dysku (bezpośrednio za znakiem "/"), ale można wybrać folder /Programy lub dowolny inny folder. (#BG044824)
- Podczas instalacji w systemie Vista64 wyświetlane jest niepoprawne domyślne położenie instalacji. Aplikacja zostanie zainstalowana w poprawnym położeniu: c:\program files(x86). (#BG064131)
- "Całkowity rozmiar" wyświetlany na ekranie Opcje programu instalacyjnego obejmuje miejsce potrzebne na składniki, które muszą być uwzględnione w instalacji, ale nie są wyświetlane na liście składników. Dlatego rozmiar ten może być różny od sumy rozmiarów składników. (#BG059229)
- W zależności od produktu i składników wybranych do zainstalowania instalacja może trwać od 20 minut do ponad godziny. (#BG050030)
- Szczegółowe informacje na temat instalowania znajdują się na stronie [http://www.adobe.com/support/loganalyzer/.](http://www.adobe.com/support/loganalyzer/)

*Uwaga: Do zainstalowania dodatkowych składników lub ponownego zainstalowania oprogramowania po pierwotnej instalacji potrzebny będzie oryginalny program instalacyjny (dysk CD, DVD lub program pobrany z Internetu). Nie jest dostępna opcja naprawy.*

# **Deinstalacja oprogramowania**

- 1. Przed przystąpieniem do deinstalacji zamknij wszystkie aplikacje uruchomione w systemie — w tym inne aplikacje firmy Adobe, aplikacje pakietu Microsoft Office oraz okna przeglądarki.
- 2. Wykonaj jedną z następujących procedur:
	- W systemie Windows XP otwórz Panel sterowania systemu Windows i kliknij dwukrotnie aplet Dodaj lub usuń programy. Zaznacz produkt, który chcesz odinstalować, kliknij przycisk Zmień/Usuń, po czym postępuj zgodnie z instrukciami wyświetlanymi na ekranie.
	- o W systemie Windows Vista otwórz Panel sterowania systemu Windows i kliknij dwukrotnie aplet Programy i funkcje. Zaznacz produkt, który chcesz odinstalować, kliknij przycisk Odinstaluj/Zmień, po czym postępuj zgodnie z instrukcjami wyświetlanymi na ekranie.
	- $\circ$  WAŻNE: W systemie Mac OS wprowadzono nowy sposób działania funkcji deinstalacji. NIE NALEŻY przeciągać aplikacji do kosza, aby je odinstalować. Aby bezpiecznie przeprowadzić deinstalację w systemie Mac OS X, kliknij dwukrotnie alias Uninstall w folderze Programy. Uwierzytelnij się jako administrator, a następnie kliknij opcję Uninstall.

# **Zakup z wersji próbnej**

Podczas uruchamiania aplikacji, na ekranie numeru seryjnego, wprowadź numer otrzymany przy zakupie oprogramowania. Można wprowadzić numer seryjny danej aplikacji lub numer seryjny dowolnego pakietu Creative Suite zawierającego tę aplikację. Jeśli zakupionym produktem jest jeden z pakietów Creative Suite, jego numer seryjny można wprowadzać w dowolnej aplikacji wchodzącej w skład tego pakietu. Pozostałe aplikacje instalowane jako elementy tego samego pakietu Creative Suite przy następnym uruchomieniu rozpoznają nowy numer seryjny.

<span id="page-69-0"></span>Nowy numer seryjny rozpoznają tylko aplikacje działające jako wersje próbne. Jeśli w którejkolwiek z aplikacji wprowadzono już wcześniej inny numer seryjny, będzie on używany dalej, dopóki nie zostanie usunięty za pomocą polecenia Pomoc > Dezaktywacja > Wymaż numer seryjny. Przy następnym uruchomieniu aplikacji rozpoznany zostanie nowy numer seryjny.

Zakupiony numer seryjny uprawnia do użycia oprogramowania w konkretnym języku i zostanie zaakceptowany wyłącznie przez produkt zainstalowany w tym języku.

*Licencji zbiorczych nie można zakupić bezpośrednio z wersji próbnej, jednak numer seryjny licencji zbiorczej można wprowadzić w wersji próbnej produktu. Aby złożyć zamówienie na licencję zbiorczą, należy skontaktować się ze sprzedawcą lub autoryzowanym centrum licencjonowania Adobe. Wyszukiwanie lokalnych sprzedawców jest możliwe pod adresem [http://partners.adobe.com/resellerfinder/na/reseller.jsp.](http://partners.adobe.com/resellerfinder/na/reseller.jsp)*

### **Elektroniczne licencjonowanie**

Ten produkt jest oferowany na warunkach umowy licencyjnej dołączonej do nośnika oraz na warunkach ograniczonej gwarancji, które użytkownik musi zaakceptować, jeśli chce korzystać z produktu. Szczegółowe informacje zawiera Umowa Licencji na Produkt Adobe. Oprogramowanie może automatycznie podjąć próbę aktywacji za pośrednictwem Internetu. Nie będą przesyłane żadne informacje umożliwiające identyfikację osoby, z zastrzeżeniem, że w niektórych jurysdykcjach adres IP jest uznawany za taką informację. Więcej informacji można znaleźć na stronie internetowej firmy Adobe pod adresem [http://www.adobe.com/go/activation\\_pl.](http://www.adobe.com/go/activation_pl)

*Uwaga: Aby zainstalować produkt na innym komputerze, należy najpierw dezaktywować oprogramowanie na obecnie używanym komputerze. W tym celu należy wybrać polecenie Pomoc > Dezaktywacja.*

## **Informacje o rejestracji**

Po zainstalowaniu oprogramowania wskazane jest zarejestrowanie się, co umożliwi otrzymywanie aktualnych informacji o produktach i szkoleniach, biuletynów i zaproszeń na imprezy oraz seminaria firmy Adobe.

# **Adobe® InContext Editing**

Funkcja Adobe InContext Editing ułatwia uaktualnianie treści WWW projektantom i klientom. Nie wymaga instalacji żadnego oprogramowania ani szkolenia. Projektanci WWW mogą utrzymać integralność struktury serwisów, jednocześnie umożliwiając klientom dokonywanie własnych uaktualnień. Za pomocą kliku kliknięć w programie Dreamweaver można zdefiniować edytowalne obszary serwisu WWW, zachowując pełną kontrolę nad strukturą. Klienci i członkowie zespołów mogą edytować treść bezpośrednio na stronach WWW, w dowolnym miejscu i czasie. Rozpoczęcie pracy z funkcją InContext Editing jest proste: wystarczy się zarejestrować.

Więcej informacji o funkcji [Adobe InContext Editing.](http://www.adobe.com/go/dw_incontextediting_pl)

**Zestaw migracyjny Adobe® GoLive®**

Zestaw migracyjny Adobe GoLive został zaprojektowany tak, aby ułatwić użytkownikom przejście do programu Dreamweaver CS4 z programu Adobe® GoLive® CS2 lub GoLive 9.

<span id="page-70-0"></span>Zawiera on dokumentację, która stanowi wprowadzenie do programu Dreamweaver dla użytkowników programu GoLive. Porównuje ona podobne funkcje obu programów. Znajduje się w nim również rozszerzenie Dreamweaver Extension, które ułatwia przeniesienie struktury i zarządzania serwisem WWW z programu GoLive do programu Dreamweaver.

Więcej informacji na temat migrowania i możliwość pobrania pakietu [Adobe GoLive Migration Kit](http://www.adobe.com/go/dw_glmk_pl).

**Adobe® AIR™ Extension for Dreamweaver®**

Rozszerzenie Adobe® AIR™ Extension for Dreamweaver® umożliwia przekształcenie aplikacji WWW w aplikację stacjonarną. Użytkownicy mogą uruchomić przekształconą aplikację lokalnie, w niektórych przypadkach nawet bez połączenia z Internetem.

Więcej informacji i możliwość pobrania rozszerzenia [Adobe AIR Extension for Dreamweaver.](http://www.adobe.com/go/dw_air_pl)

**Spry framework for Ajax** 

Platforma Spry dla technologii Ajax to biblioteka JavaScript, która udostępnia funkcje umożliwiające projektantom WWW budowanie stron zapewniających użytkownikom większe możliwości.

Program Dreamweaver CS4 zawiera wersję 1.6.1 platformy Spry, która obejmuje następujące funkcje: Widżety, Dane i Efekty.

Po udostępnieniu uaktualnienia platformy Spry dla technologii Ajax, rozszerzenie Spry Update Extension for Dreamweaver umożliwia zaktualizowanie zasobów Spry w serwisach użytkownika.

[Aktualizacje platformy Spry Framework for Ajax](http://www.adobe.com/go/dw_spry_pl) są dostępne w serwisie Adobe Labs.

**Widżety WWW** 

Program Dreamweaver CS4 umożliwia korzystanie z widżetów WWW — typu rozszerzenia programu Dreamweaver, który umożliwia wstawianie zależnych plików formantów zaawansowanego interfejsu użytkownika, na przykład harmonijek, paneli z zakładkami lub kalendarzy, a także zarządzanie nimi.

Widżety udostępniane przez innych dostawców rozwiązań JavaScript i platformy Ajax są dostępne do pobrania w serwisie Adobe Exchange.

Aby pobrać widż[ety WWW,](http://www.adobe.com/go/dw_webwidgets_pl) należy odwiedzić serwis Adobe Exchange.

**Znane problemy** 

Strona internetowa [Pomocy technicznej firmy Adobe](http://www.adobe.com/go/support_pl/) zawiera najnowsze informacje i opisy znanych problemów dotyczące programu Dreamweaver CS4.

# **Zgodność z biblioteką Subversion**

Program Dreamweaver CS4 wykorzystuje bibliotekę klienta Subversion 1.4.5. Nowsze wersje biblioteki klienta Subversion nie charakteryzują się zgodnością wsteczną. Jeśli aplikacja klienta innej firmy (na przykład TortoiseSVN) zostanie uaktualniona tak, aby pracować z biblioteką Subversion w wersji 1.5 lub późniejszej, to uaktualnienie aplikacji Subversion spowoduje

<span id="page-71-0"></span>uaktualnienie lokalnych metadanych biblioteki Subversion. W jego wyniku, program Dreamweaver nie będzie mógł już komunikować się z biblioteką Subversion. Ten problem nie występuje w przypadku uaktualnień serwera biblioteki Subversion, ponieważ te uaktualnienia charakteryzują się zgodnością wsteczną.

Więcej informacji na temat tego problemu zawiera strona [http://www.adobe.com/go/dw\\_svn\\_pl](http://www.adobe.com/go/dw_svn_pl).

# **Funkcja Adobe InContext Editing nie działa w programie Adobe AIR**

Strony WWW można edytować w przeglądarce internetowej za pomocą funkcji InContext Editing. Edytowanie ich przy użyciu przeglądarki produktu Adobe AIR nie jest jednak możliwe. (#242947)

# **Obsługa standardu GB18030 w systemie Windows XP**

Aby poprawnie wyświetlać wszystkie znaki chińskiego standardu GB18030 w systemie Windows XP, firma Adobe zaleca zainstalowanie pakietu wsparcia standardu GB18030 firmy Microsoft. Ten pakiet wsparcia zaktualizuje system XP, dodając między innymi odpowiednie czcionki i edytory trybu wprowadzania (IME) tak, aby możliwa była poprawna obsługa standardu GB18030. Pakiet wsparcia można pobrać ze strony internetowej firmy Microsoft. (#BG063142)

## **Obsługa klienta**

# **Serwis klienta**

Serwis klienta firmy Adobe udziela informacji o produktach i służy pomocą w sprawach związanych ze sprzedażą, rejestracją i innych o charakterze nietechnicznym. Aby uzyskać informacje o sposobach kontaktu z Serwisem klienta firmy Adobe, należy przejść do strony internetowej Adobe.com właściwej dla danego regionu lub kraju i kliknąć łącze Kontakt.

# **Opcje programu wsparcia i zasoby techniczne**

Jeśli potrzebna jest pomoc techniczna dotycząca produktu, w tym informacje o bezpłatnych i płatnych programach wsparcia oraz zasobach wspomagających rozwiązywanie problemów, można skorzystać z dodatkowych informacji dostępnych pod adresem [http://www.adobe.com/go/support\\_pl/.](http://www.adobe.com/go/support_pl/) Użytkownicy spoza Ameryki Północnej powinni przejść pod adres [http://www.adobe.com/go/intlsupport\\_pl/](http://www.adobe.com/go/intlsupport_pl/) i kliknąć łącze Change (Zmiana) obok nazwy kraju, aby wybrać odpowiedni region.

Do bezpłatnych zasobów wspomagających rozwiązywanie problemów należy baza wiedzy wsparcia firmy Adobe, fora użytkowników programów Adobe i inne źródła informacji. Firma Adobe konsekwentnie opracowuje dodatkowe narzędzia i informacje oraz udostępnia je w Internecie, aby zapewnić użytkownikom wszechstronną pomoc w jak najszybszym rozwiązywaniu ewentualnych problemów.

W razie wystąpienia problemów z instalowaniem lub odinstalowaniem jakiegokolwiek programu Creative Suite 4, należy przed skontaktowaniem się z działem wsparcia spróbować, czy problem nie ustąpi po ponownym uruchomieniu systemu. Dodatkowe informacje pomocnicze dotyczące instalowania produktu CS4 są dostępne na stronie [www.adobe.com/go/cs4install\\_pl/.](http://www.adobe.com/go/cs4install_pl/)

#### **Inne zasoby**

Wszystkie zasoby pomocy oraz instrukcje, inspiracje i wsparcie społeczności są dostępne pod adresem [http://www.adobe.com/go/dreamweaver\\_community\\_help\\_pl.](http://www.adobe.com/go/dreamweaver_community_help_pl)
# **Dokumentacja**

Dokumentację drukowaną można zamawiać pod adresem [www.adobe.com/go/buy\\_books\\_pl.](http://www.adobe.com/go/buy_books_pl)

# **Zasoby online**

[Strona internetowa produktu Dreamweaver](http://www.adobe.com/go/dw_home_pl) [Centrum projektowania produktu Dreamweaver](http://www.adobe.com/go/dw_designcenter_pl) [Centrum programowania produktu](http://www.adobe.com/go/dw_devcenter_pl)  **[Dreamweaver](http://www.adobe.com/go/dw_devcenter_pl)** Fora uż[ytkowników programu Dreamweaver](http://www.adobe.com/go/dw_forum_pl) [Dreamweaver Exchange](http://www.adobe.com/go/dw_exchange_pl) [Dost](http://www.adobe.com/go/dw_accessibility_pl)ępność

**[Szkolenia](http://www.adobe.com/go/dw_training_pl)** [Adobe Certification Program](http://www.adobe.com/go/dw_certification_pl) [Programy partnerskie firmy Adobe](http://www.adobe.com/go/dw_partner_pl) [Strona internetowa firmy Adobe](http://www.adobe.com/pl) [Adobe TV](http://www.adobe.com/go/adobetv_pl)

© 2008 Adobe Systems Incorporated. Wszelkie prawa zastrzeżone.

<span id="page-73-0"></span>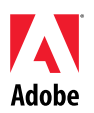

# Adobe® Leia-me do Dreamweaver® CS4

Bem-vindo ao Adobe® Dreamweaver® CS4. Este documento contém informações sobre

o produto, atualizações e dicas para solução de problemas recentes que não são abordadas na documentação do Dreamweaver CS4.

[Requisitos mínimos do sistema](#page-73-0) [Instalação do software](#page-74-0) [Desinstalação do software](#page-75-0) [Adquira para avaliação](#page-75-0) [Licenciamento eletrônico](#page-76-0) [Informações de registro](#page-76-0) [Adobe](#page-76-0)<sup>[®](#page-76-0)</sup> [InContext Editing](#page-76-0) [Kit de migração Adobe®](#page-76-0) [GoLive](#page-76-0)[®](#page-76-0) [Adobe](#page-76-0)<sup>[®](#page-76-0)</sup> AIR™ Extension for Dreamweaver<sup>®</sup> [Spry framework for Ajax](#page-77-0) [Widgets da Web](#page-77-0) [Problemas conhecidos](#page-77-0) [Atendimento ao cliente](#page-78-0) [Outros recursos](#page-78-0)

# **Requisitos mínimos do sistema**

# Windows<sup>®</sup>

- Processador de 1 GHz ou mais rápido
- Microsoft<sup>®</sup> Windows<sup>®</sup> XP com Service Pack 2 (Service Pack 3 recomendado) ou Windows Vista® Home Premium, Business, Ultimate ou Enterprise com Service Pack 1 (certificado para as versões de 32 bits do Windows XP e do Windows Vista)
- 512 MB de memória RAM
- 1 GB de espaço disponível em disco para instalação; espaço adicional livre é necessário durante a instalação (não é possível instalar em dispositivos de armazenamento baseado em Flash)
- Monitor com resolução de 1.280 x 800 com placa de vídeo de 16 bits
- Unidade de DVD-ROM
- Internet com conexão banda larga necessária para serviços on-line

Mac OS

- Processador PowerPC<sup>®</sup> G5 ou Intel<sup>®</sup> multicore
- Mac OS X v10.4.11–10.5.4
- 512 MB de memória RAM
- 1,8 GB de espaço de disco rígido disponível para instalação; espaço adicional livre é necessário durante a instalação (não é possível instalar em um volume que usa um sistema de arquivos que diferencia maiúscula de minúscula ou em dispositivos de armazenamento baseado em Flash)
- Monitor com resolução de 1.280 x 800 com placa de vídeo de 16 bits
- Unidade de DVD-ROM
- Internet com conexão banda larga necessária para serviços on-line

# <span id="page-74-0"></span>Para obter atualizações dos requisitos de sistema, acesse *[http://www.adobe.com/go/dw\\_systemreq\\_br](http://www.adobe.com/go/dw_systemreq_br)*

Este produto pode permitir que você estenda sua funcionalidade acessando alguns recursos que estão hospedados on-line ("serviços on-line"), contanto que você tenha uma conexão banda larga com a Internet. Os serviços on-line, e alguns recursos dos mesmos, talvez não estejam disponíveis em todos os países, idiomas e/ou moedas e poderão ser interrompidos total ou parcialmente sem aviso prévio. O uso dos serviços on-line é controlado por termos de uso separados e pela política de privacidade on-line da Adobe. Alguns serviços on-line podem estar sujeitos a taxas adicionais, incluindo os serviços que foram inicialmente oferecidos de modo gratuito. Para obter mais detalhes e para visualizar os termos de uso e a política de privacidade on-line, acesse *[www.adobe.com/br.](http://www.adobe.com/br)*

#### **Instalação do software**

- 1. Antes da instalação, feche todos os aplicativos em execução no sistema, incluindo outros aplicativos da Adobe, aplicativos do Microsoft Office e janelas do navegador. Também é recomendado desativar temporariamente a proteção antivírus durante o processo de instalação.
- 2. Você deve ter privilégios administrativos ou ser capaz de autenticar como um administrador.
- 3. Execute um dos seguintes procedimentos:

# **Windows**:

- o Insira o DVD na unidade e siga as instruções exibidas na tela. Se o instalador não for iniciado automaticamente, navegue até a pasta do Adobe CS4 localizada no nível raiz no disco e clique duas vezes em Setup.exe para iniciar o processo de instalação.
- o Se o software foi obtido por download pela Web, abra a pasta, navegue até a pasta do Adobe CS4, clique duas vezes em Setup.exe e, em seguida, siga as instruções exibidas na tela.

# **Mac**:

- $\circ$  Insira o DVD na unidade, navegue até a pasta do aplicativo localizada no nível raiz no disco e clique duas vezes em Setup para iniciar o processo de instalação.
- o Se o software foi obtido pela Web, abra o arquivo .dmg baixado, navegue até a pasta do aplicativo, clique duas vezes em Setup e, em seguida, siga as instruções exibidas na tela.
- 4. Se você estiver instalando uma atualização, o instalador verificará seu sistema para encontrar o produto de atualização válido. Se não for possível encontrá-lo, será solicitado que você insira o número de série do produto que está sendo atualizado. Também é possível instalar o software de avaliação, em seguida inserir o novo número de série e o anterior na tela de serialização durante a inicialização.
- 5. Para obter ajuda adicional para a instalação do CS4, acesse [http://www.adobe.com/go/cs4install\\_br/](http://www.adobe.com/go/cs4install_br/).

# **Problemas conhecidos**

- Após a instalação em Mac, o desempenho do sistema poderá parecer mais lento. Reinicializar o sistema após a instalação resolverá o problema. (#BG063142)
- No Mac, não é possível instalar a raiz da unidade (isto é, diretamente em "/"), mas você pode selecionar /Applications ou outra pasta. (#BG044824)
- Ao instalar no Vista64, um local padrão de instalação incorreto aparece. O aplicativo será instalado no local correto: c:\arquivos de programas(x86). (#BG064131)
- <span id="page-75-0"></span>• O "tamanho total" exibido na tela de opções do instalador inclui o espaço necessário para os componentes exigidos para a instalação, mas não mostrados na lista dos componentes, de modo que o número pode não corresponder ao tamanho total dos componentes listados. (#BG059229)
- A instalação pode levar de 20 minutos a 1 hora, dependendo dos produtos e do número de componentes escolhidos. (#BG050030)
- Para obter informações detalhadas sobre a instalação, vá até <http://www.adobe.com/support/loganalyzer/>

*Observação: Para instalar componentes adicionais ou reinstalar o software após a instalação original, será necessário acessar o instalador original (CD, DVD ou o download da Web). Reparar não é uma opção disponível.*

#### **Desinstalação do software**

- 1. Antes de desinstalar, feche todos os aplicativos em execução no sistema, incluindo outros aplicativos da Adobe, aplicativos do Microsoft Office e janelas do navegador.
- 2. Execute um dos seguintes procedimentos:
	- $\circ$  No Windows XP, abra o painel de controle e clique duas vezes em Adicionar ou remover programas. Selecione o produto que você deseja desinstalar, clique em Alterar/Remover e, em seguida, siga as instruções exibidas na tela.
	- o No Windows Vista, abra o painel de controle e clique duas vezes em Programas e recursos. Selecione o produto que você deseja desinstalar, clique em Desinstalar/Alterar e, em seguida, siga as instruções exibidas na tela.
	- o IMPORTANTE: O Mac OS tem uma nova função de desinstalação. NÃO arraste aplicativos para a lixeira para desinstalá-los. Para desinstalar no Mac OS X com segurança, clique duas vezes no alias Desinstalar localizado na pasta Aplicativos. Faça a autenticação como administrador e, em seguida, clique em Desinstalar.

# **Adquira para avaliação**

Insira o número de série recebido ao adquirir o software na tela de serialização quando o aplicativo for iniciado. É possível inserir um número de série para o aplicativo ou um número de série para qualquer Creative Suite que contenha o aplicativo. Se o produto adquirido for um dos Creative Suites, é possível inseri-lo em qualquer um dos aplicativos contidos no Creative Suite. Os outros aplicativos instalados como parte do mesmo Creative Suite reconhecerão o novo número de série na próxima vez em que forem iniciados.

Apenas os aplicativos em execução como avaliação reconhecerão o novo número de série. Se qualquer um dos aplicativos já tiver sido serializado com um número de série diferente, esse número de série continuará sendo usado até que você remova o número de série anterior usando Ajuda > Desativar > Apagar meu número de série. Na próxima inicialização do aplicativo, o novo número de série será reconhecido.

O número de série adquirido é para uso do software em um idioma específico e será aceito apenas por um produto instalado naquele idioma.

*Clientes de licenciamento por volume não podem adquirir uma versão de avaliação diretamente, entretanto, um número de série de licenciamento por volume pode ser inserido para o produto de avaliação. Entre em contato com o revendedor ou com a central de licenciamento autorizada da Adobe para solicitar uma licença de volume. Para localizar um revendedor na sua região, acesse [http://partners.adobe.com/resellerfinder/na/reseller.jsp.](http://partners.adobe.com/resellerfinder/na/reseller.jsp)*

### <span id="page-76-0"></span>**Licenciamento eletrônico**

Este produto é oferecido de acordo com sua aceitação do contrato de licença incluído com a mídia e em termos de garantia limitada. Consulte o Contrato de licença de software da Adobe para obter detalhes. O software pode tentar automaticamente a ativação pela Internet. Nenhuma informação de identificação pessoal será transmitida, exceto os endereços IP, que podem ser considerados de identificação pessoal em algumas jurisdições. Para saber mais, visite o site da Adobe em [http://www.adobe.com/go/activation\\_br.](http://www.adobe.com/go/activation_br)

*Observação: Se desejar instalar o produto em um computador diferente, desative o software no seu computador. Para desativar, escolha Ajuda > Desativar.*

#### **Informações de registro**

Ao instalar o software, não se esqueça de se registrar para obter atualizações sobre informações do produto, treinamentos, boletins e convites para eventos e seminários da Adobe.

# **Adobe® InContext Editing**

O Adobe InContext Editing facilita a atualização do conteúdo da Web para designers e clientes dessa área - nenhum treinamento ou instalação de software é necessário. Os designers da Web podem manter a integridade dos layouts dos sites e, ao mesmo tempo, permitir que os clientes manipulem suas próprias atualizações. Defina regiões editáveis no seu projeto de design da Web com alguns cliques no Dreamweaver, mantendo controle de tudo. Os clientes e membros da equipe podem fazer edições diretamente nas páginas da Web a qualquer momento e em qualquer lugar. Começar a usar o InContext Editing é fácil: basta se inscrever e ir em frente.

Saiba mais sobre o [Adobe InContext Editing](http://www.adobe.com/go/dw_incontextediting_br).

**Kit de migração Adobe® GoLive®**

Criamos o Kit de migração Adobe GoLive para ajudar os usuários a fazer a transição para o Dreamweaver CS4 a partir do Adobe® GoLive<sup>®</sup> CS2 ou do GoLive 9.

O Kit de migração Adobe GoLive inclui a documentação que apresenta aos usuários do GoLive o Dreamweaver, comparando os recursos similares entre os dois aplicativos. Ele também fornece uma extensão do Dreamweaver que ajudará você a migrar o layout e o gerenciamento do seu site a partir do GoLive para o Dreamweaver.

Saiba mais sobre migração e faça download do [Kit de migração Adobe GoLive](http://www.adobe.com/go/dw_glmk_br).

**Adobe® AIR™ Extension for Dreamweaver®**

O Adobe<sup>®</sup> AIR™ Extension for Dreamweaver<sup>®</sup> permite que você transforme um aplicativo baseado na Web em um aplicativo de área de trabalho. Os usuários podem executar o aplicativo em suas áreas de trabalho e, em alguns casos, sem uma conexão à Internet.

Saiba mais e faça download do [Adobe AIR Extension for Dreamweaver](http://www.adobe.com/go/dw_air_br).

<span id="page-77-0"></span>**Spry framework for Ajax** 

O Spry framework para Ajax é uma biblioteca JavaScript que oferece recursos que permitem aos designers da Web criar páginas que proporcionam uma experiência aprimorada para os usuários.

O Dreamweaver CS4 inclui a versão 1.6.1 do Spry framework para estes recursos do Spry: Widgets, Dados e Efeitos.

Assim que o Spry framework para Ajax tiver atualizações disponíveis, o Spry Update Extension for Dreamweaver poderá ser usado para atualizar os ativos do Spry nos seus sites.

Procure [atualizações do Spry Framework for Ajax](http://www.adobe.com/go/dw_spry_br) no site Adobe Labs.

**Widgets da Web** 

O Dreamweaver CS4 oferece suporte para widgets da Web, um tipo de extensão do Dreamweaver que permite inserir e gerenciar os arquivos dependents de controles avançados da interface do usuário, como acordeãos, painéis com guias ou calendários.

Esses widgets (fornecidos pelos principais fornecedores de estrutura JavaScript e Ajax de terceiros) estão disponíveis no Adobe Exchange para download.

Visite o Adobe Exchange para fazer download dos [widgets da Web.](http://www.adobe.com/go/dw_webwidgets_br)

#### **Problemas conhecidos**

Consulte [Suporte da Adobe](http://www.adobe.com/go/support_br/) para obter as últimas informações e avisos sobre problemas conhecidos sobre todos os aplicativos Dreamweaver CS4.

#### **Compatibilidade do Subversion**

O Dreamweaver CS4 usa a biblioteca cliente Subversion 1.4.5. As versões mais recentes da biblioteca cliente Subversion não são compatíveis com versões anteriores. Se você atualizar um aplicativo cliente de terceiros (por exemplo, TortoiseSVN) para trabalhar com o Subversion 1.5 ou superior, o aplicativo Subversion atualizado fará a atualização dos metadados locais do Subversion e o Dreamweaver não poderá mais se comunicar com o Subversion. Esse problema não é afetado pelas atualizações feitas no servidor do Subversion, pois essas atualizações são compatíveis com versões anteriores.

Para obter mais informações sobre esse problema, consulte [www.adobe.com/go/dw\\_svn\\_br.](http://www.adobe.com/go/dw_svn_br)

#### **O Adobe InContext Editing não funciona com o Adobe AIR**

Você pode editar páginas da Web com o InContext Editing e um navegador, mas não é possível editá-las quando estiver usando o navegador no Adobe AIR. (#242947)

#### **Suporte de GB18030 para Windows XP**

Para oferecer suporte à exibição de todos os caracteres do padrão chinês GB18030 nos sistemas Windows XP, a Adobe recomenda a instalação do Microsoft GB18030 Support Package. Esse pacote de suporte, entre outras coisas, atualizará o sistema XP com fontes e editores de método de entrada (IMEs) para oferecer o suporte correto a GB18030. O pacote de suporte está disponível para download no site da Microsoft. (#BG061690)

# <span id="page-78-0"></span>**Serviço de atendimento ao cliente**

O serviço de atendimento ao cliente da Adobe fornece assistência para informações sobre produtos, vendas, registro e outros problemas não-técnicos. Para saber como entrar em contato com o serviço de atendimento ao cliente, acesse a página do site Adobe.com correspondente à sua região ou seu país e clique em Contatos.

#### **Opções de plano de suporte e recursos técnicos**

Se precisar de assistência técnica para o produto, inclusive informações sobre planos de suporte gratuitos e pagos e recursos para solução de problemas, acesse o site [http://www.adobe.com/go/support\\_br/.](http://www.adobe.com/go/support_br/) Fora da América do Norte, acesse [http://www.adobe.com/go/intlsupport\\_br/](http://www.adobe.com/go/intlsupport_br/) e clique em Alterar ao lado do nome do país para selecionar sua região.

Recursos gratuitos para solução de problemas incluem a base de conhecimentos da Adobe, fóruns entre usuários e mais. Estamos disponibilizando on-line ferramentas e informações adicionais para fornecer a você opções flexíveis para a solução de problemas o mais rápido possível.

Se você tiver problemas ao instalar ou desinstalar qualquer um dos aplicativos do Creative Suite 4, tente reinicializar o sistema antes de entrar em contato com o suporte. Para obter ajuda adicional par a instalação do CS4, acesse [www.adobe.com/go/cs4install\\_br/.](http://www.adobe.com/go/cs4install_br/)

**Outros recursos** 

Para obter Ajuda completa, além de instruções, inspiração e suporte da comunidade, acesse [http://www.adobe.com/go/dreamweaver\\_community\\_help\\_br](http://www.adobe.com/go/dreamweaver_community_help_br).

#### **Documentação**

Solicite a documentação impressa em [http://www.adobe.com/go/buy\\_books\\_br](http://www.adobe.com/go/buy_books_br).

#### **Recursos on-line**

[Página inicial do Dreamweaver](http://www.adobe.com/go/dw_home_br) [Centro de design do Dreamweaver](http://www.adobe.com/go/dw_designcenter_br) [Centro de desenvolvedores do Dreamweaver](http://www.adobe.com/go/dw_designcenter_br) [Fóruns de usuário do Dreamweaver](http://www.adobe.com/go/dw_forum_br) [Dreamweaver Exchange](http://www.adobe.com/go/dw_exchange_br) [Acessibilidade](http://www.adobe.com/go/dw_accessibility_br)

**[Treinamento](http://www.adobe.com/go/dw_training_br)** [Programa de certificação da Adobe](http://www.adobe.com/go/dw_certification_br) [Programas de parceiros da Adobe](http://www.adobe.com/go/dw_certification_br) [Site da Adobe](http://www.adobe.com/br) [Adobe TV](http://www.adobe.com/go/adobetv_br)

© 2008 Adobe Systems Incorporated. Todos os direitos reservados.

<span id="page-79-0"></span>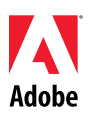

# Adobe®

# Важное о Dreamweaver® CS4

Вас приветствует Adobe® Dreamweaver® CS4. В этом документе содержится самая последняя информация о продукте, обновлениях, а также советы по устранению неполадок, не включенные в документацию по Dreamweaver CS4.

[Минимальные](#page-79-0) системные требовани[я](#page-79-0) Установка [программного](#page-80-0) обеспечения Удаление [программного](#page-81-0) обеспечения Покупка продукта после [ознакомительного](#page-81-0) периода Электронное [лицензирование](#page-82-0) Сведения о [регистрации](#page-82-0) [Adobe](#page-82-0)[®](#page-82-0)  [InContext Editing](#page-82-0) Пакет [миграции](#page-82-0) Adobe[®](#page-82-0) [GoLive](#page-82-0)® [Adobe](#page-82-0)<sup>[®](#page-82-0)</sup> AIR™ Extension for Dreamweaver<sup>®</sup> [Spry framework for Ajax](#page-83-0) [Графические](#page-83-0) веб-элемент[ы](#page-83-0) [Известные](#page-83-0) проблемы [Обслуживание](#page-84-0) клиенто[в](#page-84-0) Другие [ресурсы](#page-84-0)

# **Минимальные системные требования**

# Windows<sup>®</sup>

- Процессор с тактовой частотой 1 ГГц или выше.
- Microsoft® Windows® XP с пакетом обновления 2 (рекомендуется пакет обновлений 3), Windows Vista™ Home Premium, Business, Enterprise, Ultimate или Enterprise с пакетом
- обновления 1 (продукт сертифицирован для 32-разрядных версий Windows XP и Windows Vista). • 512 МБ ОЗУ.
- 1 ГБ свободного пространства на жестком диске; во время установки необходимо дополнительное свободное пространство (продукт не может быть установлен на устройствах с флэш-памятью).
- Монитор с разрешением не менее 1280 х 800 и 16-битная видеокарта.
- DVD-привод.
- Для поддержки интерактивных функций требуется широкополосное подключение к Интернету.

# Mac OS

- Процессор PowerPC® G5 или многоядерный процессор Intel®.
- Операционная система Mac OS X версии v10.4.11–10.5.4.
- 512 МБ ОЗУ.
- 1,8 ГБ свободного пространства на жестком диске; во время установки необходимо дополнительное свободное пространство (продукт не может быть установлен на томах, использующих зависящую от регистра файловую систему, а также на устройствах с флэш-памятью).
- Монитор с разрешением не менее 1280 х 800 и 16-битная видеокарта.
- DVD-привод.
- Для поддержки интерактивных функций требуется широкополосное подключение к Интернету.

<span id="page-80-0"></span>Для получения обновленной информации о системных требованиях посетите сайт *[http://www.adobe.com/go/dw\\_systemreq\\_ru](http://www.adobe.com/go/dw_systemreq_ru)*.

Функциональные возможности данного продукта могут быть расширены за счет использования ресурсов Интернета (веб-служб) при наличии высокоскоростного подключения. Веб-службы и некоторые их функции доступны не во всех странах, не для всех языков или валют; кроме того, их действие может быть приостановлено полностью или частично без предварительного уведомления. Использование веб-служб регулируется отдельными условиями и политикой конфиденциальности Adobe в Интернете и может требовать регистрации пользователя. Некоторые услуги веб-служб могут предоставляться за дополнительную плату, включая те услуги, которые ранее предоставлялись бесплатно. Для детального ознакомления с условиями пользования и политикой конфиденциальности Adobe в Интернете посетите сайт *[www.adobe.com/ru](http://www.adobe.com/ru)*.

#### **Установка программного обеспечения**

- 1. Перед установкой закройте все работающие приложения, включая другие приложения Adobe, программы Microsoft Office и окна браузера. Рекомендуется также на время установки отключить антивирусную защиту.
- 2. Для установки необходимо иметь права администратора.
- 3. Выполните одно из следующих действий.

#### **Windows**

- o Вставьте DVD-диск в привод и следуйте инструкциям на экране. Если программа установки не запустится автоматически, откройте папку «Adobe CS4» в корневом каталоге диска и дважды щелкните файл Setup.exe, чтобы начать процесс установки.
- o Если программа загружена через Интернет, откройте папку, перейдите к папке «Adobe CS4», дважды щелкните файл Setup.exe, а затем следуйте инструкциям на экране.

#### **Mac**

- $\circ$  Вставьте DVD-диск в привод, откройте папку приложения в корневом каталоге диска и дважды щелкните файл Setup, чтобы начать процесс установки.
- o Если программа загружена через Интернет, откройте загруженный файл DMG, перейдите к папке приложения, дважды щелкните файл Setup, а затем следуйте инструкциям на экране.
- 4. В случае обновления имеющегося приложения программа установки проверит систему для обнаружения зарегистрированной версии продукта. Если такая версия не будет найдена, вам будет предложено ввести серийный номер обновляемого продукта. Можно также установить ознакомительную версию, а затем ввести новый и старый серийные номера в окне идентификации, которое появляется при запуске приложения.
- 5. Дополнительные справочные материалы по установке продуктов CS4 см. по адресу [http://www.adobe.com/go/cs4install\\_ru/.](http://www.adobe.com/go/cs4install_ru/)

#### **Известные проблемы**

- Работа системы Mac после установки может замедлиться. Перезагрузка системы после установки должна решить эту проблему. (#BG063142)
- В системе Mac невозможна установка на корневой диск (т. е., непосредственно в каталог «/»). Можно выбрать «/Applications» или другую папку. (#BG044824)
- При установке в системе Vista64 отображается некорректный путь установки по умолчанию. Приложение будет установлено в правильное место назначения: c:\program files(x86). (#BG064131)
- <span id="page-81-0"></span>• «Общий объем», отображаемый в окне параметров программы установки, включает также пространство для компонентов, необходимых для установки приложения, но не включенных в список компонентов. Общий объем, таким образом, будет отличаться от суммы объемов компонентов, указанных в списке. (#BG059229)
- Установка может занять от 20 минут до 1 часа и более в зависимости от продукта и выбранных компонентов. (#BG050030)
- С дополнительной информацией можно ознакомиться на сайте [http://www.adobe.com/support/loganalyzer/.](http://www.adobe.com/support/loganalyzer/)

*Примечание. Чтобы установить дополнительные компоненты или переустановить уже существующую программу, требуется доступ к исходной программе установки (компакт-диск, DVD-диск или загружаемый файл). Вариант «Исправить» недоступен.*

**Удаление программного обеспечения**

- 1. Перед удалением закройте все работающие приложения, включая другие приложения Adobe, программы Microsoft Office и окна браузера.
- 2. Выполните одно из следующих действий.
	- $\circ$  B Windows XP откройте панель управления Windows и дважды щелкните пункт «Установка и удаление программ». Выберите продукт, который требуется удалить, щелкните «Заменить/Удалить» и следуйте инструкциям на экране.
	- o В Windows Vista откройте панель управления Windows и дважды щелкните пункт «Программы и компоненты». Выберите продукт, который требуется удалить, щелкните «Удалить/Изменить» и следуйте инструкциям на экране.
	- o ВАЖНО! В Mac OS появилась новая функция удаления. НЕ перетаскивайте приложения в корзину, чтобы удалить их. Для безопасного удаления программ из системы Mac OS X дважды щелкните программу удаления продукта в папке «Applications». Войдите в систему под учетной записью администратора, затем нажмите «Удалить».

# **Покупка продукта после ознакомительного периода**

Введите серийный номер, полученный при покупке программного обеспечения, на экране присвоения серийного номера, который появляется при запуске приложения. Серийный номер можно ввести как для конкретного приложения, так и для всего комплекта Creative Suite, содержащего данное приложение. Если приобретенный продукт входит в комплект Creative Suites, вы можете ввести номер в любое приложение, содержащееся в Creative Suite. Для других приложений, установленных как части одного комплекта Creative Suite, новый серийный номер идентифицируется при следующем запуске.

Идентификация номера выполняется только для тех приложений, которые работали в ознакомительном режиме. Если какие-либо приложения были активированы ранее под другими серийными номерами, они будут работать с этими номерами и далее, пока старый серийный номер не будет удален с помощью команды «Справка» > «Деактивировать» > «Удалить серийный номер». Затем, при следующем запуске приложения, оно будет идентифицировано под новым серийным номером.

Приобретенный серийный номер предназначен для использования программного обеспечения с определенным языком. Номер принимается только при установке продукта для работы с данным языком.

*Клиенты, использующие корпоративные лицензии, не могут перейти на лицензированную версию программы прямо с ознакомительной. Тем не менее серийный номер корпоративной лицензии можно использовать для ознакомительных продуктов. Обратитесь к своему дилеру или в авторизованный центр лицензирования Adobe, чтобы заказать корпоративную лицензию. Список дилеров в вашем регионе можно найти на странице <http://partners.adobe.com/resellerfinder/na/reseller.jsp>.*

#### <span id="page-82-0"></span>**Электронное лицензирование**

Данный продукт предлагается с условием принятия лицензионного соглашения, прилагаемого вместе с носителем, и условий ограниченной гарантии. См. Лицензионное соглашение по использованию программного обеспечения Adobe. Программа может начать активацию через Интернет автоматически. Никакая персональная информация при этом не передается, за исключением IPадресов, которые в некоторых юрисдикциях рассматриваются как персональные идентификаторы. Дополнительные сведения см. на веб-сайте Adobe [http://www.adobe.com/go/activation\\_ru](http://www.adobe.com/go/activation_ru).

*Примечание. Чтобы установить продукт на другом компьютере, сначала нужно деактивировать программное обеспечение на текущем компьютере. Для деактивации выберите пункт «Справка» > «Деактивировать».*

#### **Сведения о регистрации**

После установки программного обеспечения зарегистрируйтесь, чтобы получать актуальную информацию о продукте, инструкции, рассылки новостей и приглашения на мероприятия и семинары, проводимые корпорацией Adobe.

# **Adobe® InContext Editing**

Служба Adobe InContext Editing упрощает обновление веб-содержимого как для разработчиков, так и для клиентов. Работа со службой не требует установки ПО или специальной подготовки. Вебдизайнеры могут поддерживать структурную целостность своих сайтов, позволяя при этом клиентам выполнять обновление содержимого. Dreamweaver позволяет несколькими щелчками мыши определить редактируемые области на веб-сайте, сохраняя при этом полный контроль над структурой сайта. Клиенты и сотрудники компании могут напрямую редактировать свои веб-страницы в любое время в любом месте. Приступить к работе со службой InContext Editing очень просто: зарегистрируйтесь и начните работать.

Узнайте больше о службе [Adobe InContext Editing.](http://www.adobe.com/go/dw_incontextediting_ru)

**Пакет миграции Adobe® GoLive®**

Мы создали Пакет миграции Adobe GoLive, чтобы облегчить переход пользователей с Adobe $^\circ$  GoLive $^\circ$ CS2 или GoLive 9 на Dreamweaver CS4.

Пакет миграции Adobe GoLive включает документацию, с помощью которой пользователи GoLive могут ознакомиться с Dreamweaver, сравнивая схожие функциональные возможности обоих приложений. С пакетом также предоставляется расширение Dreamweaver Extension, с помощью которого вы сможете выполнить миграцию дизайна и структуры управления веб-сайтом из GoLive в Dreamweaver.

Узнайте больше о миграции и загрузите Пакет миграции [Adobe GoLive](http://www.adobe.com/go/dw_glmk_ru).

# **Adobe® AIR™ Extension for Dreamweaver®**

Расширение Adobe<sup>®</sup> AIR™ Extension for Dreamweaver<sup>®</sup> позволяет превратить веб-приложение в приложение для настольного ПК. После этого пользователи смогут запускать приложение на своих настольных ПК (в некоторых случаях даже без подключения к Интернету).

Узнайте больше и загрузите [Adobe AIR Extension for Dreamweaver](http://www.adobe.com/go/dw_air_ru).

<span id="page-83-0"></span>Платформа Spry для Ajax — это библиотека JavaScript, чьи функциональные особенности позволяют веб-дизайнерам создавать страницы с богатыми интерактивными возможностями для пользователей.

Dreamweaver CS4 включает платформу Spry версии 1.6.1, которая предоставляет следующие функциональные возможности Spry: графические элементы, данные и эффекты.

При выходе обновлений платформы Spry для Ajax используйте расширение Spry Update Extension for Dreamweaver, чтобы обновить ресурсы Spry на ваших сайтах.

Проверьте наличие дважды щелкните файл [Spry Framework for Aja](http://www.adobe.com/go/dw_spry_ru)x на сайте Adobe Labs.

**Графические веб-элементы**

Dreamweaver CS4 поддерживает графические веб-элементы — небольшие по объему расширения Dreamweaver, которые поддерживают вставку и управление зависимыми файлами расширенных элементов управления пользовательским интерфейсом, таких как «гармошка», панель со вкладками или календарь.

Графические веб-элементы, созданные сторонними поставщиками приложений для платформ JavaScript и Ajax, доступны для загрузки на сайте Adobe Exchange.

Посетите сайт Adobe Exchange и загрузите [графические](http://www.adobe.com/go/dw_webwidgets_ru) веб-элементы.

#### **Известные проблемы**

Последнюю информацию и сведения об известных проблемах для всех компонентов Dreamweaver CS4 можно найти на странице [Adobe Support](http://www.adobe.com/go/support_ru/).

# **Совместимость с Subversion**

Dreamweaver CS4 использует клиентскую библиотеку Subversion с версией 1.4.5. Более поздние версии клиентской библиотеки Subversion не имеют обратной совместимости. Помните о том, что при обновлении стороннего клиентского приложения (например, TortoiseSVN) для работы с Subversion 1.5 или более поздней версии обновленное приложение Subversion также обновит локальные метаданные Subversion, и Dreamweaver больше не сможет взаимодействовать с Subversion. Эта проблема не касается обновлений сервера Subversion, т. к. такие обновления имеют обратную совместимость.

Дополнительные сведения об этой проблеме см. на странице [www.adobe.com/go/dw\\_svn\\_ru.](http://www.adobe.com/go/dw_svn_ru)

#### **Adobe InContext Editing не работает с Adobe AIR**

Вы можете редактировать веб-страницы с помощью InContext Editing, используя браузер, но вы не можете редактировать их, используя браузер в Adobe AIR. (#242947)

#### **Поддержка GB18030 для Windows XP**

Для поддержки отображения всех символов китайского стандарта GB18030 на системах Windows XP компания Adobe рекомендует установить пакет поддержки Microsoft GB18030. Пакет поддержки обновит систему XP, добавив в нее, помимо всего прочего, шрифты и редакторы методов ввода (IME) для корректной поддержки стандарта GB18030. Пакет поддержки доступен для загрузки на веб-сайте Microsoft. (#BG061690)

### <span id="page-84-0"></span>**Центр обслуживания клиентов**

Центр обслуживания клиентов Adobe предоставляет информацию о продуктах, помогает оформить покупку, регистрацию и решить другие нетехнические вопросы. Чтобы узнать, как обратиться в центр обслуживания клиентов Adobe, перейдите на сайт Adobe.com для вашего региона и нажмите ссылку «Связаться с нами».

# **Варианты плана поддержки и технические ресурсы**

Если вам нужна техническая помощь по продукту, включая информацию о дополнительных и платных планах поддержки и ресурсах по устранению неполадок, ознакомьтесь с подробной информацией на странице [http://www.adobe.com/go/support\\_ru/.](http://www.adobe.com/go/support_ru/) Если вы находитесь за пределами Северной Америки, перейдите на страницу [http://www.adobe.com/go/intlsupport\\_ru/](http://www.adobe.com/go/intlsupport_ru/) и щелкните «Изменить» рядом с названием страны, чтобы выбрать свой регион.

В число бесплатных ресурсов по устранению неполадок входит база знаний службы поддержки Adobe, форумы пользователей Adobe и другие. Мы постоянно расширяем список инструментов и обновляем базу знаний в Интернете, чтобы предоставить клиентам более гибкие варианты для максимально быстрого решения проблем.

Если у вас возникли проблемы при установке или удалении приложений Creative Suite 4, прежде чем обращаться в службу поддержки, попробуйте перезагрузить компьютер. Дополнительные справочные материалы по установке продуктов CS4 см. по адресу [www.adobe.com/go/cs4install\\_ru/.](http://www.adobe.com/go/cs4install_ru/)

**Другие ресурсы**

Полноценную справочную информацию, а также инструкции, поддержку и новые идеи от членов сообществ можно найти на странице [http://www.adobe.com/go/dreamweaver\\_community\\_help\\_ru](http://www.adobe.com/go/dreamweaver_community_help_ru).

#### **Документация**

Вы можете заказать печатную документацию на странице [http://www.adobe.com/go/buy\\_books\\_ru.](http://www.adobe.com/go/buy_books_ru)

#### **Ресурсы в Интернете**

Домашняя страница [Dreamweaver](http://www.adobe.com/go/dw_home_ru)  Центр дизайна [Dreamweaver](http://www.adobe.com/go/dw_designcenter_ru) Центр [разработчиков](http://www.adobe.com/go/dw_designcenter_ru) Dreamweaver Форумы [пользователей](http://www.adobe.com/go/dw_forum_ru) Dreamweaver [Dreamweaver Exchange](http://www.adobe.com/go/dw_exchange_ru) [Специальные](http://www.adobe.com/go/dw_accessibility_ru) возможности

[Обучение](http://www.adobe.com/go/dw_training_ru) Программа [сертификации](http://www.adobe.com/go/dw_certification_ru) Adobe [Партнерские](http://www.adobe.com/go/dw_partner_ru) программы Adobe Веб-сайт [Adobe](http://www.adobe.com/ru) [Adobe TV](http://www.adobe.com/go/adobetv_ru)

© Корпорация Adobe Systems, 2008. Все права защищены.

<span id="page-85-0"></span>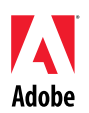

# Adobe®

# Léame de Dreamweaver® CS4

Bienvenido a Adobe® Dreamweaver® CS4. Este documento contiene información de última hora referente al producto, actualizaciones y sugerencias para la resolución de problemas que no se incluyen en la documentación de Dreamweaver CS4.

[Requisitos mínimos del sistema](#page-85-0) [Instalación del software](#page-86-0) [Desinstalación del software](#page-87-0) [Adquisición a partir de una versión de prueba](#page-88-0) [Licencia electrónica](#page-88-0) [Información de registro](#page-88-0) [Adobe](#page-88-0)<sup>[®](#page-88-0)</sup> [InContext Editing](#page-88-0) [Adobe](#page-89-0)[®](#page-89-0) [GoLive](#page-89-0)® [Migration Kit](#page-89-0) [Adobe](#page-89-0)[®](#page-89-0) [AIR™ Extension for Dreamweaver®](#page-89-0) [Framework de Spry para Ajax](#page-89-0) [Widgets Web](#page-89-0) [Problemas conocidos](#page-90-0) [Asistencia a clientes](#page-90-0) [Otros recursos](#page-91-0)

# **Requisitos mínimos del sistema**

# Windows®

- Procesador de 1 GHz o más rápido
- Microsoft® Windows® XP con Service Pack 2 (se recomienda Service Pack 3) o Windows Vista® Home Premium, Business, Ultimate o Enterprise con Service Pack 1 (certificado para Windows XP y Windows Vista de 32 bits)
- 512 MB de RAM
- 1 GB de espacio libre en el disco duro para la instalación; se necesitará espacio libre adicional durante la instalación (no se puede instalar en dispositivos de almacenamiento basados en flash)
- Pantalla de 1280x800 con tarjeta de vídeo de 16 bits
- Unidad de DVD-ROM
- Se requiere una conexión a Internet de banda ancha para los servicios en línea

#### Mac OS

- PowerPC<sup>®</sup> G5 o procesador Intel<sup>®</sup> multinúcleo
- Mac OS X v10.4.11–10.5.4
- 512 MB de RAM
- 1,8 GB de espacio libre en el disco duro para la instalación; se necesitará espacio libre adicional durante la instalación (no se puede instalar en un volumen que use un sistema de archivos que distinga entre mayúsculas y minúsculas o en un dispositivo de almacenamiento basado en flash).
- Pantalla de 1280x800 con tarjeta de vídeo de 16 bits
- <span id="page-86-0"></span>• Unidad de DVD-ROM
- Se requiere una conexión a Internet de banda ancha para los servicios en línea

Para obtener actualizaciones de los requisitos del sistema, visite *[http://www.adobe.com/go/dw\\_systemreq\\_es](http://www.adobe.com/go/dw_systemreq_es)*

Se puede ampliar la funcionalidad del producto mediante el acceso a ciertas funciones que se alojan en línea ("servicios en línea"), siempre que tenga una conexión a Internet de alta velocidad. Puede que los servicios en línea y, por lo tanto, algunas funciones, no estén disponibles en todos los países, idiomas o divisas o que estén incompletos de forma parcial o total sin previo aviso. El uso de los servicios en línea está regido por unos términos de uso independientes, así como por la política de privacidad en línea de Adobe. Puede que necesite registrarse para acceder a estos servicios. Algunos servicios en línea pueden estar sujetos a tasas adicionales, incluidos aquellos servicios que en un principio se ofrezcan sin cargo alguno. Para obtener más información y consultar los términos de uso y la política de privacidad en línea, visite *[www.adobe.com/es](http://www.adobe.com/es)*.

# **Instalación del software**

- 1. Antes de comenzar la instalación, cierre todas las aplicaciones que se estén ejecutando en el sistema, incluidas las aplicaciones de Adobe y Microsoft Office y las ventanas del navegador. También es recomendable desactivar temporalmente el antivirus durante el proceso de instalación.
- 2. Es necesario que tenga privilegios de administrador o que pueda registrarse como tal.
- 3. Realice una de las siguientes operaciones:

#### **Windows**:

- o Introduzca el DVD en su unidad y siga las instrucciones que aparecen en pantalla. Si el programa de instalación no se ejecuta automáticamente, desplácese hasta la carpeta Adobe CS4 que se encuentra en la raíz de su disco y haga doble clic en el archivo Setup.exe para iniciar el proceso de instalación.
- o Si ha descargado el software desde la página web, abra la carpeta, desplácese hasta la carpeta Adobe CS4, haga doble clic en el archivo Setup.exe y, a continuación, siga las instrucciones que aparecen en pantalla.

#### **Macintosh**:

- o Introduzca el DVD en su unidad, vaya a la carpeta de la aplicación que se encuentra en la raíz de su disco y haga doble clic en Setup para iniciar el proceso de instalación.
- o Si ha descargado el software desde la página web, abra el archivo .dmg descargado, diríjase a la carpeta de la aplicación, haga doble clic en Setup y, a continuación, siga las instrucciones que aparecen en pantalla.
- 4. Si está instalando una actualización, el programa de instalación comprobará el sistema para buscar un producto de actualización válido. Si no lo encuentra, le pedirá que escriba el número de serie del producto que desea actualizar. También puede instalar el software de prueba y, a continuación, escribir el número de serie antiguo y el nuevo en la pantalla de serialización que aparecerá cuando inicie la aplicación.
- 5. Para obtener ayuda adicional sobre la instalación de CS4, visite [http://www.adobe.com/go/cs4install\\_es/.](http://www.adobe.com/go/cs4install_es/)

# <span id="page-87-0"></span>**Problemas conocidos**

- Puede que tras instalar el programa en un Mac, tenga la sensación de que el sistema va más lento. Para solucionarlo, reinicie el sistema después de la instalación. (#BG063142)
- En Mac, no se puede instalar el programa en la raíz de la unidad (es decir, directamente bajo "/"), pero sí puede seleccionar /Aplicaciones u otra carpeta. (#BG044824)
- Al instalar el programa en Vista64, aparece una ubicación errónea de instalación predeterminada. La aplicación se instalará en la siguiente ubicación: c:\Archivos de programa(x86). (#BG064131)
- La opción "Tamaño total" que aparece en la pantalla Opciones del programa de instalación incluye el espacio que requieren los componentes necesarios para la instalación que no aparecen en la lista de componentes, por lo que puede que el número total no se corresponda con el tamaño total de los componentes de la lista. (#BG059229)
- La instalación dura de 20 minutos a más de 1 hora dependiendo del producto y del número de componentes que se vayan a instalar. (#BG050030)
- Para obtener información más detallada acerca de la instalación, vaya a <http://www.adobe.com/support/loganalyzer/>

*Nota: después de la instalación original, para instalar componentes adicionales o volver a instalar el software, necesitará el programa de instalación original (CD, DVD o descarga desde Internet). La opción de reparación no está disponible.*

# **Desinstalación del software**

- 1. Antes de comenzar la desinstalación, cierre todos los programas que tenga actualmente en ejecución en el sistema, incluidas las aplicaciones de Adobe y Microsoft Office y las ventanas del navegador.
- 2. Realice una de las siguientes operaciones:
	- o En Windows XP, abra el Panel de control y haga doble clic en Agregar o quitar programas. Seleccione el producto que desee desinstalar, haga clic en Cambiar o quitar y, a continuación, siga las instrucciones que aparecen en la pantalla.
	- o En Windows Vista, abra el Panel de control y haga doble clic en Programas y características. Seleccione el producto que desea desinstalar, haga clic en Desinstalar o Cambiar y, a continuación, siga las instrucciones que aparecen en la pantalla.
	- o IMPORTANTE: Mac OS incluye una nueva función de desinstalación. NO arrastre las aplicaciones a la papelera para desinstalarlas. Para desinstalar correctamente las aplicaciones en Mac OS X, haga doble clic en el programa de instalación del producto, ubicado en la carpeta Aplicaciones. Regístrese como administrador y, a continuación, haga clic en Desinstalar.

<span id="page-88-0"></span>Introduzca en la pantalla de serialización el número de serie que recibió al adquirir el software. Esta pantalla aparece cuando inicia la aplicación. Puede introducir el número de serie de la propia aplicación o el número de serie de cualquier Creative Suite que contenga la aplicación. Si el producto que ha adquirido es Creative Suite, puede introducirlo en cualquiera de las aplicaciones incluidas en Creative Suite. Las demás aplicaciones que estén instaladas como parte de la misma Creative Suite reconocerán el nuevo número de serie la próxima vez que se ejecuten.

Solamente las aplicaciones que se ejecuten en modo de prueba reconocerán el nuevo número de serie. Si ya se ha serializado alguna de las aplicaciones con un número de serie diferente, ésta seguirá usando ese número de serie hasta que se elimine el antiguo. Para ello, vaya a Ayuda > Desactivar > Borrar el número de serie. Cuando vuelva a iniciar la aplicación, ésta reconocerá el nuevo número de serie.

El número de serie que ha adquirido se usa para el software en un idioma específico y, por lo tanto, sólo lo aceptará un producto que esté instalado en ese idioma.

*Los clientes con licencia no pueden adquirir un producto a partir de la versión de prueba. Sin embargo, se puede introducir el número de serie de una licencia en el producto de prueba. Póngase en contacto con su proveedor o con el centro autorizado de licencias de Adobe para realizar el pedido de una licencia. Para encontrar un proveedor en su zona, vaya a [http://partners.adobe.com/resellerfinder/na/reseller.jsp.](http://partners.adobe.com/resellerfinder/na/reseller.jsp)* 

# **Licencia electrónica**

La oferta de este producto está sujeta a la aceptación del acuerdo de licencia incluido en el producto y con unos términos de garantía limitados. Para obtener información más detallada, consulte el contrato de licencia del software de Adobe. Puede que el software intente activarse automáticamente a través de Internet. No se transmitirá ningún tipo de información personal identificable, salvo que las direcciones IP puedan considerarse como una información personal identificable en algunas jurisdicciones. Para obtener más información, visite la sección [www.adobe.com/go/activation\\_es](http://www.adobe.com/go/activation_es) del sitio Web de Adobe.

*Nota: si desea instalar el producto en un ordenador distinto, en primer lugar debe desactivar el software en su ordenador. Para ello, seleccione Ayuda > Desactivar.*

#### **Información de registro**

Una vez instalado el software, asegúrese de completar el proceso de registro para poder obtener información actualizada del producto, formación, boletines de noticias o invitaciones a eventos y seminarios de Adobe.

# **Adobe® InContext Editing**

Adobe InContext Editing facilita la actualización de contenidos web tanto a diseñadores como a clientes, ya que no es necesario instalar software ni recibir formación alguna. Los diseñadores web pueden mantener la integridad del diseño de sus sitios y, al mismo tiempo, permitir a los clientes gestionar sus propias actualizaciones. Defina regiones editables en su diseño web con unos pocos clics en Dreamweaver y mantenga el control completo sobre el diseño. Los clientes y los miembros del equipo pueden realizar modificaciones directamente en sus páginas web en

<span id="page-89-0"></span>cualquier momento y lugar. Comenzar a utilizar InContext Editing es muy fácil, sólo hay que registrarse.

Obtenga más información sobre [Adobe InContext Editing.](http://www.adobe.com/go/dw_incontextediting_es)

**Adobe® GoLive® Migration Kit** 

Hemos creado Adobe GoLive Migration Kit para facilitar a los usuarios la transición a Dreamweaver CS4 desde Adobe<sup>®</sup> GoLive® CS2 o GoLive 9.

Adobe GoLive Migration Kit incluye documentación en la que Dreamweaver se presenta a los usuarios de GoLive mediante una comparación de funcionalidad similar de las dos aplicaciones. También proporciona una extensión de Dreamweaver que le ayudará a migrar el diseño y la administración de su sitio web de GoLive a Dreamweaver.

Obtenga más información sobre la migración y descargue [Adobe GoLive Migration Kit.](http://www.adobe.com/go/dw_glmk_es)

**Adobe® AIR™ Extension for Dreamweaver®** 

La Adobe<sup>®</sup> AIR™ Extension for Dreamweaver<sup>®</sup> permite transformar una aplicación web en una aplicación de escritorio. Con ello los usuarios podrán ejecutar la aplicación en sus escritorios y, en algunos casos, sin conexión a Internet.

Obtenga más información y descargue la [Adobe AIR Extension for Dreamweaver.](http://www.adobe.com/go/dw_air_es)

**Framework de Spry para Ajax** 

El framework de Spry para Ajax es una biblioteca JavaScript que proporciona a los diseñadores web funcionalidad para crear páginas que ofrezcan una experiencia más completa a los usuarios.

Dreamweaver CS4 incluye la versión 1.6.1 del framework de Spry para sus funciones de Spry: widgets, datos y efectos.

Cuando hay disponibles actualizaciones del framework de Spry para Ajax, se puede utilizar la Spry Update Extension for Dreamweaver con el fin de actualizar los activos de Spry de su(s) sitio(s).

Busque [actualizaciones del framework de Spry para Ajax](http://www.adobe.com/go/dw_spry_es) en el sitio de Adobe Labs.

**Widgets Web** 

Dreamweaver CS4 admite widgets web, un tipo de extensión ligera de Dreamweaver que ofrece compatibilidad para la inserción y administración de archivos dependientes de controles de interfaz de usuario avanzada, como acordeones, paneles en fichas o calendarios.

Estos widgets (suministrados por los principales fabricantes de código JavaScript y frameworks Ajax) se encuentran disponibles para descarga en Adobe Exchange.

Visite Adobe Exchange para descargar [widgets Web.](http://www.adobe.com/go/dw_webwidgets_es)

<span id="page-90-0"></span>Consulte [Adobe Support](http://www.adobe.com/go/support_es/) para obtener las últimas noticias y problemas conocidos de Dreamweaver CS4.

#### **Compatibilidad con Subversion**

Dreamweaver CS4 utiliza la biblioteca cliente de Subversion 1.4.5. Las versiones más recientes de la biblioteca cliente de Subversion no ofrecen compatibilidad retroactiva. Si actualiza una aplicación cliente de terceros (por ejemplo, TortoiseSVN) para trabajar con Subversion 1.5 u otra versión posterior, tenga en cuenta que la aplicación Subversion actualizada actualizará los metadatos locales de Subversion, por lo que Dreamweaver no podrá volver a comunicar con Subversion. Este problema no afecta a las actualizaciones del servidor de Subversion, ya que éstas sí ofrecen compatibilidad retroactiva.

Para obtener más información sobre este problema, consulte [www.adobe.com/go/dw\\_svn\\_es](http://www.adobe.com/go/dw_svn_es).

# **Adobe InContext Editing no funciona con Adobe AIR**

Puede editar páginas web mediante InContext Editing con un navegador web, pero no podrá editarlas si utiliza el navegador web en Adobe AIR. (#242947)

#### **Compatibilidad para GB18030 en Windows XP**

Con el fin de ofrecer compatibilidad para la visualización de todos los caracteres del estándar chino GB18030 en sistemas con Windows XP, Adobe recomienda la instalación de Microsoft GB18030 Support Package. Entre otros elementos, este paquete de compatibilidad añade al sistema XP fuentes y editores de métodos de entrada (IME) para ofrecer compatibilidad con GB18030. El paquete de compatibilidad puede descargarse del sitio web de Microsoft. (#BG061690)

#### **Asistencia a clientes**

### **Servicio de atención al cliente**

El servicio de atención al cliente de Adobe proporciona asistencia sobre información de productos, ventas, registros y otros problemas no técnicos. Para saber cómo ponerse en contacto con el servicio de atención al cliente de Adobe, acceda a la página principal de Adobe.com/es y haga clic en Contactar.

#### **Opciones del plan de asistencia y recursos técnicos**

Si necesita asistencia técnica para su producto o información sobre los planes de asistencia y los recursos de solución de problemas gratuitos y de pago, puede consultar la información disponible en [http://www.adobe.com/go/support\\_es/.](http://www.adobe.com/go/support_es/) Fuera de Norteamérica, visite [http://www.adobe.com/go/intlsupport\\_es/](http://www.adobe.com/go/intlsupport_es/) y haga clic en el nombre de su país.

Entre los recursos de solución de problemas gratuitos se encuentran la base de conocimientos de asistencia de Adobe y los foros para usuarios. Creamos herramientas adicionales constantemente y ponemos a su disposición información en línea para proporcionarle opciones flexibles para solucionar los problemas con la mayor rapidez posible.

Si tiene problemas con la instalación o desinstalación de alguna aplicación de Creative Suite 4, reinicie el sistema antes de ponerse en contacto con el servicio técnico. Para obtener ayuda adicional sobre la instalación de CS4, visite [www.adobe.com/go/cs4install\\_es/.](www.adobe.com/go/cs4install_es/)

<span id="page-91-0"></span>Para consultar la Ayuda completa, además de instrucciones, inspiración y asistencia basada en la comunidad, visite [http://www.adobe.com/go/dreamweaver\\_community\\_help\\_es](http://www.adobe.com/go/dreamweaver_community_help_es).

# **Documentación**

Solicite documentación impresa en [http://www.adobe.com/go/buy\\_books\\_es.](http://www.adobe.com/go/buy_books_es)

#### **Recursos en línea**

[Página principal del producto Dreamweaver](http://www.adobe.com/go/dw_home_es) [Dreamweaver Design Center](http://www.adobe.com/go/dw_designcenter_es) [Centro de desarrolladores de Dreamweaver](http://www.adobe.com/go/dw_devcenter_es) [Foros de usuarios de Dreamweaver](http://www.adobe.com/go/dw_forum_es) [Dreamweaver Exchange](http://www.adobe.com/go/dw_exchange_es) **[Accesibilidad](http://www.adobe.com/go/dw_accessibility_es)** 

**[Formación](http://www.adobe.com/go/dw_training_es)** [Certificaciones de Adobe](http://www.adobe.com/go/dw_certification_es) [Programa de socios de Adobe](http://www.adobe.com/go/dw_partner_es) [Sitio web de Adobe](http://www.adobe.com/es) [Adobe TV](http://www.adobe.com/go/adobetv_es)

© 2008 Adobe Systems Incorporated. Todos los derechos reservados.

<span id="page-92-0"></span>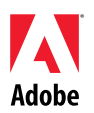

# Adobe®

# Viktigt om Dreamweaver® CS4

Välkommen till Adobe® Dreamweaver® CS4. Det här dokumentet innehåller den senaste informationen, uppdateringar och felsökningstips som inte ingår i dokumentationen för Dreamweaver CS4.

[Lägsta systemkrav](#page-92-0) [Installera programvaran](#page-93-0) [Avinstallera programvaran](#page-94-0) [Köp efter försöksperiod](#page-94-0) [E-licensiering](#page-95-0) [Registreringsinformation](#page-95-0) [Adobe](#page-95-0)<sup>[®](#page-95-0)</sup> [InContext Editing](#page-95-0) [Adobe](#page-95-0)[®](#page-95-0) [GoLive](#page-95-0)® [migreringspaket](#page-95-0) [Adobe](#page-95-0)[®](#page-95-0) [AIR™ Extension for Dreamweaver®](#page-95-0) [Spry framework for Ajax](#page-96-0) **[Webbwidgetar](#page-96-0)** [Kända fel](#page-96-0) [Kundtjänst](#page-97-0) [Andra resurser](#page-97-0)

# **Lägsta systemkrav**

# Windows<sup>®</sup>

- Processor på 1 GHz eller snabbare
- Microsoft® Windows® XP med Service Pack 2 (Service Pack 3 rekommenderas) eller Windows Vista<sup>®</sup> Home Premium, Business, Ultimate eller Enterprise med Service Pack 1, certifierat för 32-bitarsversioner av Windows XP och Windows Vista
- 512 MB RAM
- 1 GB ledigt hårddiskutrymme för installation, ytterligare ledigt utrymme krävs under installationen (kan inte installeras på Flash-baserade lagringsenheter)
- Upplösning på 1 280 × 800 med minst 16-bitars grafikkort
- DVD-ROM-enhet
- Bredbandsanslutning till Internet krävs för onlinetjänster

#### Mac OS

- PowerPC<sup>®</sup> G5 eller flerkärnig Intel<sup>®</sup>-processor
- Mac OS X v10.4.11–10.5.4
- 512 MB RAM
- 1,8 GB ledigt hårddiskutrymme för installation, ytterligare ledigt utrymme krävs under installationen (kan inte installeras på en volym där ett skiftlägeskänsligt filsystem används eller på Flash-baserade lagringsenheter.)
- Upplösning på 1 280 × 800 med minst 16-bitars grafikkort
- DVD-ROM-enhet
- Bredbandsanslutning till Internet krävs för onlinetjänster

# <span id="page-93-0"></span>Uppdateringar av systemkraven finns på *[http://www.adobe.com/go/dw\\_systemreq\\_se](http://www.adobe.com/go/dw_systemreq_se)*

Funktionaliteten i den här produkten kan utökas genom att du använder vissa funktioner som är tillgängliga online ("onlinetjänster"), förutsatt att du har en höghastighetsanslutning till Internet. Onlinetjänsterna, och vissa funktioner i dessa, kanske inte är tillgängliga i alla länder, på alla språk och/eller med alla valutor och kan upphöra helt eller delvis utan föregående meddelande. Användningen av onlinetjänsterna regleras av separata användningsvillkor och av Adobes onlinesekretesspolicy, och du kan vara tvungen att registrera dig för att få åtkomst till de här tjänsterna. Vissa onlinetjänster kan medföra ytterligare kostnader, inklusive tjänster som från början tillhandahålls utan kostnad. Om du vill veta mer och läsa användarvillkoren och onlinesekretesspolicyn kan du gå in på *[www.adobe.com/se](http://www.adobe.com/se)*.

#### **Installera programvaran**

- 1. Innan du installerar programvaran ska du stänga alla program som körs på datorn, inklusive andra Adobe-program, Microsoft Office-program och webbläsarfönster. Du rekommenderas också att inaktivera virusskyddet under installationsprocessen.
- 2. Du måste ha administratörsbehörigheter eller kunna verifieras som en administratör.
- 3. Gör något av följande:

# **Windows**:

- o Sätt in DVD-skivan i enheten och följ anvisningarna på skärmen. Om installationsprogrammet inte startar automatiskt, går du till mappen Adobe CS4 på enhetens rotnivå och startar installationen genom att dubbelklicka på Setup.exe.
- o Om du laddade ned programmet från nätet öppnar du mappen, navigerar till mappen Adobe CS4, dubbelklickar på Setup.exe och följer sedan anvisningarna på skärmen.

# **Mac**:

- o Sätt in DVD-skivan i enheten, gå till programmappen på enhetens rotnivå och starta installationen genom att dubbelklicka på Setup.
- o Om du hämtat programmet från Internet öppnar du den hämtade DMG-filen, går till programmappen, dubbelklickar på Setup och följer anvisningarna på skärmen.
- 4. Om du installerar programvaran som en uppgradering kontrolleras systemet av installationsprogrammet och den giltiga produkten som ska uppgraderas identifieras. Om det inte går att hitta produkten ombeds du att ange serienumret för den produkt som ska uppgraderas. Du kan också installera programvaran som en utvärderingsversion och sedan ange det nya och det tidigare serienumret när programvaran startas.
- 5. Mer information om hur du installerar CS4 finns på [http://www.adobe.com/go/cs4install\\_se.](http://www.adobe.com/go/cs4install_se)

# **Kända fel**

- Systemets prestanda verkar ha försämrats efter en installation på Mac. Lös problemet genom att starta om datorn efter installationen. (#BG063142)
- På Mac kan du inte installera till rotenheten (d.v.s. direkt under "/") men du kan välja /Program eller någon annan mapp. (#BG044824)
- När du installerar på Vista64 visas en felaktig standardinstallationsplats. Programmet installeras på rätt plats: c:\program files(x86). (#BG064131)
- <span id="page-94-0"></span>• Total storlek som visas på skärmen Alternativ i installationsprogrammet omfattar utrymme som krävs för komponenter som behövs under installationen, men som inte visas i komponentlistan, och därför kanske siffran inte överensstämmer med den komponentstorlek som anges. (#BG059229)
- Installationen kan ta mellan 20 minuter och över en timme beroende på vilken produkt och antalet komponenter som ska installeras. (#BG050030)
- Mer information om hur du installerar finns på <http://www.adobe.com/support/loganalyzer/>

*Obs! Om du vill kunna installera fler komponenter eller avinstallera programmet efter den första installationen, måste du ha tillgång till den ursprungliga installationskällan (CD eller DVD-skivan eller hämtningsfilen). Alternativet Reparera är inte tillgängligt.*

#### **Avinstallera programvaran**

- 1. Innan du avinstallerar programvaran ska du stänga alla program som körs på datorn, inklusive andra Adobe-program, Microsoft Office-program och webbläsarfönster.
- 2. Gör något av följande:
	- o I Windows XP går du till Kontrollpanelen och dubbelklickar på Lägg till eller ta bort program. Markera den produkt som du vill avinstallera, klicka på Ändra/ta bort och följ sedan anvisningarna på skärmen.
	- o I Windows Vista går du till Kontrollpanelen och dubbelklickar på Program och funktioner. Markera den produkt som du vill avinstallera, klicka på Avinstallera/ändra och följ sedan anvisningarna på skärmen.
	- o VIKTIGT! I Mac OS finns en ny funktion för avinstallation. Du ska INTE avinstallera program genom att dra dem till Papperskorgen. I Mac OS X avinstallerar du programmet på ett säkert sätt genom att dubbelklicka på aliaset Avinstallera i programmappen. Logga in som en administratör och klicka sedan på Avinstallera.

# **Köp efter försöksperiod**

När du startar programmet anger du serienumret du fick när du köpte programmet. Du kan ange ett serienummer för enbart programmet eller ett serienummer för en Creative Suite-produkt där programmet ingår. Om du har köpt någon av Creative Suite-produkterna kan du ange serienumret i något av programmen som ingår i Creative Suite-produkten. Serienumret identifieras av andra program som installeras och som ingår i samma Creative Suite-produkt nästa gång programmen startas.

Det nya serienumret identifieras enbart i program som körs som utvärderingsversioner. Om något av programmen redan har serialiserats med ett annat serienummer används det serienumret tills du tar bort det gamla serienumret genom att klicka på Hjälp > Inaktivera > Radera mitt serienummer. Det nya serienumret identifieras sedan nästa gång programmet startas.

Serienumret du köpt gäller för användningen av programvara på ett visst språk, och godkänns endast med en produkt som installerats för det språket.

*Volymlicenskunder kan inte köpa serienummer direkt från en utvärderingsversion. Dock kan ett volymlicensserienummer anges i utvärderingsprodukten. Kontakta återförsäljaren eller ett auktoriserat Adobe-licensieringscenter om du vill beställa en volymlicens. En förteckning över var du hittar återförsäljare finns på <http://partners.adobe.com/resellerfinder/na/reseller.jsp>.* 

#### <span id="page-95-0"></span>**E-licensiering**

Den här produkten tillhandahålls under villkor att du godkänner licensavtalet som medföljer mediet och villkoren för begränsad garanti. Mer information finns i Adobes licensavtal för programvara. Det kan göras automatiska försök att aktivera programvaran via Internet. Ingen information som kan identifiera dig personligen överförs, med undantag för att IP-adresser kan anses vara identifierande i vissa jurisdiktioner. Mer information finns på Adobes webbplats på [http://www.adobe.com/go/activation\\_se](http://www.adobe.com/go/activation_se).

*Obs! Om du vill installera programmet på en annan dator måste du först inaktivera det på din dator. Om du vill inaktivera produkten väljer du Hjälp > Inaktivera.*

#### **Registreringsinformation**

Kom ihåg att registrera dig när du installerat programmet, så att du får aktuell produktinformation, utbildning, nyhetsbrev och inbjudningar till Adobe-evenemang och seminarier.

# **Adobe® InContext Editing**

Med Adobe InContext Editing är det enkelt för designers och kunder att uppdatera sitt webbinnehåll – utan vare sig programvaruinstallation eller utbildning. Webbdesigners kan upprätthålla designintegriteten på sina webbplatser samtidigt som kunden kan hantera sina egna uppdateringar. Ange vilka områden i din webbdesign som går att redigera genom några få klick i Dreamweaver. Samtidigt behåller du total kontroll över designen. Kunder och teammedlemmar kan redigera sina webbsidor direkt, var de vill, när de vill. Det är enkelt att komma igång med InContext Editing: bara registrera dig och sätt igång.

Ytterligare information om [Adobe InContext Editing](http://www.adobe.com/go/dw_incontextediting_se).

# **Adobe® GoLive® migreringspaket**

Adobe GoLive migreringspaket är utformat för att hjälpa användare med övergången till Dreamweaver CS4 från Adobe® GoLive® CS2 eller GoLive 9.

Adobe GoLive migreringspaket innehåller dokumentation där GoLive-användare får grundläggande information om Dreamweaver genom att liknande funktioner i de två programmen jämförs. Dessutom ingår ett Dreamweaver-tillägg som gör det enklare för dig att migrera design och hantering av din webbplats från GoLive till Dreamweaver.

Läs mer om hur du migrerar och hämta [Adobe GoLive migreringspaket.](http://www.adobe.com/go/dw_glmk_se)

# **Adobe® AIR™ Extension for Dreamweaver®**

Med Adobe<sup>®</sup> AIR™ Extension for Dreamweaver<sup>®</sup> kan du omvandla ett webbaserat program till ett skrivbordsbaserat program. Därefter kan användare köra programmet på sina datorer och ibland till och med utan Internet-anslutning.

Läs mer och hämta [Adobe AIR Extension for Dreamweaver.](http://www.adobe.com/go/dw_air_se)

# <span id="page-96-0"></span>**Spry framework for Ajax**

Spry-ramverket för Ajax är ett JavaScript-bibliotek med funktioner som webbdesigners kan använda för att skapa sidor med en enastående användarupplevelse.

I Dreamweaver CS4 ingår version 1.6.1 av Spry-ramverket för Spry-funktionerna: widgetar, data och effekter.

När Spry-ramverket för Ajax uppdateras kan Spry Update Extension for Dreamweaver användas för att uppdatera Spry-resurser på dina webbplatser.

Titta efter [uppdateringar av Spry Framework for Ajax](http://www.adobe.com/go/dw_spry_se) på webbplatsen Adobe Labs.

**Webbwidgetar**

I Dreamweaver CS4 finns stöd för webbwidgetar – en sorts små Dreamweaver-tillägg som ger stöd för infogning och hantering av beroende filer för styrning av avancerade användargränssnitt, till exempel dragspelspaneler, flikpaneler eller kalendrar.

Widgetarna – från ledande tredjepartsleverantörer av JavaScript- och Ajax-ramverk – finns att hämta från Adobe Exchange.

Gå till Adobe Exchange och hämta [webbwidgetar.](http://www.adobe.com/go/dw_webwidgets_se)

#### **Kända fel**

Den senaste informationen om och kända fel för alla Dreamweaver CS4-program finns på [Adobe Support.](http://www.adobe.com/go/support_se/)

#### **Kompatibilitet med Subversion**

Dreamweaver CS4 använder klientbiblioteket Subversion 1.4.5. Senare versioner av klientbiblioteket Subversion är inte bakåtkompatibla. Om du uppdaterar ett klientprogram från tredje part (till exempel TortoiseSVN) så att det fungerar tillsammans med Subversion 1.5 eller senare kommer Subversion -programmet att uppdatera lokala Subversion-metadata och Dreamweaver kan då inte längre kommunicera med Subversion. Det här problemet gäller inte uppdateringar av Subversion-servern eftersom de uppdateringarna är bakåtkompatibla.

Ytterligare information om det här problemet finns på [www.adobe.com/go/dw\\_svn\\_se.](http://www.adobe.com/go/dw_svn_se)

#### **Adobe InContext Editing fungerar inte tillsammans med Adobe AIR**

Du kan redigera webbsidor med InContext Editing i en webbläsare men du kan inte redigera dem om du använder webbläsaren i Adobe AIR. (#242947)

# **GB18030-stöd för Windows XP**

För att alla tecken i den kinesiska standarden GB18030 ska visas korrekt på system med Windows XP rekommenderar Adobe att Microsofts supportpaket för GB18030 installeras. Genom supportpaketet uppdateras XP-systemet med bland annat teckensnitt och IME:er så att GB18030 stöds. Supportpaketet finns att hämta på Microsofts webbplats. (#BG063142)

#### <span id="page-97-0"></span>**Kundtjänst**

Adobes kundtjänst tillhandahåller hjälp med produktinformation, försäljning, registrering och andra ej tekniska problem. Hur du får kontakt med Adobes kundtjänst kan du se om du klickar på Kontakt på Adobe.com för ditt land.

#### **Supportalternativ och tekniska resurser**

Om du behöver teknisk hjälp om produkten, till exempel information om kostnadsfria och avgiftsbelagda servicealternativ och resurser för felsökning, finns mer information på [http://www.adobe.com/go/support\\_se/.](http://www.adobe.com/go/support_se/) För support utanför Sverige går du till [http://www.adobe.com/go/intlsupport\\_se/,](http://www.adobe.com/go/intlsupport_se/) klickar på (Change) bredvid namnet på landet och väljer ditt eget område.

Kostnadsfria felsökningsresurser omfattar Adobes supportkunskapsbas, Adobes användarforum med mera. Vi lägger kontinuerligt till nya verktyg och ny information på nätet så att du snabbt och enkelt kan lösa problem.

Om du har problem med att installera eller avinstallera något av Creative Suite 4-programmen ska du starta om systemet och försöka på nytt innan du kontaktar supporten. Mer information om hur du installerar CS4 finns på [http://www.adobe.com/go/cs4install\\_se/.](http://www.adobe.com/go/cs4install_se/)

**Andra resurser** 

Den fullständiga hjälpen samt instruktioner, inspiration och support från webbgrupper finns på [http://www.adobe.com/go/dreamweaver\\_community\\_help\\_se.](http://www.adobe.com/go/dreamweaver_community_help_se)

#### **Dokumentation**

Du kan beställa tryckt dokumentation på [http://www.adobe.com/go/buy\\_books\\_se.](http://www.adobe.com/go/buy_books_se)

#### **Online-resurser**

[Dreamweavers produktsida](http://www.adobe.com/go/dw_home_se) [Dreamweaver Design Center](http://www.adobe.com/go/dw_designcenter_se) [Dreamweaver Developer Center](http://www.adobe.com/go/dw_devcenter_se) [Dreamweavers användarforum](http://www.adobe.com/go/dw_forum_se) [Dreamweaver Exchange](http://www.adobe.com/go/dw_exchange_se) **[Tillgänglighet](http://www.adobe.com/go/dw_accessibility_se)** 

**[Utbildning](http://www.adobe.com/go/dw_training_se)** [Adobes certifieringsprogram](http://www.adobe.com/go/dw_certification_se) [Adobes partnerprogram](http://www.adobe.com/go/dw_partner_se) [Adobes webbplats](http://www.adobe.com/se) [Adobe TV](http://www.adobe.com/go/adobetv_se)

© 2008 Adobe Systems Incorporated. Med ensamrätt.

<span id="page-98-0"></span>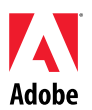

# Adobe®

# Dreamweaver® CS4 Beni Oku

Adobe<sup>®</sup> Dreamweaver<sup>®</sup> CS4'e hoş geldiniz. Bu belge, Dreamweaver CS4 belgelerinde bulunmayan en yeni ürün bilgilerini, güncellemeleri ve sorun giderme ipuçlarını içerir.

[Minimum sistem gereksinimleri](#page-98-0) Yazılımınızı [yükleyin](#page-99-0) Yazılımınızı [kald](#page-100-0)ırın [Deneme sürümünden sat](#page-100-0)ın alı[n](#page-100-0) [Elektronik lisans](#page-101-0) Kayı[t bilgileri](#page-101-0) [Adobe](#page-101-0)<sup>[®](#page-101-0)</sup> [InContext Editing](#page-101-0) [Adobe](#page-101-0)<sup>[®](#page-101-0)</sup> [GoLive](#page-101-0)<sup>®</sup> [Geçi](#page-101-0)ş Kiti [Adobe](#page-101-0)[®](#page-101-0) [AIR™ Extension for Dreamweaver®](#page-101-0) [Spry framework for Ajax](#page-102-0) [Web Küçük Araçlar](#page-102-0)[ı](#page-102-0) [Bilinen sorunlar](#page-102-0) Müş[teri hizmetleri](#page-103-0) Diğ[er kaynaklar](#page-103-0)

# **Minimum sistem gereksinimleri**

# Windows<sup>®</sup>

- 1GHz veya daha hızlı işlemci
- Microsoft $^{\circledR}$  Windows $^{\circledR}$  XP Service Pack 2 (Service Pack 3 önerilir) veya Windows Vista $^{\circledR}$ Home Premium, Business, Ultimate ya da Enterprise Service Pack 1 (32-bit Windows XP ve Windows Vista için onaylanmış)
- 512MB RAM
- Yükleme için 1GB kullanılabilir sabit disk alanı; yükleme sırasında ek boş alan gerekir (flash tabanlı depolama aygıtlarına yükleme yapılamaz)
- 16-bit video kartı ile 1280x800 görüntü
- DVD-ROM sürücüsü
- Çevrimiçi hizmetler için geniş bant İnternet bağlantısı gerekir

# Mac OS

- PowerPC<sup>®</sup> G5 veya çok çekirdekli Intel® işlemci
- Mac OS X v10.4.11–10.5.4
- 512MB RAM
- Yükleme için 1,8GB kullanılabilir sabit disk alanı; yükleme sırasında ek boş alan gerekir (küçük/büyük harf duyarlı dosya sistemi kullanan bir birime veya flash tabanlı depolama aygıtlarına yükleme yapılamaz)
- 16-bit video kartı ile 1280x800 görüntü
- DVD-ROM sürücüsü
- Çevrimiçi hizmetler için geniş bant İnternet bağlantısı gerekir

<span id="page-99-0"></span>Sistem gereksinimlerine yönelik güncellemeler için *[http://www.adobe.com/go/dw\\_systemreq\\_tr](http://www.adobe.com/go/dw_systemreq_tr)* adresini ziyaret edin.

Hızlı İnternet bağlantısına sahipseniz bu ürün, çevrimiçi barındırılan bazı özelliklere ("çevrimiçi hizmetler") erişerek ürünün işlevselliğini genişletmenize olanak sağlayabilir. Çevrimiçi hizmetler ve bunlara ait bazı özellikler tüm ülke, dil ve/veya para birimlerinde kullanılamayabilir ve haber verilmeksizin tamamen veya kısmen iptal edilebilir. Çevrimiçi hizmetlerin kullanımı, ayrı kullanım şartları ve Adobe Çevrimiçi Gizlilik Politikası ile yönetilmektedir ve bu hizmetlere erişim kullanıcının kaydolmasını gerektirebilir. Başlangıç olarak ücretsiz sunulan hizmetler de dahil olmak üzere, bazı çevrimiçi hizmetler ek ücretlere tabi olabilir. Daha fazla ayrıntı edinmek ve kullanım şartları ile Çevrimiçi Gizlilik Politikası'nı gözden geçirmek için *[www.adobe.com/tr](http://www.adobe.com/tr)* adresini ziyaret edin.

# **Yazılımınızı yükleyin**

- 1. Yüklemeden önce, diğer Adobe uygulamaları, Microsoft Office uygulamaları ve tarayıcı pencereleri de dahil olmak üzere sisteminizde o anda çalışmakta olan tüm uygulamaları kapatın. Yükleme işlemi sırasında virüsten koruma yazılımlarını da geçici olarak devre dışı bırakmanız önerilir.
- 2. Yönetimsel ayrıcalıklara sahip olmanız veya yönetici olarak kimlik denetiminden geçebilmeniz gerekir.
- 3. Aşağıdakilerden birini yapın:

# **Windows**:

- o DVD'yi sürücünüze yerleştirin ve ekrandaki yönergeleri izleyin. Yükleyici otomatik olarak başlatılmazsa, diskinizin kök düzeyinde bulunan Adobe CS4 klasörüne gidin ve yükleme işlemini başlatmak için Setup.exe'yi çift tıklatın.
- o Yazılımı web'den indirdiyseniz, klasörü açın, Adobe CS4 klasörüne gidin, Setup.exe'yi çift tıklatın ve ekrandaki yönergeleri izleyin.

# **Mac**:

- o DVD'yi sürücünüze takın, diskinizin kök düzeyinde bulunan uygulama klasörüne gidin ve yükleme işlemini başlatmak için Setup'ı çift tıklatın.
- o Yazılımı web'den indirdiyseniz, indirilen .dmg dosyasını açın, uygulama klasörüne gidin, Setup'ı çift tıklatın ve ekrandaki yönergeleri izleyin.
- 4. Yükseltme yüklemesi yapıyorsanız, yükleyici geçerli yükseltme ürününü bulmak için sisteminizi denetleyecektir. Bulamazsa, yükseltilen ürünün seri numarasını girmenizi isteyecektir. Ayrıca, yazılımı deneme sürümü olarak yükleyip açılış sırasında yeni ve eski seri numaralarınızı seri numarası giriş ekranında girebilirsiniz.
- 5. Ek CS4 yardımı için [http://www.adobe.com/go/cs4install\\_tr/](http://www.adobe.com/go/cs4install_tr/) adresine gidin.

# **Bilinen sorunlar**

- Mac'te yüklemenin ardından sistem performansınız yavaşlamış gibi görünebilir. Yüklemenin ardından sisteminizi yeniden başlatmak bu sorunu giderecektir. (#BG063142)
- Mac'te, sürücünün kök dizinine (yani doğrudan "/" altına) yükleme yapamazsınız, ancak /Applications klasörünü veya başka bir klasörü seçebilirsiniz. (#BG044824)
- Vista64'e yükleme yaparken hatalı bir varsayılan yükleme konumu görünür. Uygulama doğru konuma yüklenecektir. c:\program files(x86). (#BG064131)
- <span id="page-100-0"></span>• Yükleyicinin Seçenekler ekranında görüntülenen "Toplam Boyut", yükleme için gerekli olan ancak bileşen listesinde gösterilmeyen bileşenlerin gerektirdiği alanı da içerir; bu nedenle söz konusu sayı listelenen bileşenlerin toplam boyutuna eşit olmayabilir. (#BG059229)
- Yükleme, ürüne ve yüklenmek üzere seçilen bileşenlerin sayısına bağlı olarak 20 dakika ile 1 saat arasında sürebilir. (#BG050030)
- Yükleme hakkında daha fazla bilgi için<http://www.adobe.com/support/loganalyzer/> adresine gidin

*Not: Orijinal yüklemenizden sonra ek bileşenler yüklemek veya yazılımınızı yeniden yüklemek için orijinal yükleyiciye (CD, DVD veya web'den indirdiğiniz) erişiminizin olması gerekir. Onarım seçeneği mevcut değildir.*

#### **Yazılımınızı kaldırın**

- 1. Kaldırmadan önce, diğer Adobe uygulamaları, Microsoft Office uygulamaları ve tarayıcı pencereleri de dahil olmak üzere sisteminizde o anda çalışmakta olan tüm uygulamaları kapatın.
- 2. Aşağıdakilerden birini yapın:
	- o Windows XP kullanıyorsanız, Windows Denetim Masası'nı açın ve Program Ekle veya Kaldır'ı çift tıklatın. Kaldırmak istediğiniz ürünü seçin, Değiştir/Kaldır'ı tıklatın ve ardından ekrandaki yönergeleri izleyin.
	- o Windows Vista'da, Windows Denetim Masası'nı açın ve Programlar ve Özellikler'i çift tıklatın. Kaldırmak istediğiniz ürünü seçin, Kaldır/Değiştir'i tıklatın ve ardından ekrandaki yönergeleri izleyin.
	- o ÖNEMLİ: Mac OS yeni bir kaldırma işlevine sahiptir. Uygulamaları kaldırmak için çöp kutusuna SÜRÜKLEMEYİN. Kaldırma işlemini Mac OS X'te güvenli bir şekilde gerçekleştirmek için Uygulama klasöründeki Kaldır öğesini çift tıklatın. Yönetici olarak kimlik denetiminden geçin ve ardından Kaldır'ı tıklatın.

# **Deneme sürümünden satın alın**

Yazılımı satın aldığınızda verilen seri numarasını, uygulama başlatılırken görüntülenen seri numarası ekranına girin. Uygulamanın kendisine ait seri numarasını girebilir veya uygulamayı kapsayan herhangi bir Creative Suite'e ait seri numarasını girebilirsiniz. Satın aldığınız ürün Creative Suite'lerden biriyse, seri numarasını Creative Suite kapsamındaki uygulamalardan herhangi birine girebilirsiniz. Aynı Creative Suite'in parçası olan uygulamalar, sonraki başlatılmalarında yeni seri numarasını tanıyacaktır.

Yalnızca deneme sürümünde çalıştırılan uygulamalar yeni seri numarasını tanıyacaktır. Uygulamalardan herhangi biri için farklı bir seri numarası girilmişse, Yardım > Devre Dışı Bırak > Seri numaramı sil ile eski seri numarası kaldırılana kadar uygulamalar bu seri numarasını kullanmaya devam eder. Daha sonra uygulamanın sonraki başlatılmasında, uygulama yeni seri numarasını tanıyacaktır.

Satın aldığınız seri numarası yazılımın belirli bir dilde kullanılmasına yöneliktir ve yalnızca söz konusu dilde yüklenmiş bir ürün tarafından kabul edilir.

*Toplu lisans müşterileri ürünü doğrudan bir deneme sürümünden satın alamaz, ancak deneme sürümüne bir toplu lisans seri numarası girilebilir. Toplu lisans siparişi vermek için lütfen satıcınızla veya yetkili Adobe lisans merkezinizle iletişim kurun. Bölgenizde hizmet veren bir satıcı bulmak için, <http://partners.adobe.com/resellerfinder/na/reseller.jsp> adresine gidin.*

<span id="page-101-0"></span>**Elektronik lisans** 

Bu ürün, ortam ile birlikte sağlanan lisans anlaşmasını kabul etmenize ve sınırlı garanti şartlarına tabi olarak sunulur. Ayrıntılar için Adobe Yazılım Lisans Anlaşması'na bakın. Yazılım otomatik olarak İnternet üzerinden etkinleştirme yapmayı deneyebilir. Bazı yargı alanlarında kişisel olarak tanımlayıcı kabul edilen IP adresleri dışında, kişisel olarak tanımlayıcı hiçbir bilgi iletilmeyecektir. Daha fazla bilgi için [http://www.adobe.com/go/activation\\_tr](http://www.adobe.com/go/activation_tr) adresindeki Adobe web sitesini ziyaret edin.

*Not: Ürünü farklı bir bilgisayara yüklemek istiyorsanız, ilk olarak yazılımı bilgisayarınızda devre dışı bırakmanız gerekir. Devre dışı bırakmak için Yardım > Devre Dışı Bırak'ı seçin.*

#### **Kayıt bilgileri**

Yazılımınızı yüklediğinizde, güncel ürün bilgilerini, eğitimleri, haber bültenlerini, Adobe etkinlik ve seminerlerine yönelik davetiyeleri almak üzere mutlaka kaydolun.

# **Adobe® InContext Editing**

Adobe InContext Editing hem tasarımcılar hem de müşteriler için web içeriğini güncelleme işlemini kolaylaştırır. Herhangi bir yazılım yüklemesi veya eğitim gerekmez. Web tasarımcıları, müşterilerin kendi güncellemelerini yapmalarına olanak tanırken, sitelerinin tasarım bütünlüğünü koruyabilir. Tasarım üzerindeki tam kontrolünüzü korurken, Dreamweaver'da birkaç tıklatma ile Web tasarımınızda düzenlenebilir bölgeler tanımlayın. Müşteriler ve ekip üyeleri, istedikleri yerde, istedikleri zaman doğrudan web sayfaları üzerinde düzenleme yapabilir. InContext Editing'i kullanmaya başlamak kolaydır: Kaydolun ve hemen başlayın.

[Adobe InContext Editing](http://www.adobe.com/go/dw_incontextediting_tr) hakkında daha fazla bilgi edinin.

**Adobe® GoLive® Geçiş Kiti** 

Kullanıcıların Dreamweaver CS4'ten Adobe® GoLive® CS2 veya GoLive 9'a geçmesine yardımcı olmak üzere Adobe GoLive Geçiş Kiti'ni geliştirdik.

Adobe GoLive Geçiş Kiti, iki uygulama arasındaki benzer işlevselliğin bir karşılaştırmasını yaparak GoLive kullanıcılarını Dreamweaver ile tanıştıran belgeler içerir. Web sitesi tasarımınızı ve yönetiminizi GoLive'dan Dreamweaver'a geçirmenize yardımcı olacak bir Dreamweaver Uzantısı da sağlar.

Geçiş hakkında daha fazla bilgi edinin ve [Adobe GoLive Geçi](http://www.adobe.com/go/dw_glmk_tr)ş Kiti'ni indirin.

**Adobe® AIR™ Extension for Dreamweaver®**

Adobe<sup>®</sup> AIR™ Extension for Dreamweaver<sup>®</sup>, web tabanlı bir uygulamayı bir masaüstü uygulamasına dönüştürmenize olanak sağlar. Böylece kullanıcılar uygulamayı masaüstlerinde çalıştırabilir ve hatta bazı durumlarda bunun için İnternet bağlantısına ile gerek duymazlar.

Daha fazla bilgi edinin ve [Adobe AIR Extension for Dreamweaver'](http://www.adobe.com/go/dw_air_tr)ı indirin.

<span id="page-102-0"></span>**Spry framework for Ajax** 

Spry framework for Ajax, web tasarımcılarının kullanıcılarına daha zengin bir deneyim sunan sayfalar oluşturmaları için gerekli işlevselliği sağlayan bir JavaScript kütüphanesidir.

Dreamweaver CS4, aşağıdaki Spry özellikleri nedeniyle Spry framework'ün 1.6.1 sürümünü içerir: Küçük Araçlar, Veriler ve Efektler.

Spry framework for Ajax güncellemeleri kullanılabilir olduğunda, Spry Update Extension for Dreamweaver sitenizdeki (sitelerinizdeki) Spry varlıklarını güncellemek üzere kullanılabilir.

Adobe Labs sitesini ziyaret ederek [Spry Framework for Ajax güncellemelerini](http://www.adobe.com/go/dw_spry_tr) denetleyin.

### **Web Küçük Araçları**

Dreamweaver CS4, hafif bir Dreamweaver eklentisi türü olan ve akordeonlar, sekmeli paneller veya takvimler gibi gelişmiş kullanıcı arabirimi (UI) bağımlı dosyalarını ekleme ve yönetme desteği sunan web küçük araçlarını destekler.

Üçüncü taraf JavaScript ve Ajax framework tedarikçileri tarafından sağlanan bu küçük araçlar, Adobe Exchange üzerinden indirilebilir.

[Web Küçük Araçlar](http://www.adobe.com/go/dw_webwidgets_tr)ı'nı indirmek için Adobe Exchange'i ziyaret edin.

#### **Bilinen sorunlar**

Tüm Dreamweaver CS4 uygulamaları hakkında en son bilgiler ve bilinen sorunlar için lütfen [Adobe Destek'](http://www.adobe.com/go/support_tr/)e başvurun.

#### **Subversion Uyumluluğu**

Dreamweaver CS4, Subversion 1.4.5 istemci kütüphanesini kullanır. Subversion istemci kütüphanesinin sonraki sürümleri tersine uyumlu değildir. Bir üçüncü taraf istemci uygulamasını (örneğin TortoiseSVN) Subversion 1.5 veya üzeriyle çalışacak biçimde güncellerseniz, güncellenmiş Subversion uygulaması yerel Subversion meta verilerini güncelleyecek ve Dreamweaver bundan sonra Subversion ile iletişim kuramayacaktır. Subversion sunucusunda yapılan güncellemeler tersine uyumlu olduğundan, söz konusu güncellemeler bu soruna etki etmez.

Bu sorun ile ilgili daha fazla bilgi için, bkz. [www.adobe.com/go/dw\\_svn\\_tr](http://www.adobe.com/go/dw_svn_tr).

#### **Adobe InContext Editing, Adobe AIR ile çalışmaz**

InContext Editing'i kullanarak bir web tarayıcısıyla web sayfalarını düzenleyebilirsiniz, ancak web tarayıcısını Adobe AIR'da kullanırken web sayfalarını düzenleyemezsiniz. (#242947)

#### **Windows XP için GB18030 desteği**

GB18030 Çince Standardı'nın tüm karakterlerinin görüntülenmesinin Windows XP sistemlerde desteklenmesi için Adobe, Microsoft GB18030 Destek Paketi'nin yüklenmesini önerir. Bu destek paketi, XP sistemini GB18030'ı desteklemek üzere diğer özelliklere ek olarak fontlar ve giriş yöntemi editörleri (IME''ler) ile günceller. Destek paketi, Microsoft web sitesinden indirilebilir. (#BG061690)

#### <span id="page-103-0"></span>**Müşteri Hizmetleri**

Adobe Müşteri Hizmetleri, ürün bilgileri, satış, kayıt ve teknik olmayan diğer sorunlarla ilgili yardım sunmaktadır. Adobe Müşteri Hizmetleri'ne nasıl ulaşabileceğinizi öğrenmek için bölgenize veya ülkenize yönelik Adobe.com adresini ziyaret edin ve İletişim'i tıklatın.

#### **Destek Planı Seçenekleri ve Teknik Kaynaklar**

Ücretsiz ve ücretli destek planları ve sorun giderme kaynakları dahil olmak üzere ürününüzle ilgili teknik yardıma ihtiyaç duyarsanız, [http://www.adobe.com/go/support\\_tr/](http://www.adobe.com/go/support_tr/) adresinden daha fazla bilgi edinebilirsiniz. Kuzey Amerika dışındaysanız, [http://www.adobe.com/go/intlsupport\\_tr/](http://www.adobe.com/go/intlsupport_tr/) adresine gidin ve bölgenizi seçmek için ülke adının yanındaki Change'i (Değiştir) tıklatın.

Ücretsiz sorun giderme kaynakları, Adobe'nin destek bilgi tabanını, kullanıcı etkileşimli Adobe forumlarını ve daha fazlasını içerir. Sorunların en hızlı şekilde çözülebilmesi için size esnek seçenekler sunmak üzere ek araçları ve bilgileri çevrimiçi olarak sunmayı sürdürüyoruz.

Creative Suite 4 uygulamalarınızdan herhangi birini yüklerken veya kaldırırken sorun yaşıyorsanız, lütfen Destek ile iletişim kurmadan önce sisteminizi yeniden başlatmayı deneyin. Ek CS4 yardımı için [www.adobe.com/go/cs4install\\_tr/](http://www.adobe.com/go/cs4install_tr/) adresine gidin.

#### **Diğer kaynaklar**

Eksiksiz Yardım, topluluk tabanlı talimatlar, ilham ve destek için [http://www.adobe.com/go/dreamweaver\\_community\\_help\\_tr](http://www.adobe.com/go/dreamweaver_community_help_tr) adresine gidin.

#### **Belgeler**

[http://www.adobe.com/go/buy\\_books\\_tr](http://www.adobe.com/go/buy_books_tr) adresinden basılı belgeler için sipariş verebilirsiniz.

#### **Çevrimiçi Kaynaklar**

[Dreamweaver Ürün Ana Sayfas](http://www.adobe.com/go/dw_home_tr)ı [Dreamweaver Design Center](http://www.adobe.com/go/dw_designcenter_tr) [Dreamweaver Developer Center](http://www.adobe.com/go/dw_devcenter_tr) [Dreamweaver Kullan](http://www.adobe.com/go/dw_forum_tr)ıcı Forumları [Dreamweaver Exchange](http://www.adobe.com/go/dw_exchange_tr) Eriş[ilebilirlik](http://www.adobe.com/go/dw_accessibility_tr)

Eğ[itim](http://www.adobe.com/go/dw_training_tr) [Adobe Sertifika Program](http://www.adobe.com/go/dw_certification_tr)ı [Adobe Ortakl](http://www.adobe.com/go/dw_partner_tr)ık Programı [Adobe web sitesi](http://www.adobe.com/tr) [Adobe TV](http://www.adobe.com/go/adobetv_tr)

© 2008 Adobe Systems Incorporated. Tüm hakları saklıdır.